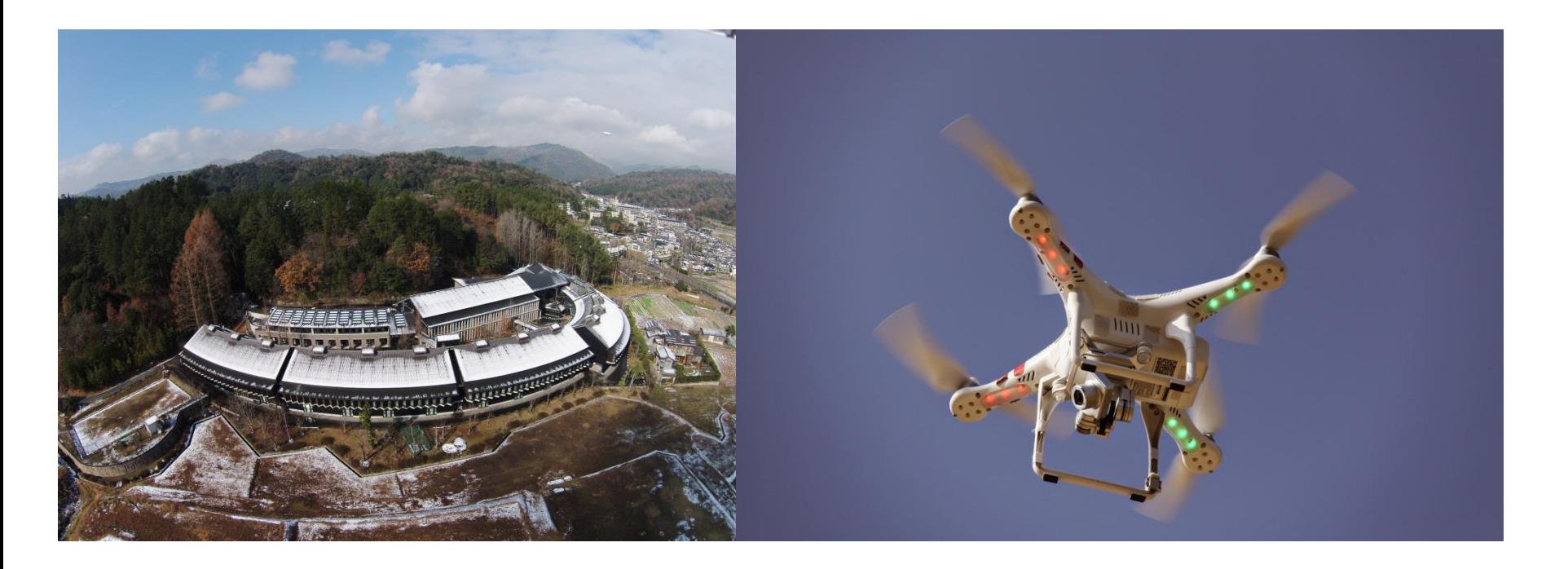

# ドローンと衛星画像を利用した 地球観測の可能性

総合地球環境学研究所 エリアケイパビリティープロジェクト 渡辺一生 Exelis VIS株式会社 大阪オフィス 山下 浩二、生駒 舞子

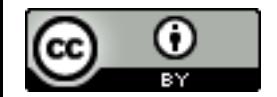

#### 世界の主な衛星の打ち上げ年と空間分解能

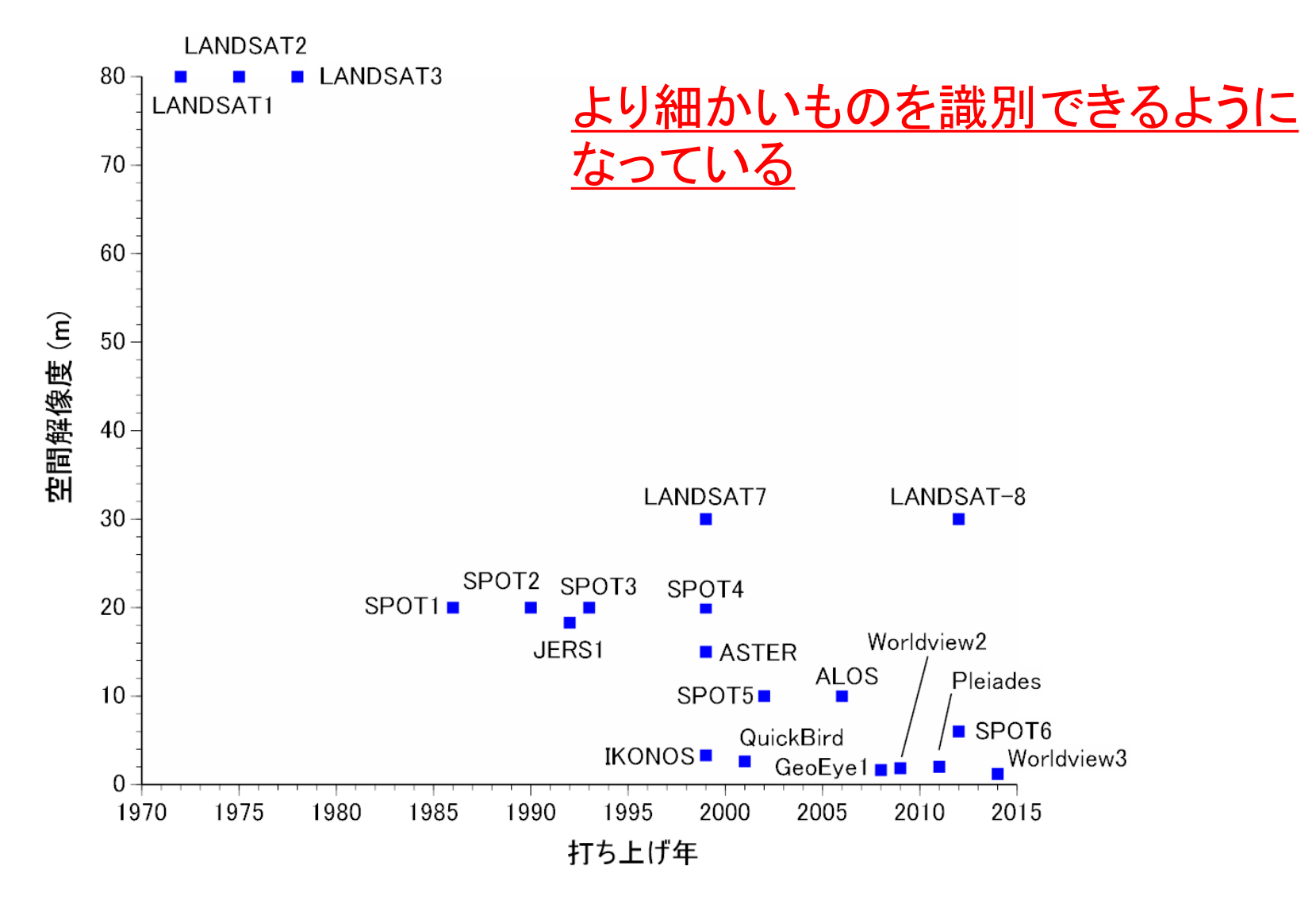

リモートセンシング衛星技術の変遷

#### 世界の主な衛星の打ち上げ年と波長分解能

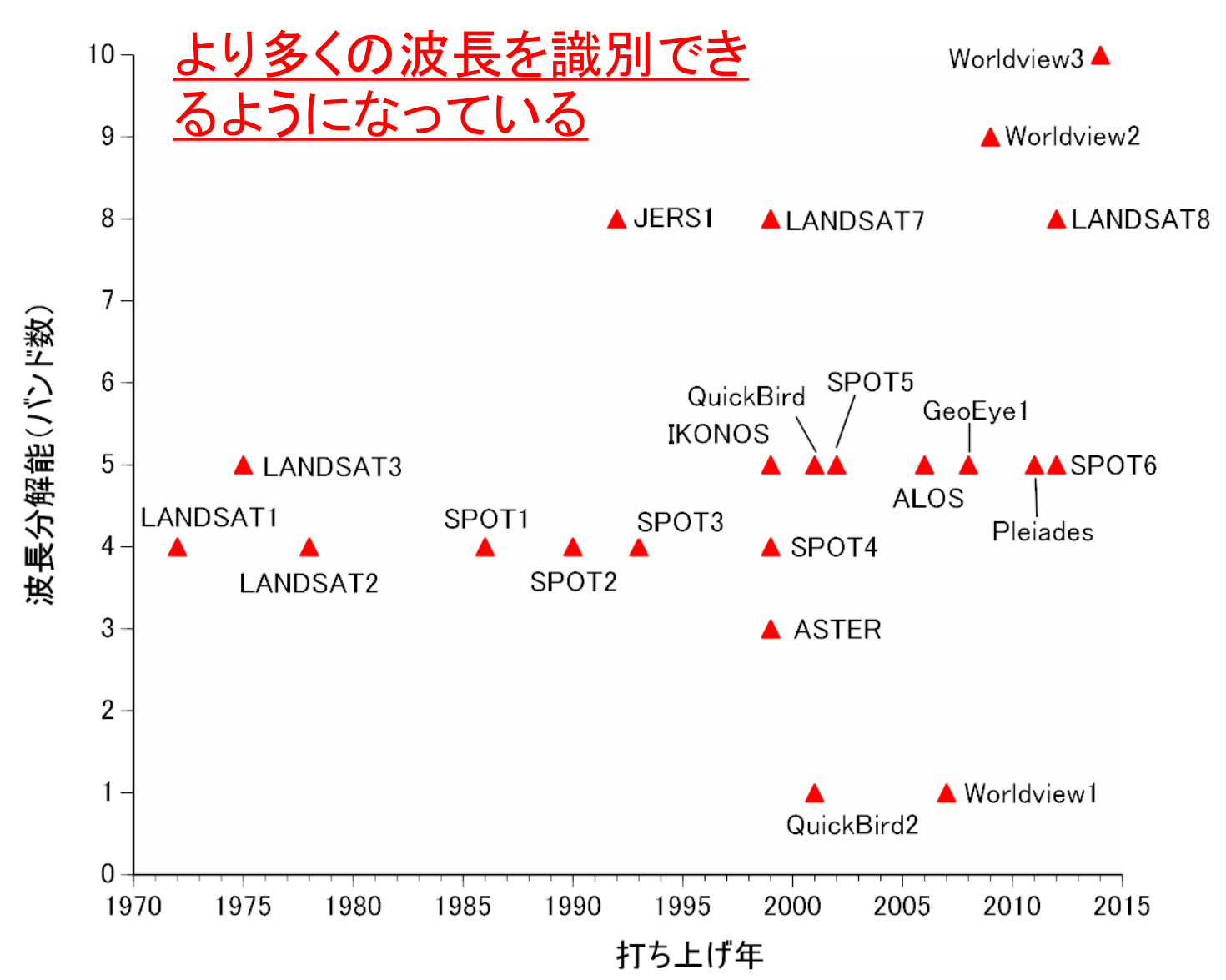

#### **衛星データ利用だけで必要な情報が全て取得できるのか?**

・研究対象領域を必ず衛星が撮影しているとは限らない ・光学衛星の場合は、天候に左右されがちで、必要な データがとれていない場合もある

・局所的な情報把握はどうする?

- ① 他のリモートセンシングデバイスを利用する
- ② 自分で必要なデータを必要な時に取得する
	- ドローン、UAV

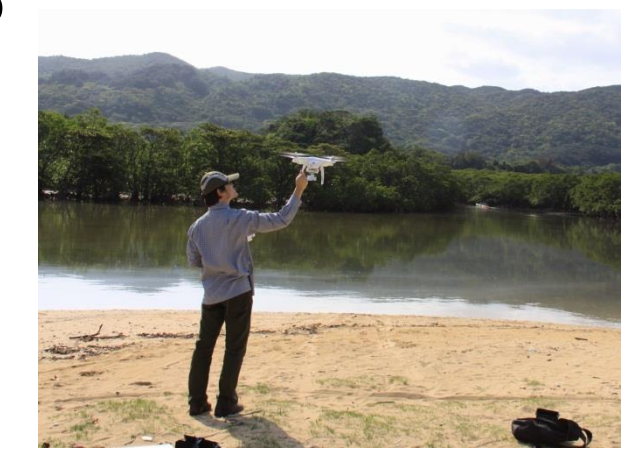

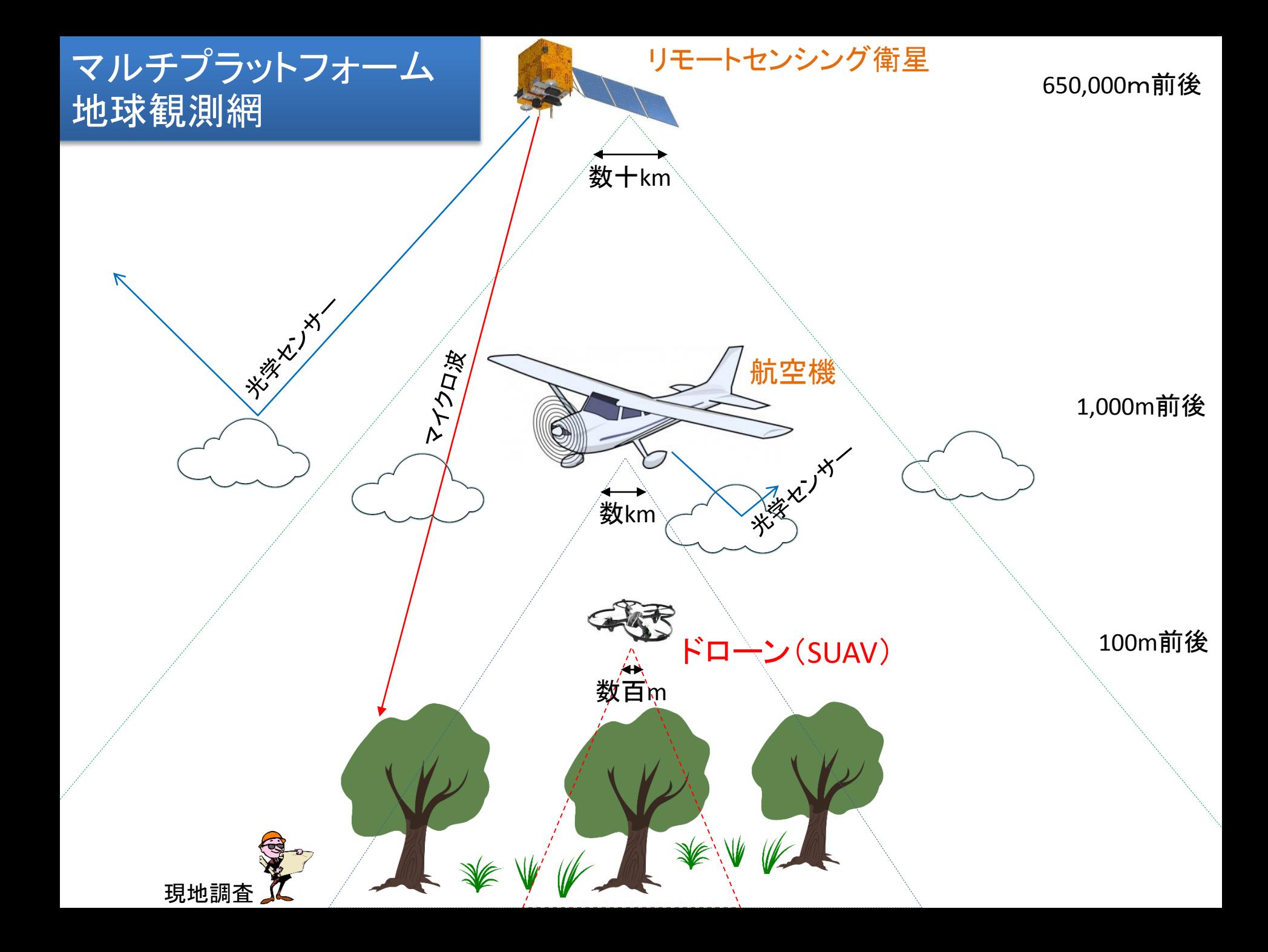

#### 最近何かと話題のリモートセンシング デバイス

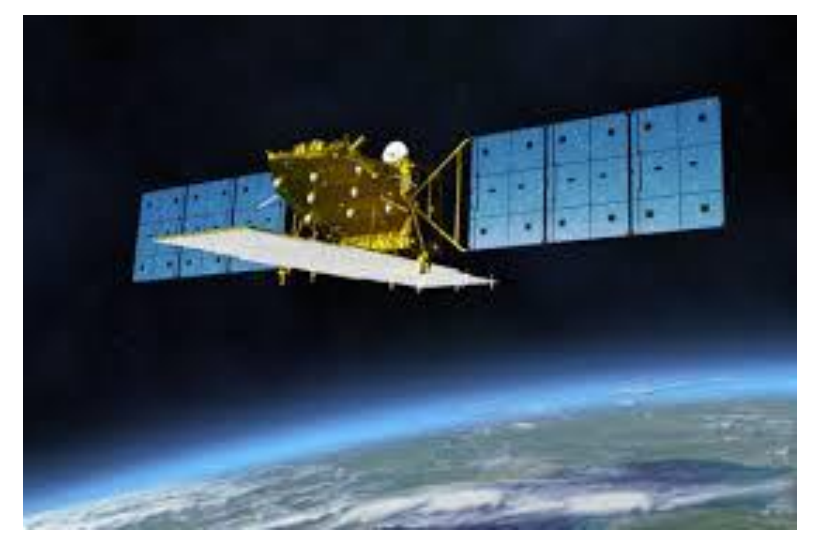

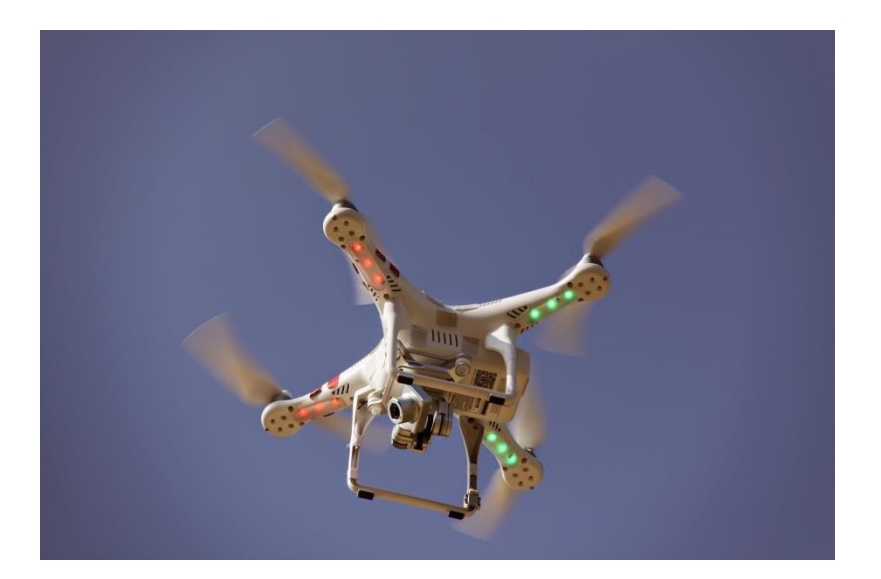

合成開口レーダ衛星 だいち2号 (ALOS-2)

ドローン (小型無人機)

## ■それぞれのデバイスデータの活用で何ができるのか ■広域的な空間把な空間把握の組み合わせ

## Exelis VIS株式会社

#### 本社:米国 コロラド州 ボルダー

**Exelis VIS**株式会社 (エクセリス ブイアイエス) 東京オフィス(本社)

> 〒113-0033 東京都文京区本郷1-20-3 中山ビル3F TEL: 03-6801-6147 / FAX: 03-6801-6148

#### 大阪オフィス

〒550-0001 大阪市西区土佐堀1-1-23 コウダイ肥後橋ビル5F TEL: 06-6441-0019 / FAX: 06-6441-0020

#### **email: sales\_jp@exelisvis.co.jp**

設立日: 2007年11月5日 株 主: 米国 Exelis Visual Information Solutions (100%) 代表取締役: 大川 満二郎

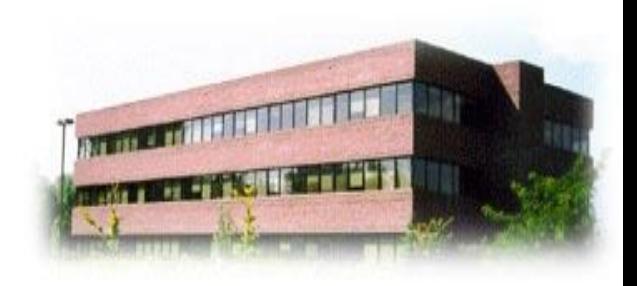

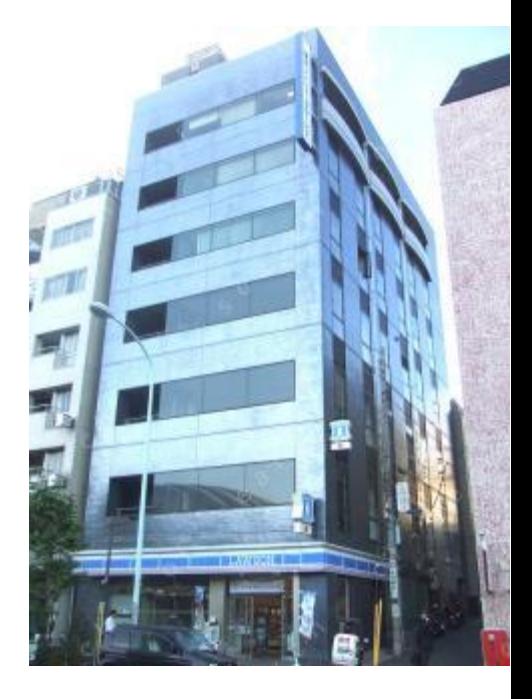

## Exelis - Geospatial Systems

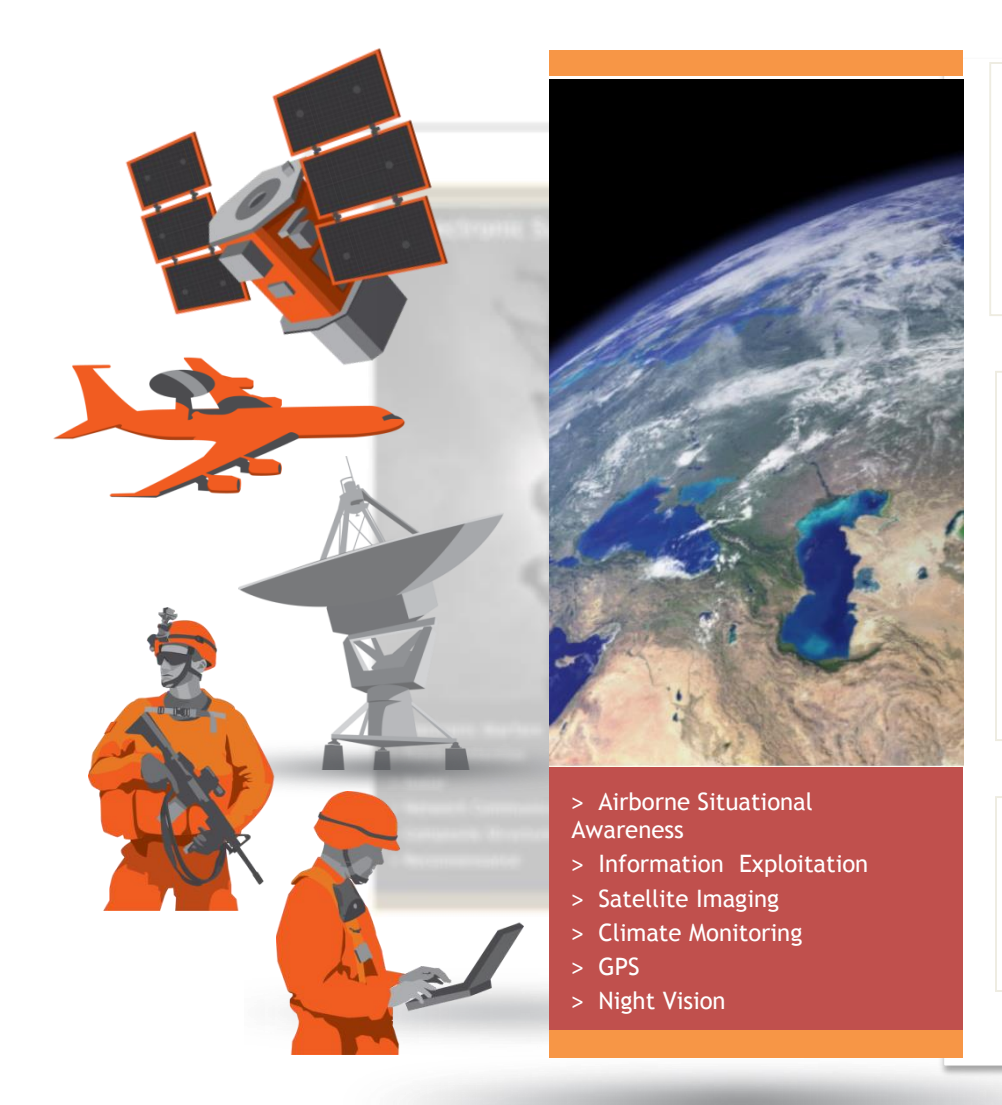

**[Satellite Imaging]**  地球観測衛星のセンサを提供

- IKONOS, GeoEye-1, 2
- QuickBird, WorldView-1, 2, 3

**[Climate Monitoring]**  三菱電機(株)様が開発され、2014年 10月7日に打ち上げられた「ひまわり 8号」、次期打ち上げ予定の「ひまわり 9号」ではExelis 社製の画像センサー を採用

**[GPS]**  世界中で利用されているGPS衛星の 搭載システムはExelis 社製

## Exelis VISのリモセン関連プロダクト

# > リモセン用統合アプリケーション

**ENVI**

## **SARscape**

▶ ENVI用SAR解析処理オプション

## **ENVI LiDAR**

点群データ解析ツール

### **IDL**

▶ データ解析 可視化ツール

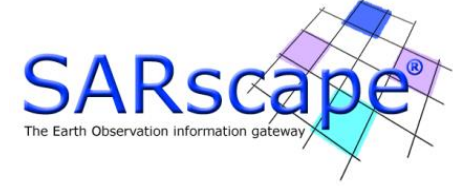

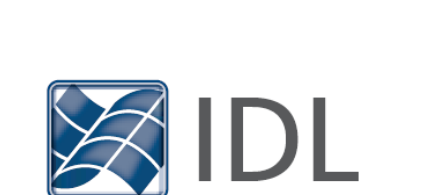

**OF ENVI** | LIDAR

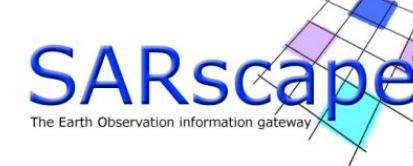

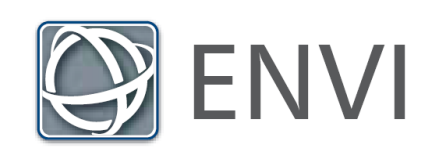

## リモートセンシングデータ解析用統合パッケージ

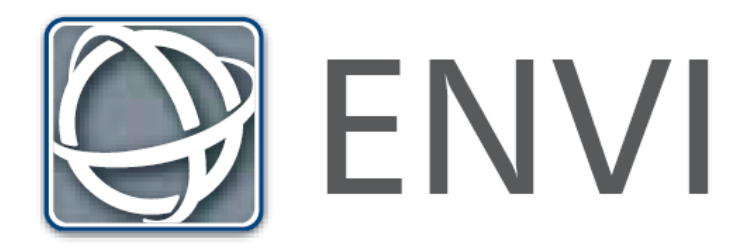

## ENVIとは

■ENVIはリモセンデータ解析処理の統合アプリケーション

## 【特徴】 ◆一般的な解析処理に必要な機能を殆ど標準搭載 ◆ サポートファイルフォーマットの充実 ◆ 直観的に操作できるインターフェース

◆ 解析作業の簡素化に向けワークフローを用意

◆ ArcGISとの連携

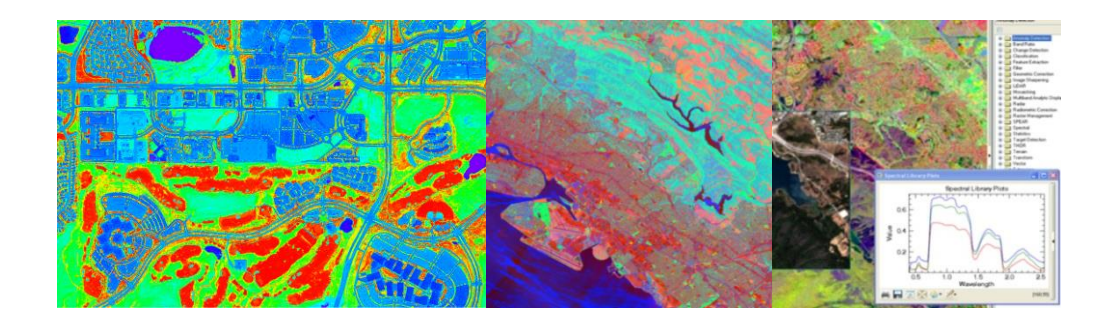

ENVIはオールインワンパッケージ

■光学センサー画像解析に必要な機能を標準搭載

◆ バンド間演算、フィルタ、パンシャープン、キャリブレーションなど

◆ オルソ補正、幾何補正、モザイク処理など

◆ 分類処理や分類後の評価機能

◆ 植生解析機能、スペクトル解析機能、地形解析機能

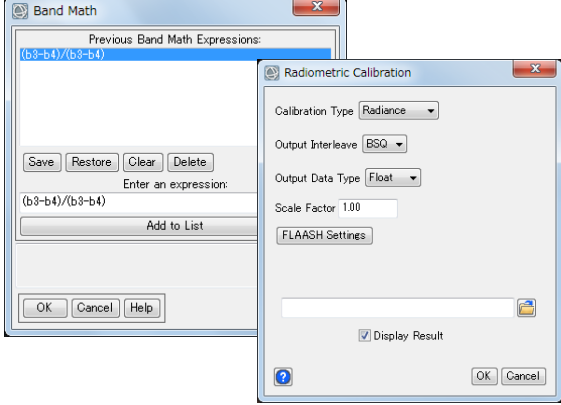

バンド間演算ツールと キャリブレーションツール

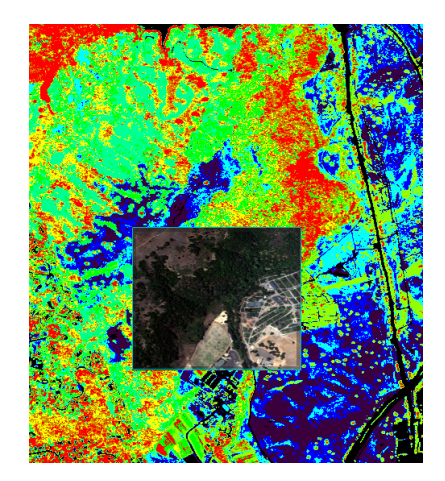

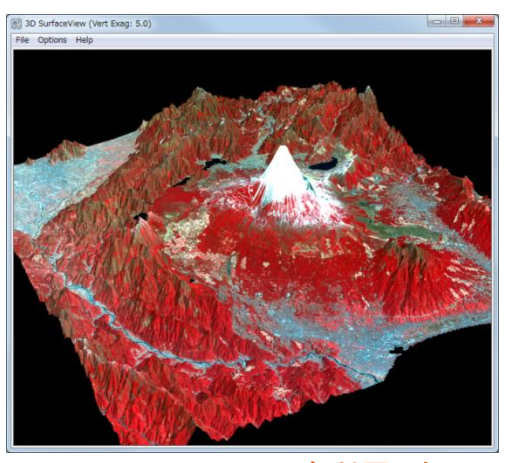

植生の活性状況把握 インパンの 3D Surface Viewを利用した<br>3次元地形表示

## サポートファイルフォーマットの充実

- マルチ, ハイパースペクトル、航空写真、一般画像フォーマットなど70種類 以上のデータインポータを標準装備
- WorldView-3などの超高解像度衛星画像やSkySatの動画など、最新の フォーマットにも積極的に対応

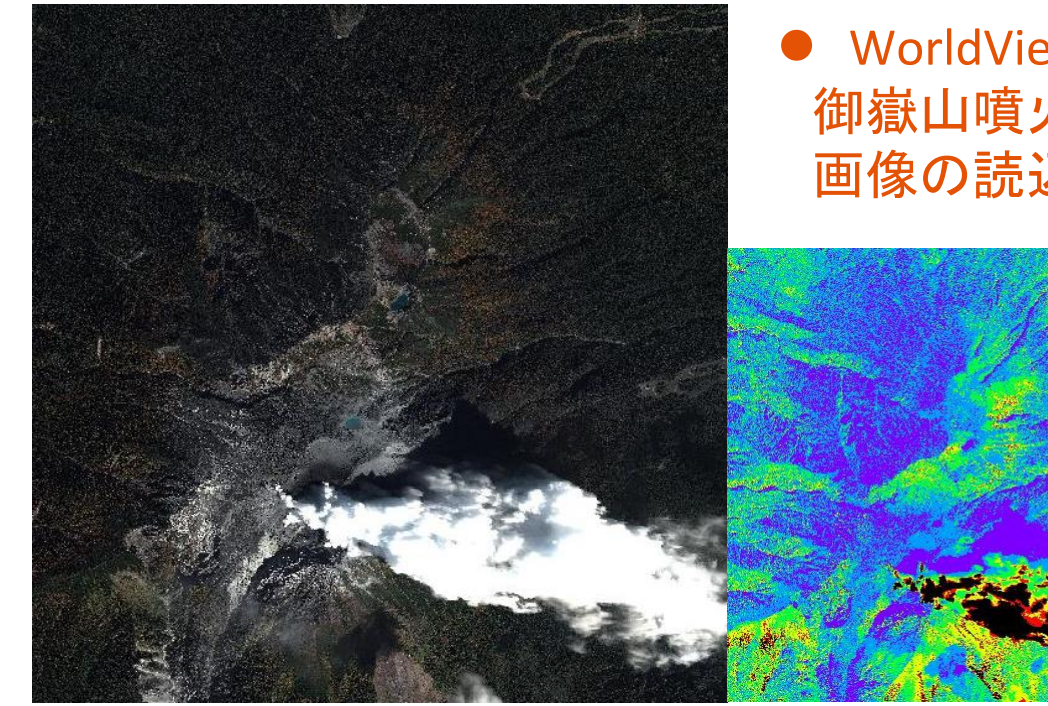

 WorldView-3 御嶽山噴火直後の40cm解像度パンクロ 画像の読込と擬似カラー表示例

データ提供:DigitalGlobe, Inc.

## 解析作業の簡素化 ワークフローの活用

- ナビケーションに従って、ファイル選択や パラメータを設定するだけで、解析結果を 取得できる作業効率を高めるツール
	- <主なワークフロー機能>
	- ◆特異点抽出
	- ◆二時期画像の差分抽出
	- ◆分類処理
	- ◆分類処理後の二時期画像による変化抽出
	- ◆RPCオルソ補正
	- モザイク処理
	-

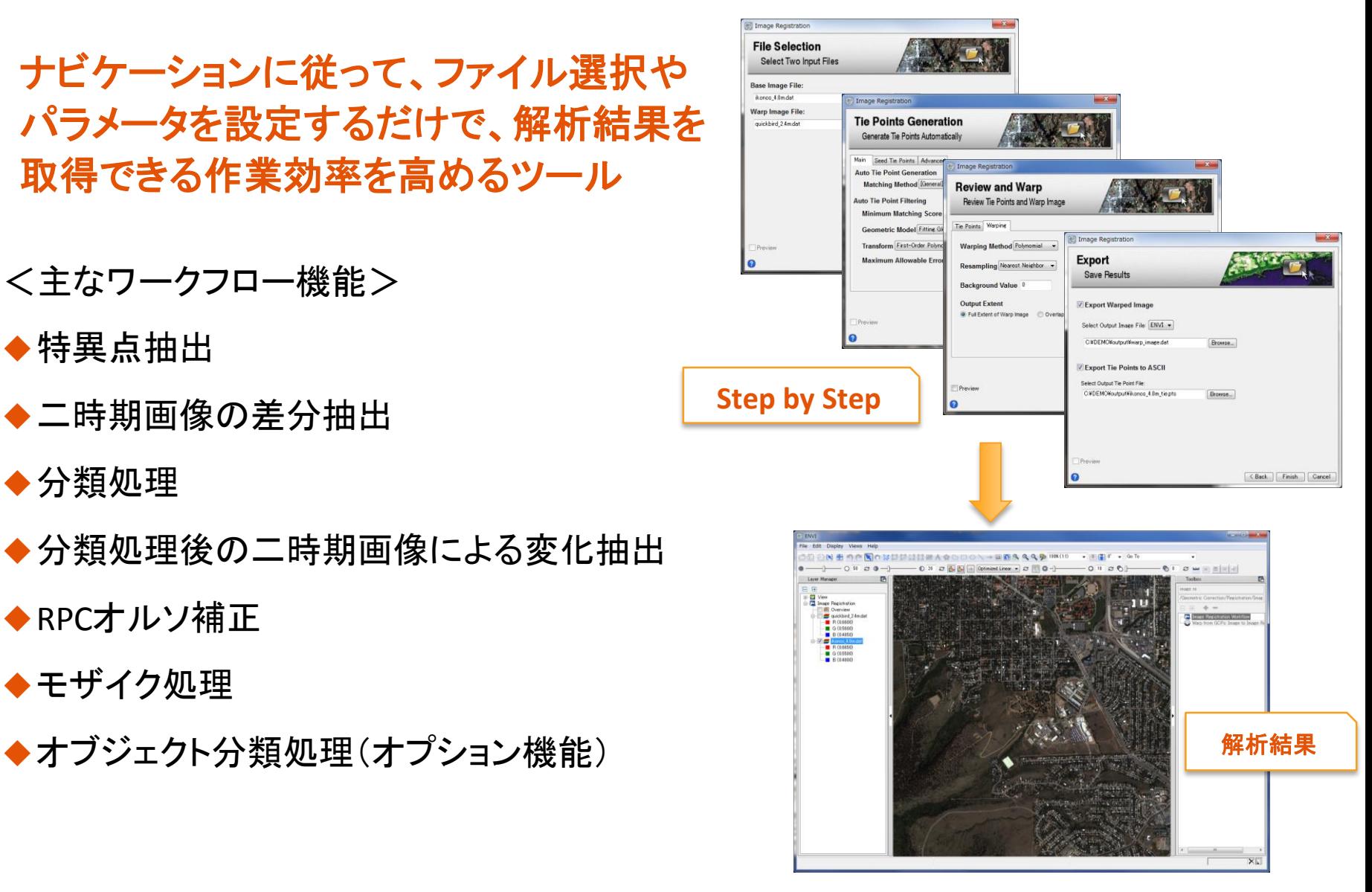

## ENVIとArcGISの連携利用

#### ■ ENVIとArcGISは、ドラッグ&ドロップによるデータ 移動など、シームレスな連携が可能

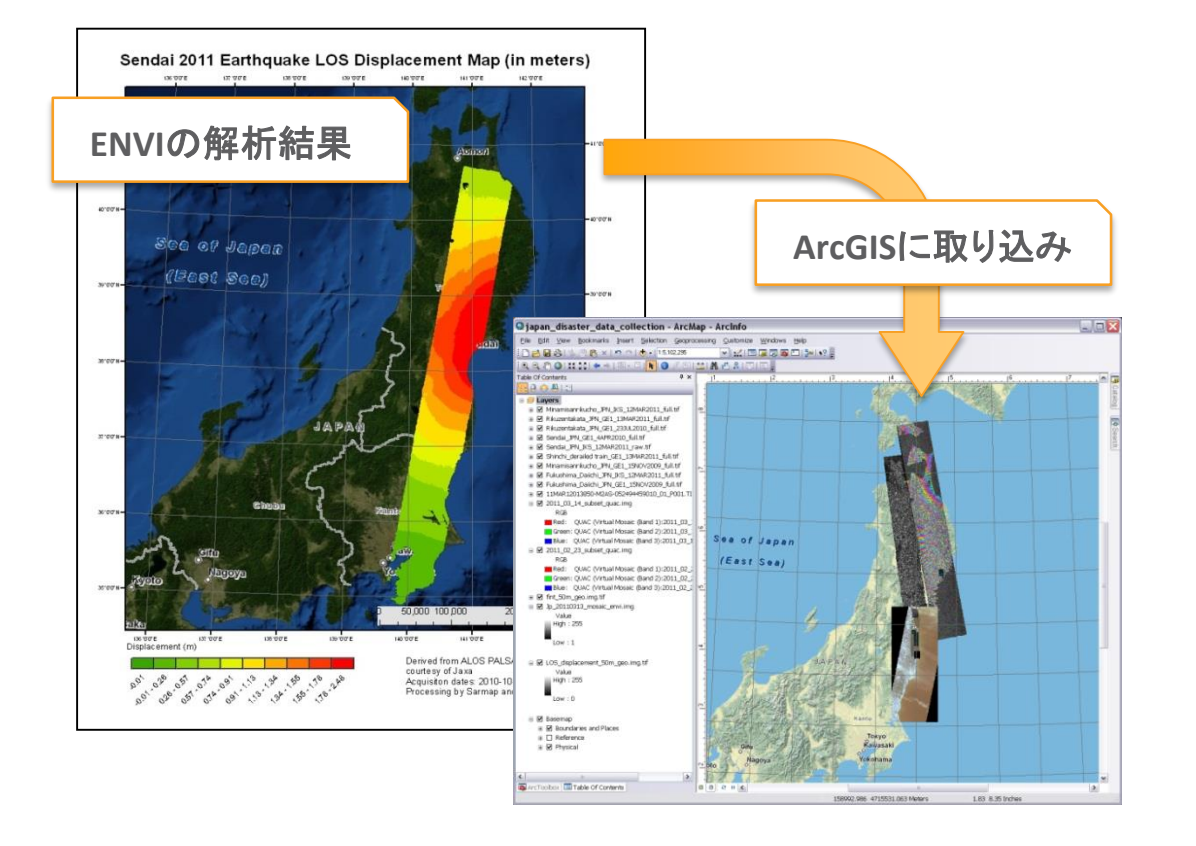

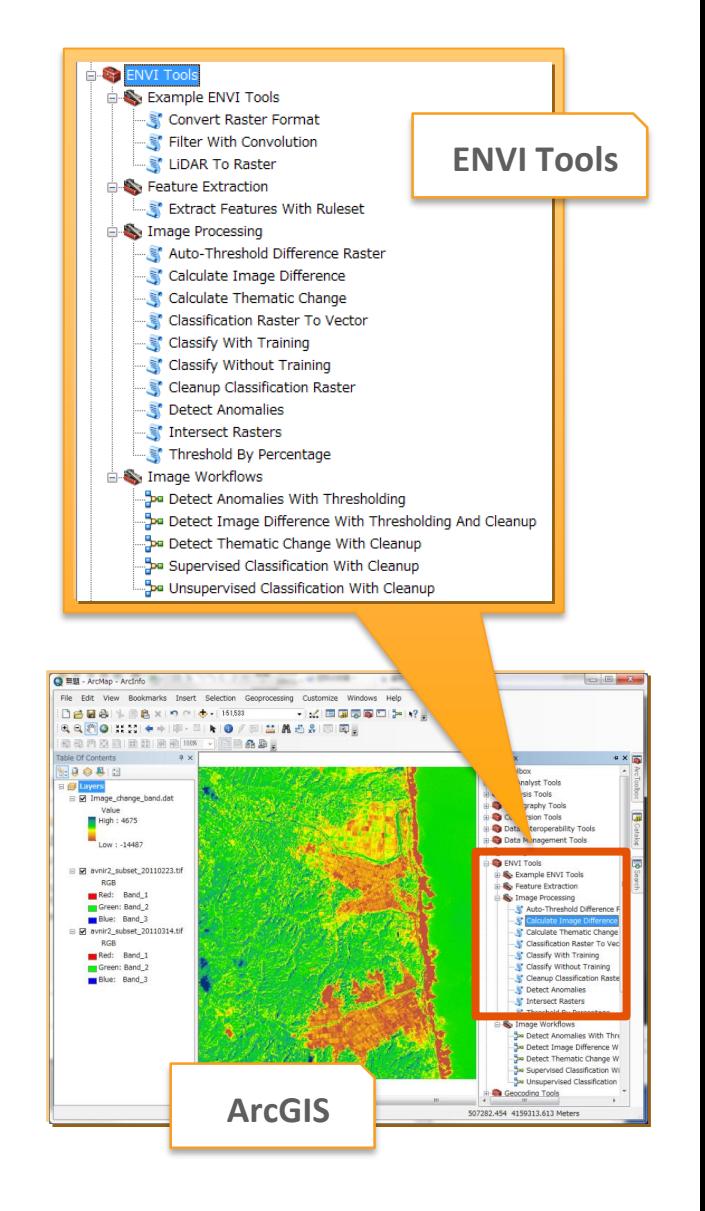

## 合成開口レーダ(SAR)データ解析ツール

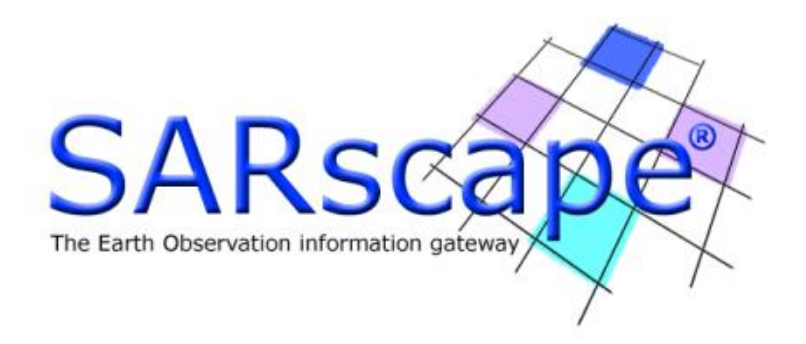

**SARscape** 

## ■ SARscapeはSARデータ処理用のENVIプラグインソフト

### 【特徴】

- ◆ 使い易いシンプルなGUI
- ◆ ワークフローの搭載で、SAR解析が身近に
- ◆ 最新フォーマットにも積極的に対応
- ◆ 処理内容に応じたモジュール構成

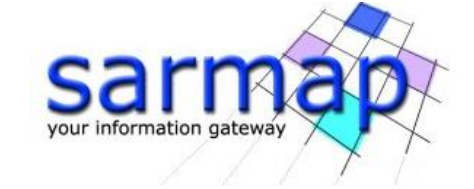

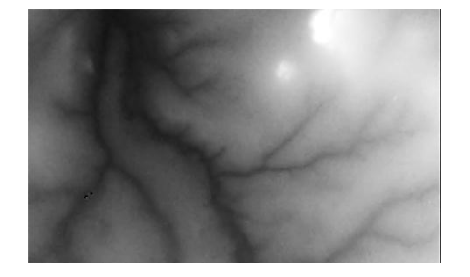

## さらに使い易くなったシンプルなGUI

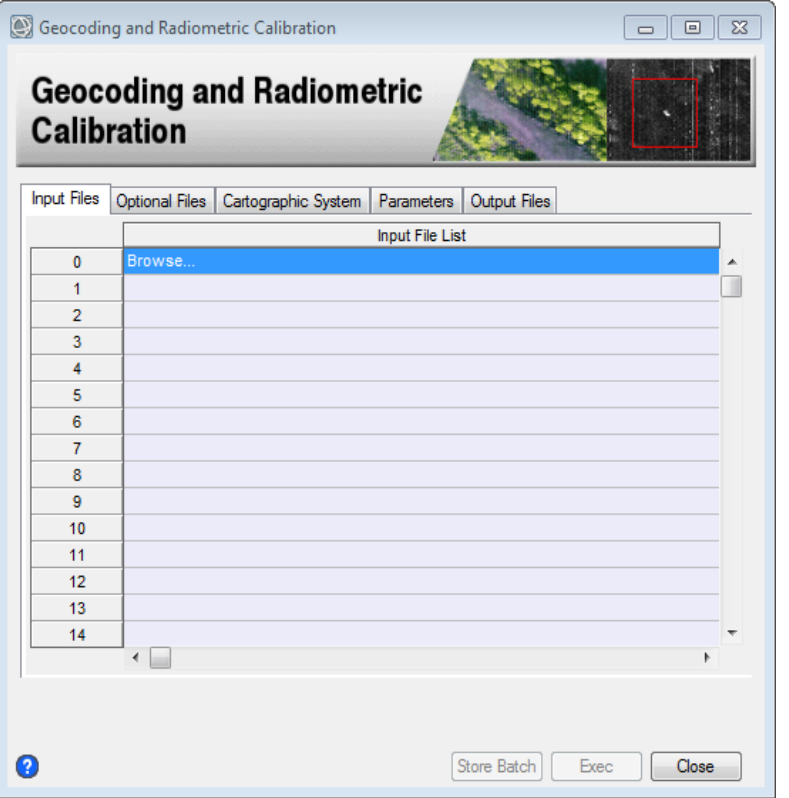

SARscape 5.1 ファイル選択ウィザード DEMインポートの簡易化

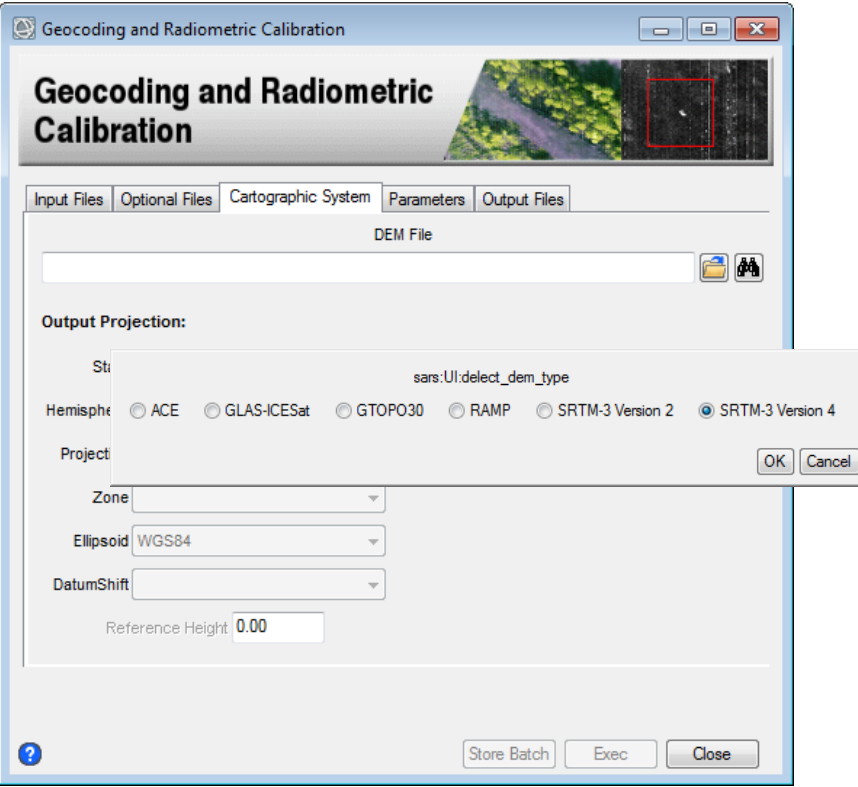

### ワークフローの搭載でSAR解析がより身近なものに

### ■SAR解析作業の簡素化

●標準的な処理を行うためのガイド機能 ● ナビゲーションに従って、ファイル選択 やパラメータの入力を行うだけ ● キーとなるパラメータのみの表示 ● 前ステップの処理に戻ってパラメータ などの再設定も可能

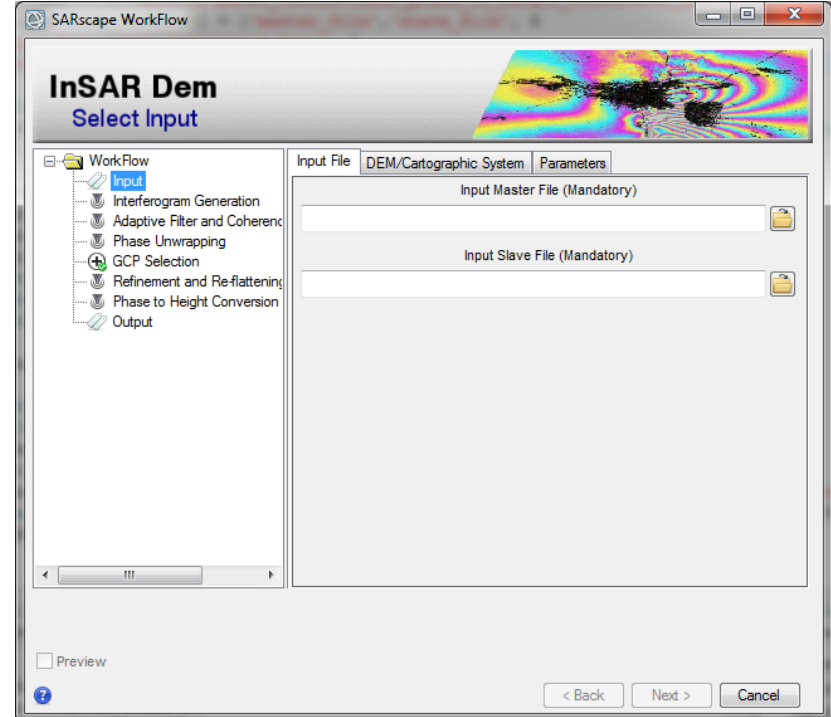

## 最新衛星フォーマットにも積極的に対応

## ■ ALOS-2やSentinel-1などの最新フォーマットにも対応

- 【データサポート状況】
	- $\blacktriangleright$  PALSAR-1/2
	- ◆ Sentinel-1
	- $\blacktriangleright$  ERS -1/2 SAR
	- ◆JFRS-1 SAR
	- RADARSAT -1/2
	- ◆ FNVISAT ASAR
	- ◆ OrbiSAR-1
	- ◆ TerraSAR-X、Tandem-X
	- ◆ Cosmo SkyMed
	-

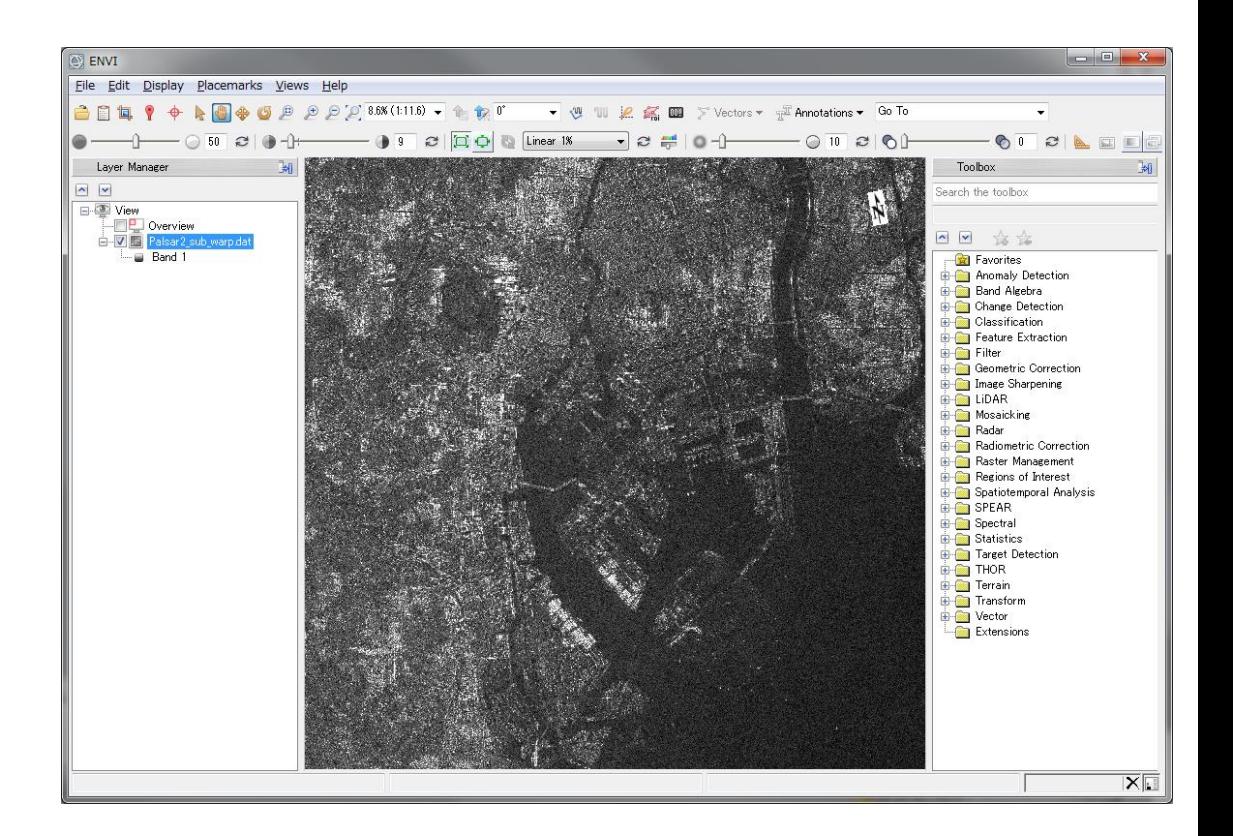

◆ その他<br> ALOS2(PALSAR-2): 東京近郊の強度画像表示例

## 処理内容に応じたモジュール選択

SAR画像の基本処理から応用解析まで、用途に応じてモジュール選択が可能。

【SARscapeの代表的なモジュール】

◆ Basic Module - SAR画像基本処理用モジュール

◆InSAR & DInSAR Module - 干渉SAR、差分干渉SAR処理モジュール

◆ Polarimetry & PollnSAR Module - 偏波解析、偏波干渉処理モジュール

◆Interferometry Stacking Module - 時系列解析処理モジュール (SBAS、PSInSAR)

Interferometry Stackingによる時系列解析例 (年間数mmレベルの地殻変動を推定)

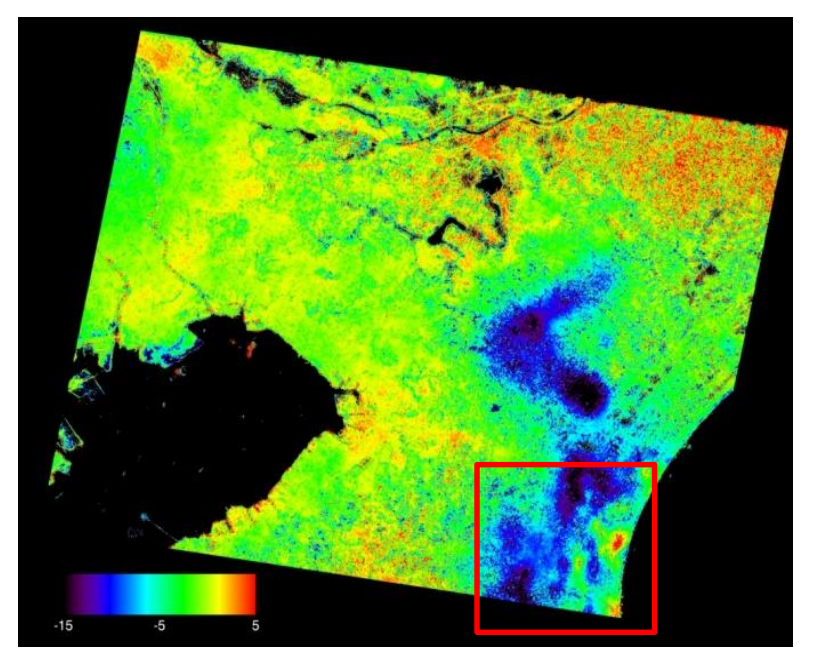

- 2006~2011年の変動平均 (**mm/year**) - SBAS手法 (ALOS/PALSAR 26シーン)

## 点群データ解析・可視化ツール

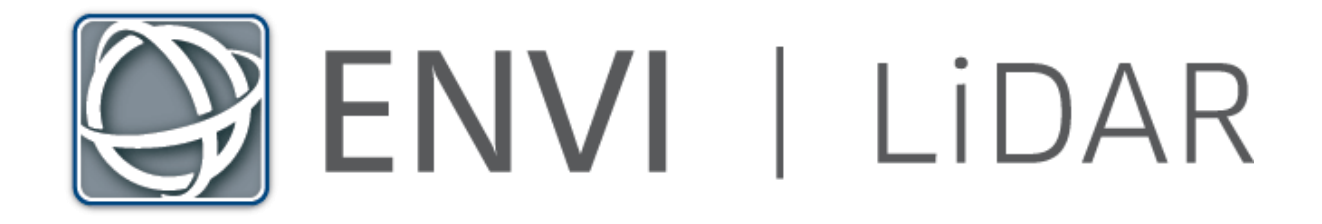

### 点群データを用いたDSM/DEM(DTM)の作成

- ENVI LiDARでは点群データを元に非常に簡単に以下情報の生成が可能
- ◆ DSM (Digital Surface Model: 数値表層モデル)
- ◆ DEM (Digital Elevation Model: 数値標高モデル)
- ◆ DTM (Digital Terrain Model: 数値地形モデル)
- データ内の分類された点群の表示の切り替えや、等高線の表示、横断解析な ども簡単に実現

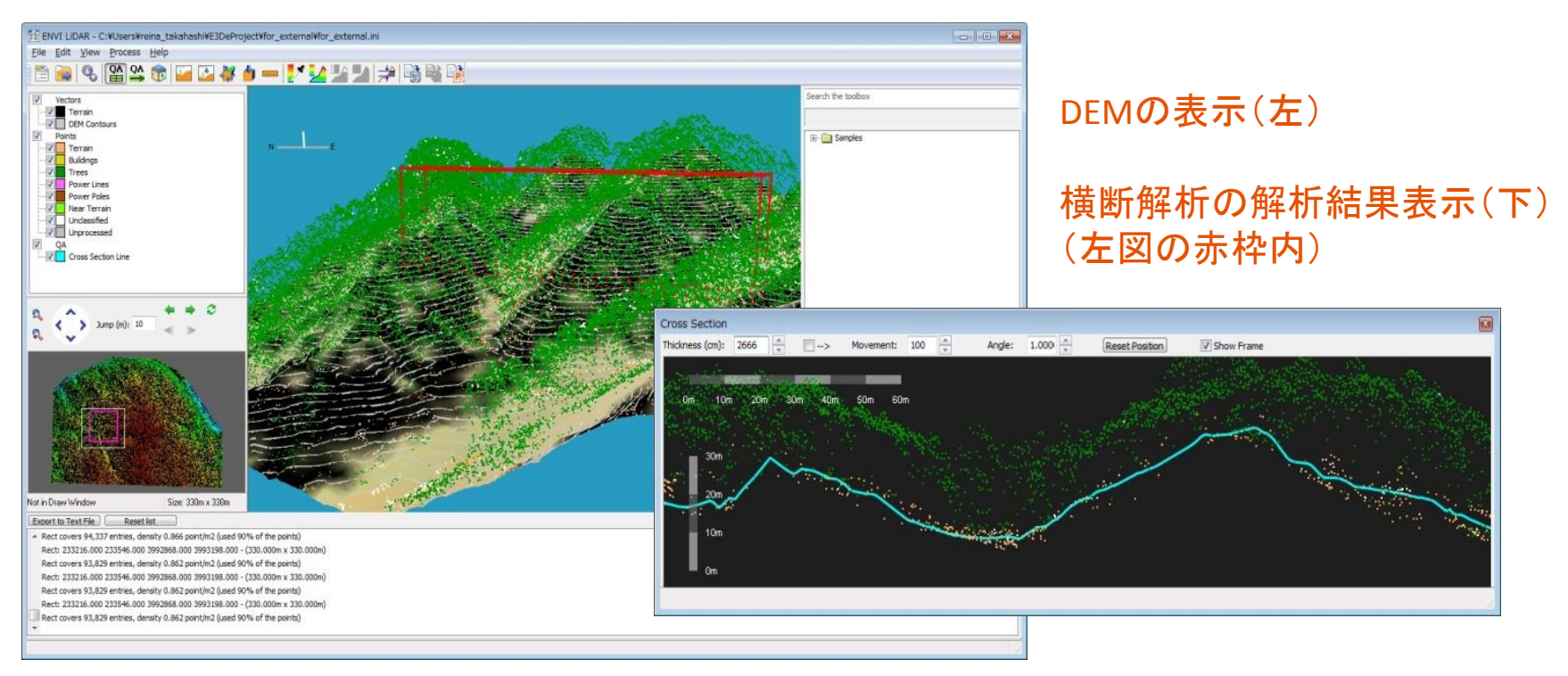

## ENVI LiDARの活用事例

#### ■ 点群データの読込とDSM, DEMコンタの抽出例

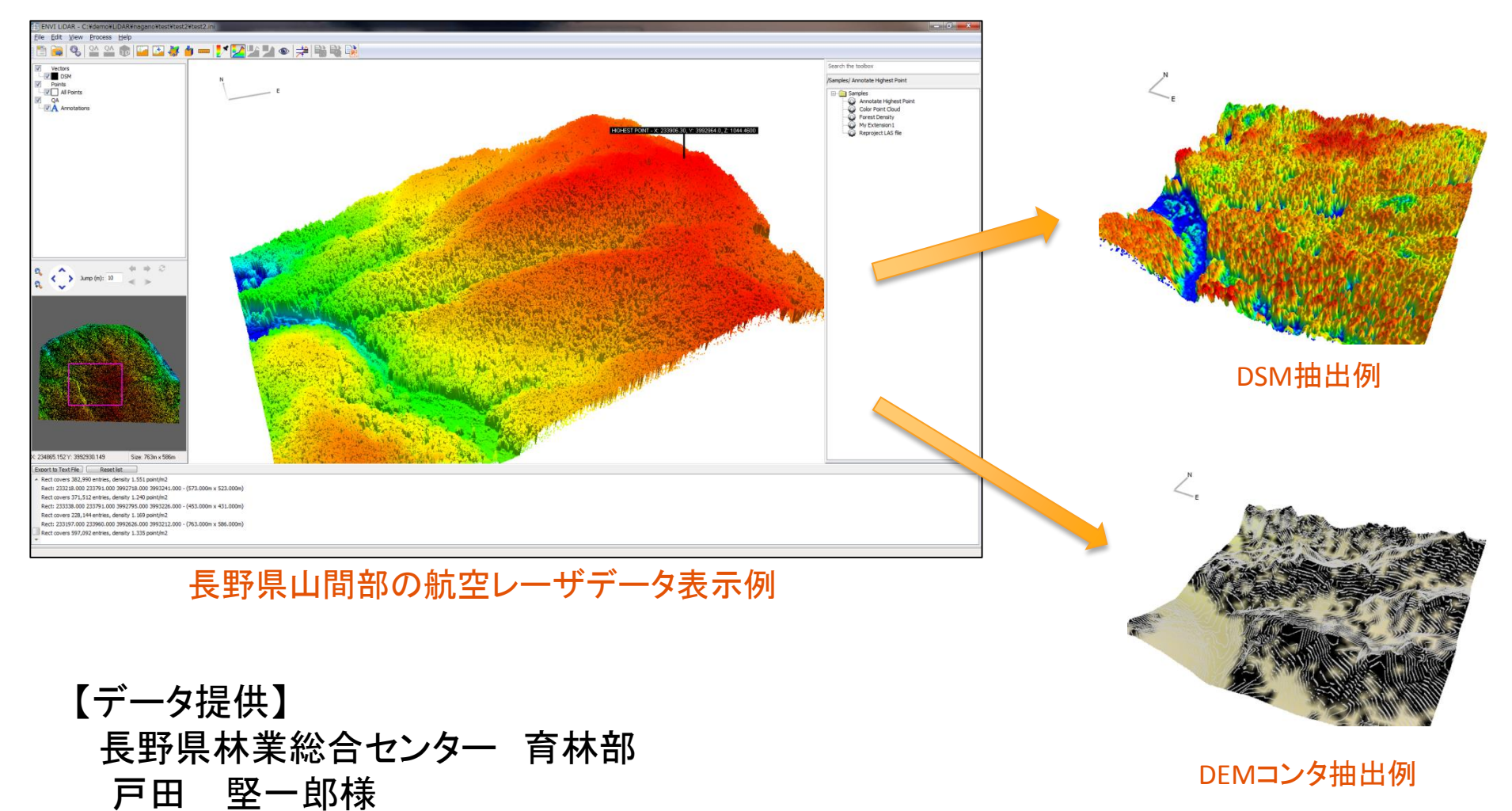

## データ解析・可視化ツール

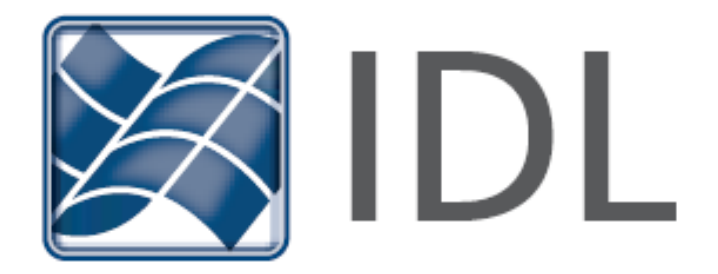

## IDLとは

### ■IDLは、データ解析・可視化処理からプログラム開発 まで完結できる統合ツール

【特徴】

- ◆ 配列指向型言語で、膨大で複雑なデータ処理に最適
- ◆ データ解析や可視化処理など、600以上のルーチンを搭載
- ◆ 一般的なファイル形式の入出力だけでなく、HDF5やNetCDFなどの科 学技術フォーマットやGRIB-1,2などにも対応
- ◆ 使い易い開発環境を標準装備
- ◆ Windows, Linux, Macのマルチプラットフォーム対応
- ◆ 他言語プログラムとのリンクも可能

## IDLの可視化処理例

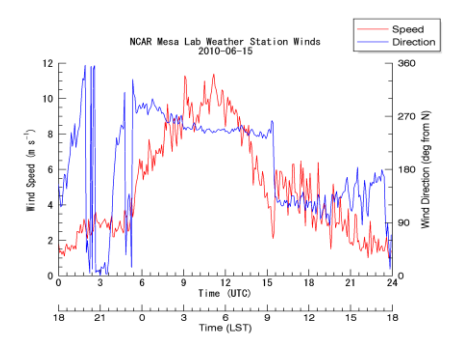

ラインプロットの重ね合わせ 標高データの**3**次元表示 相関図表示

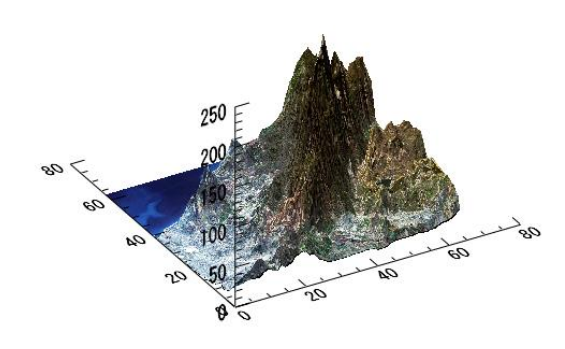

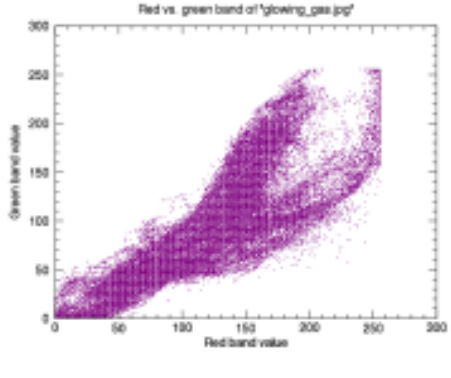

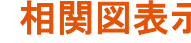

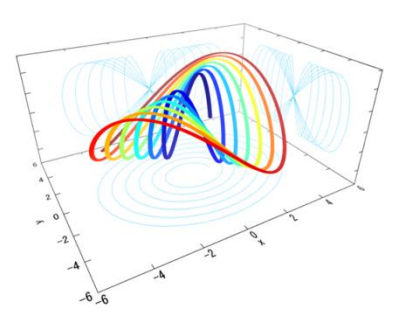

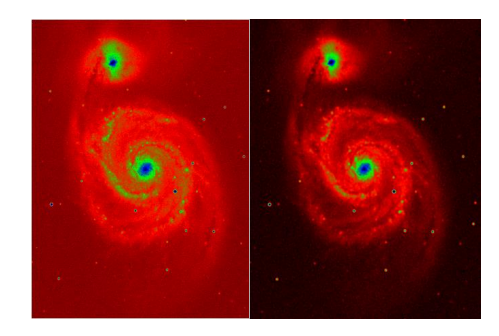

3次元プロット表示 フーリエ変換による画像ノイズ除去 エッジ抽出

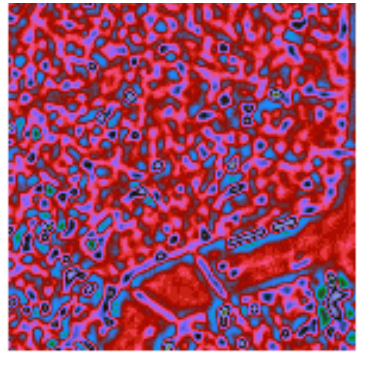

## IDLの可視化処理例

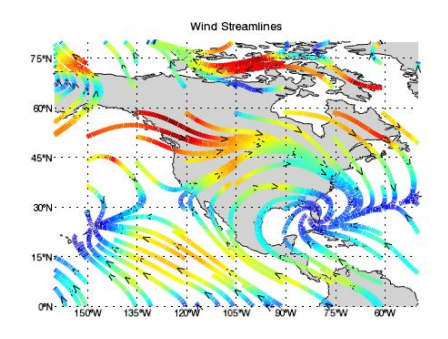

風向の**2**次元ベクター表示 座標データと等値面表示

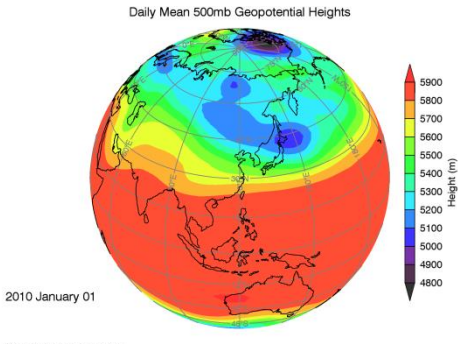

NCEP/NCAR Reanalysis Project<br>http://www.esrl.noaa.gov/psd/da

Sediment Distribution at the Terminus of Tidewater Glaciers. AK Terminus in Meters  $6186187$ **3**次元相関図表示

**(**堆積物分布**)**

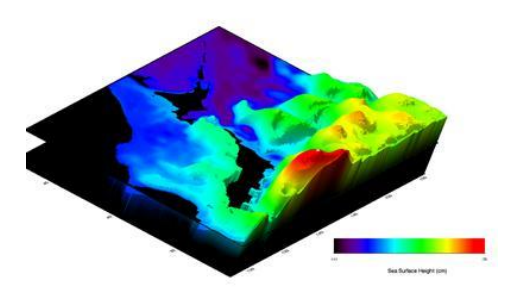

**3**次元サーフェイス表示

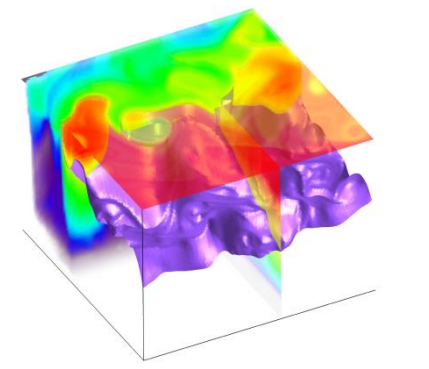

**3**次元ボリュームレンダリング表示 **(**任意面スライスと等値面表示**)**

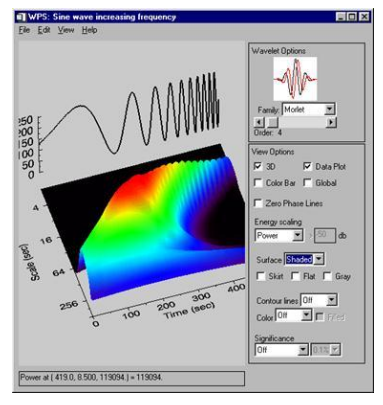

**GUI**アプリケーションの開発例

## 合成開口レーダ(SAR)の活用事例紹介

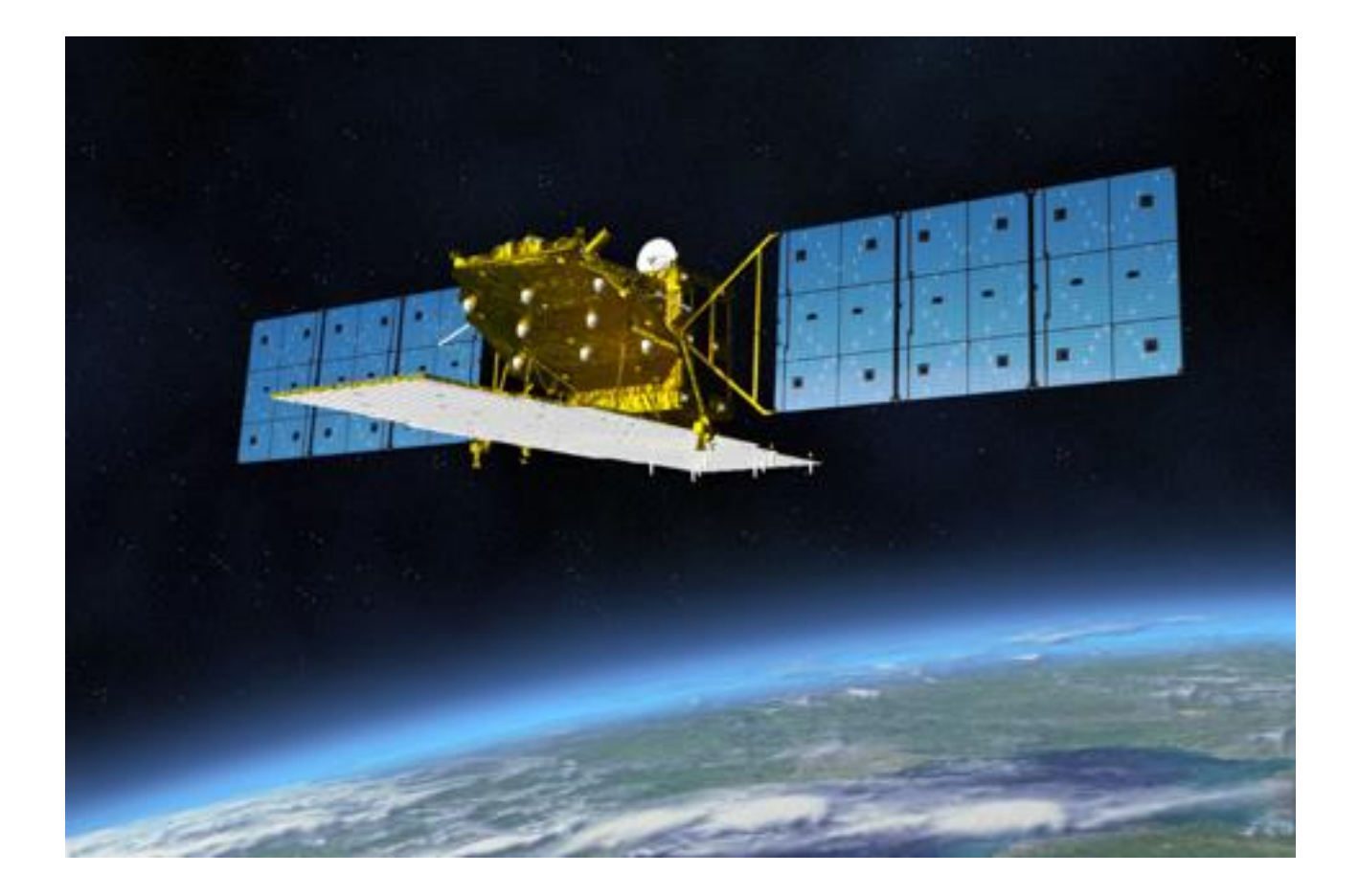

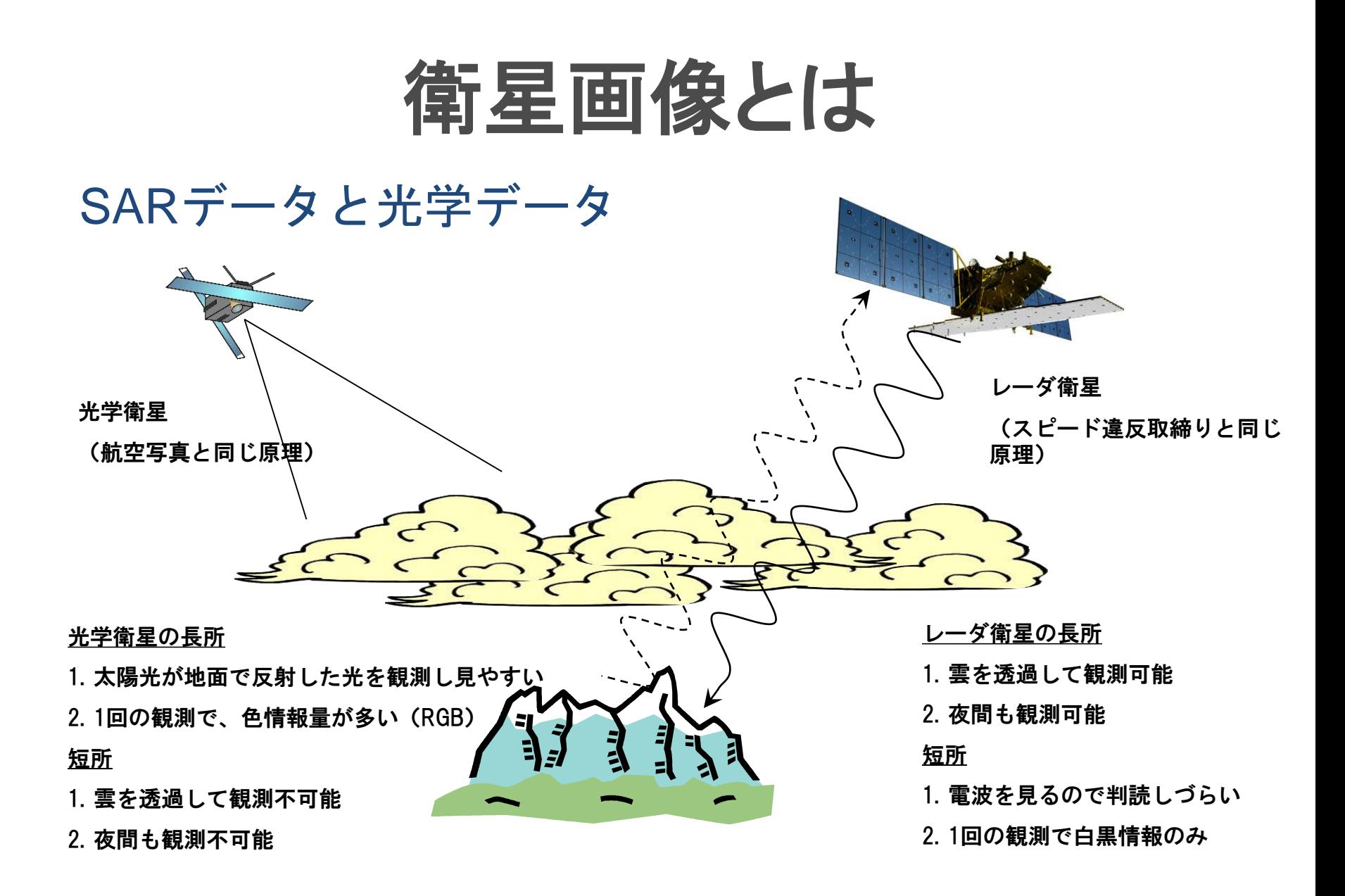

# **SAR**データとは

### SARの特徴

- 夜間観測可能
- 雲を透過する
- 白黒画像
- 表面粗度を観測
- 水面を分離しやすい
- 振幅と位相の情報を持つ
- 偏波が使える

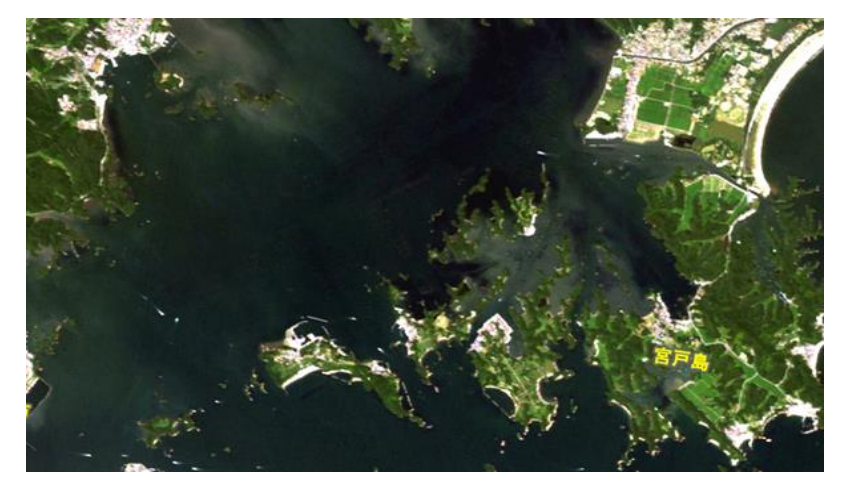

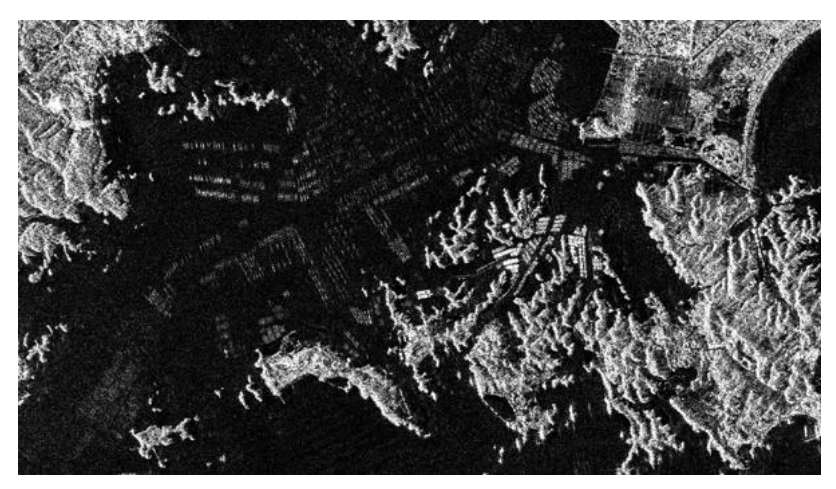

# **SAR**データの活用

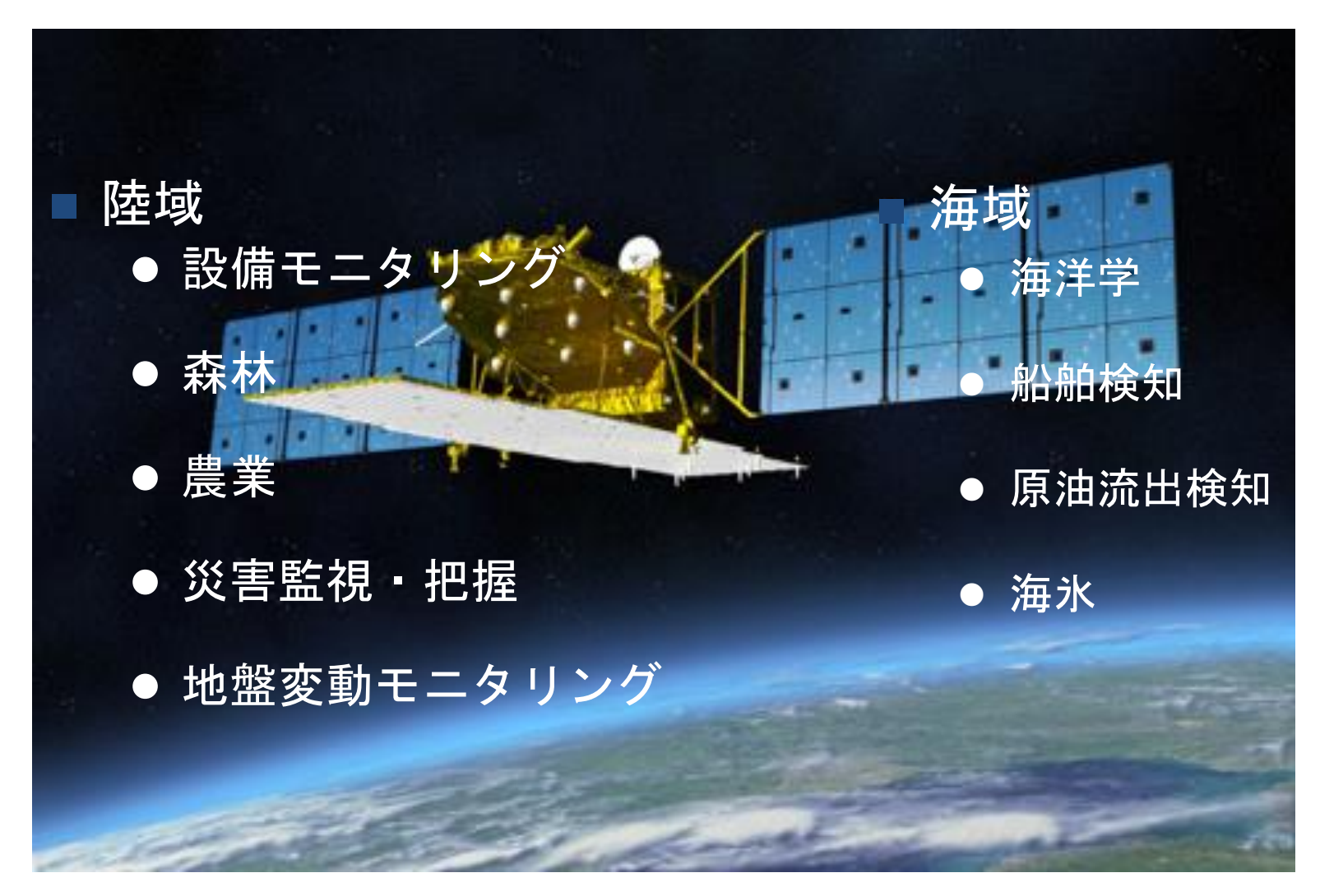

設備モニタリング

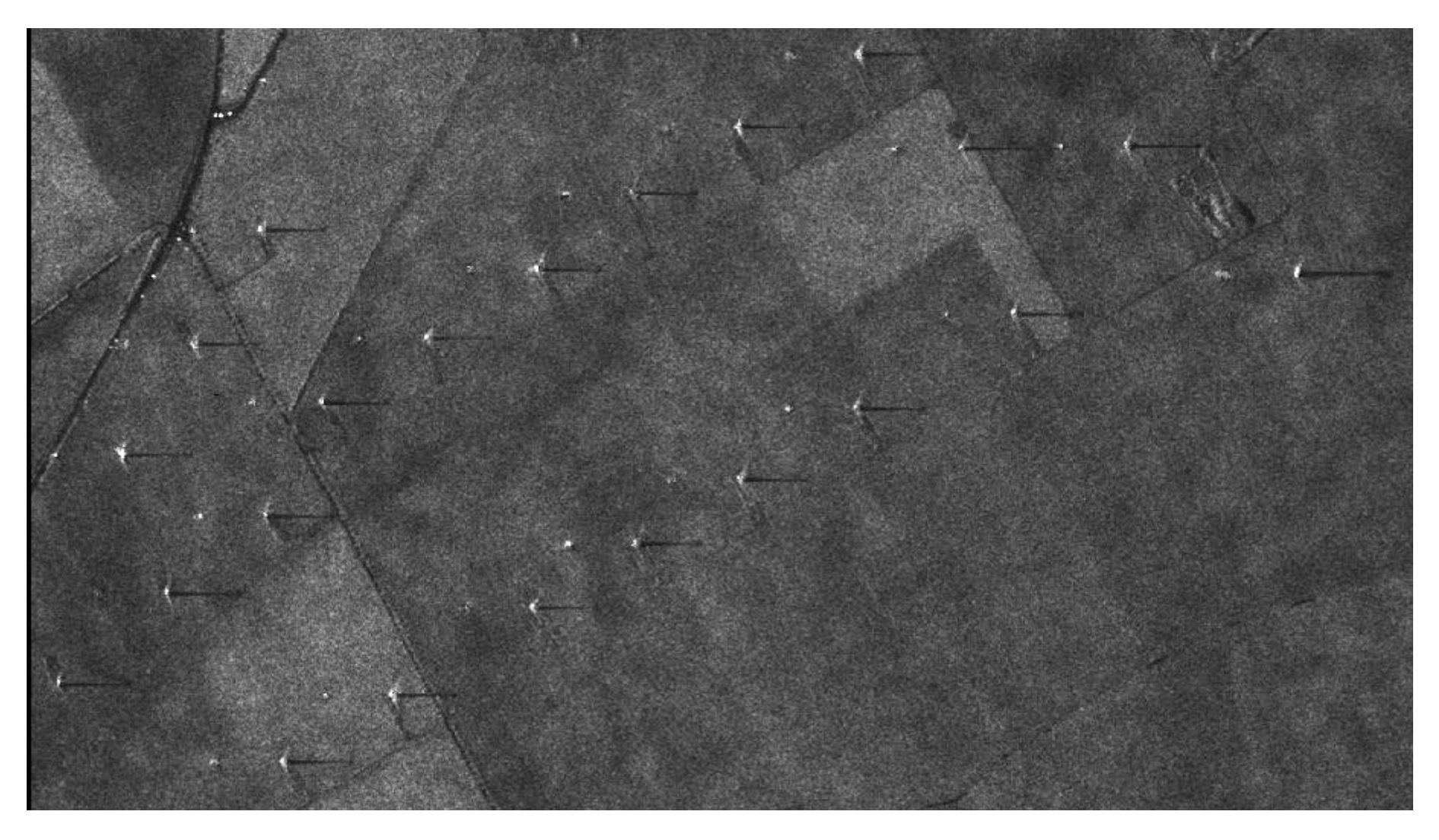

設備モニタリング

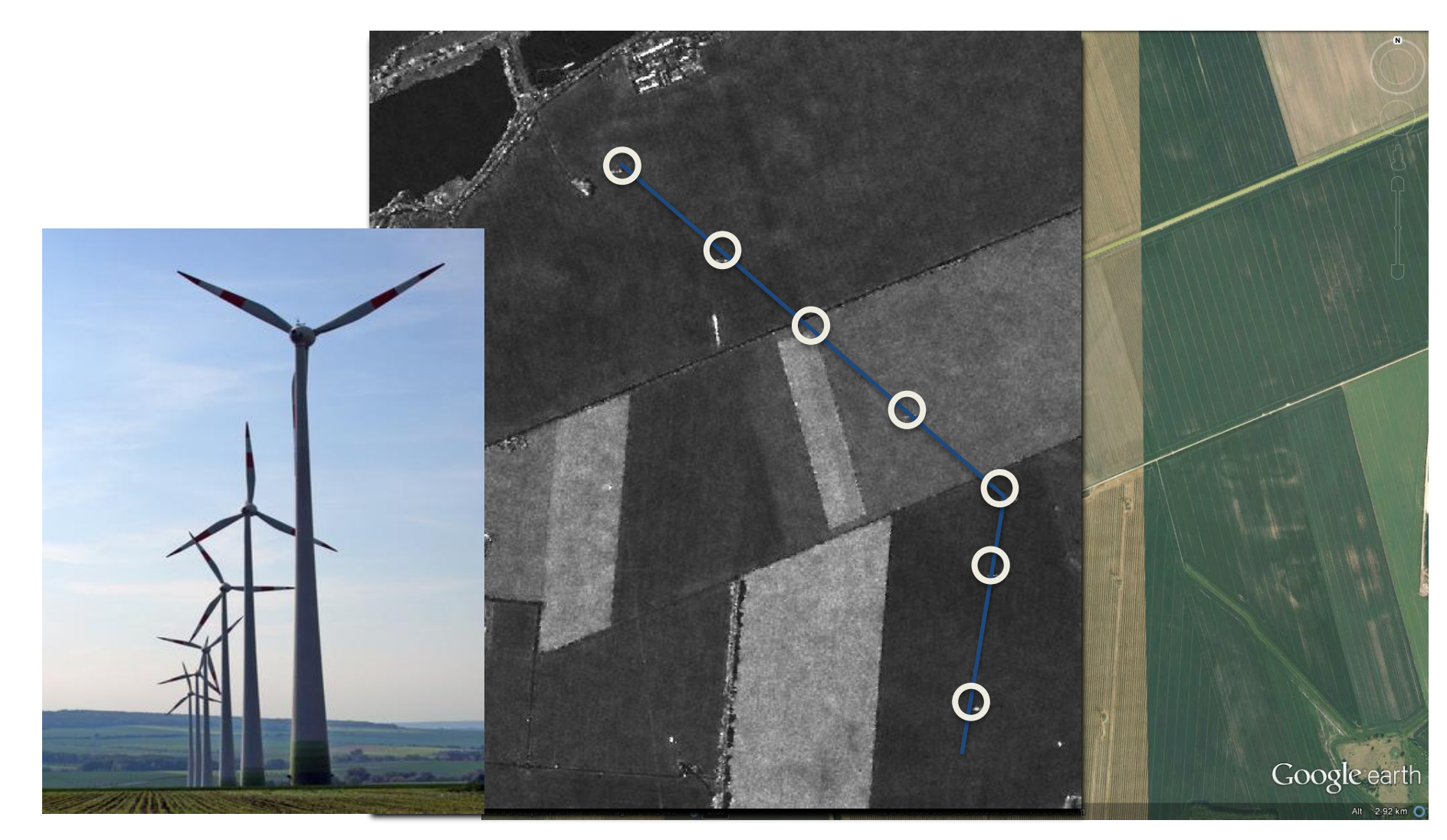

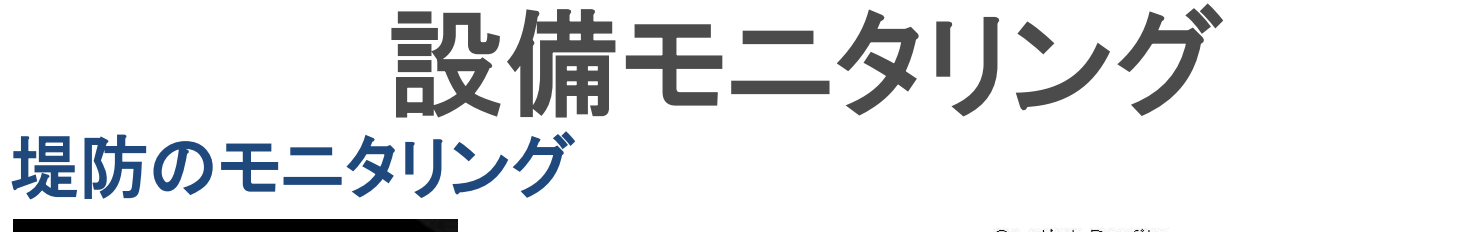

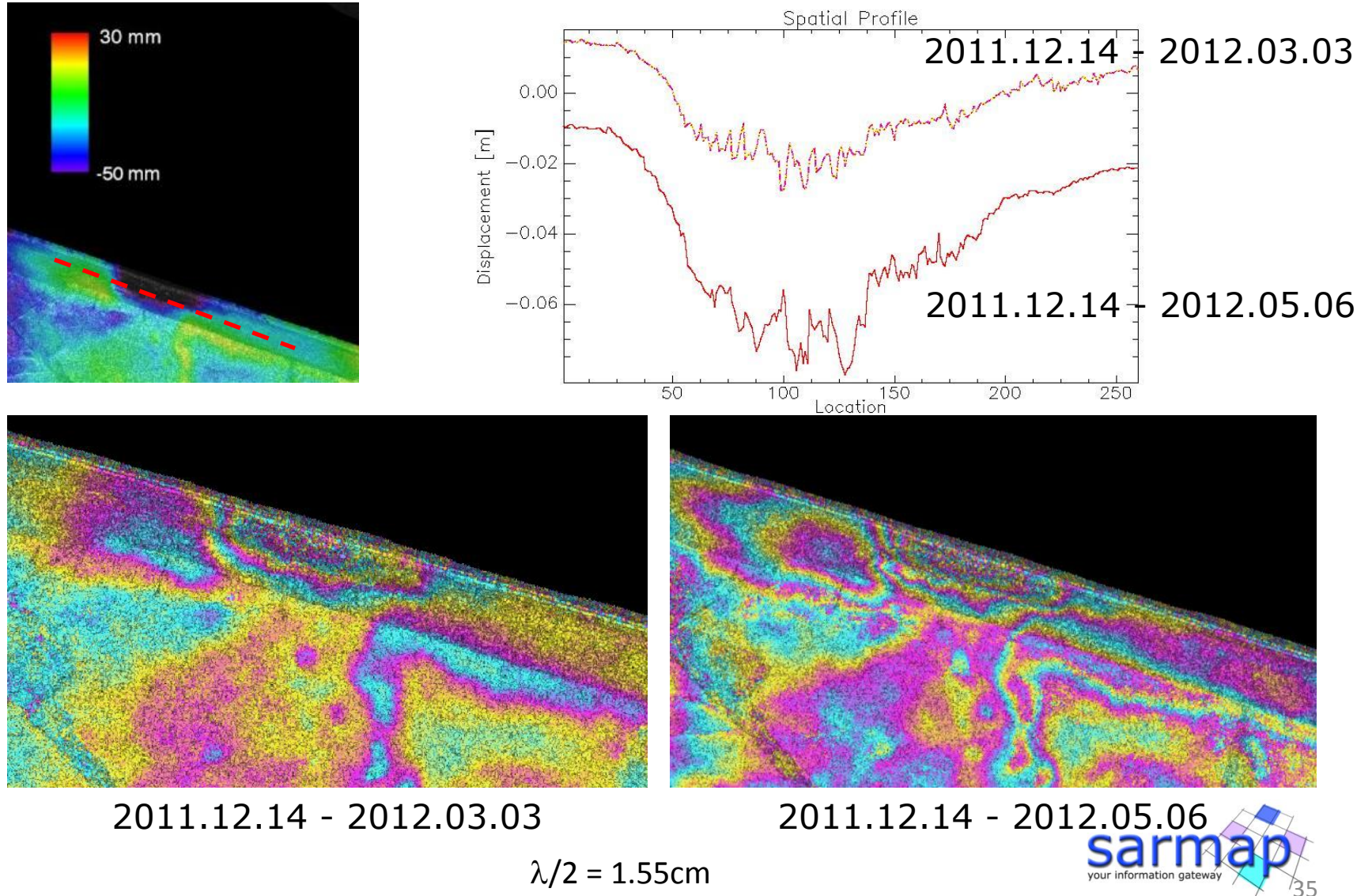

# 森林管理の利用

## 違法伐採の監視

#### Amazon mosaic(Rondonia area)

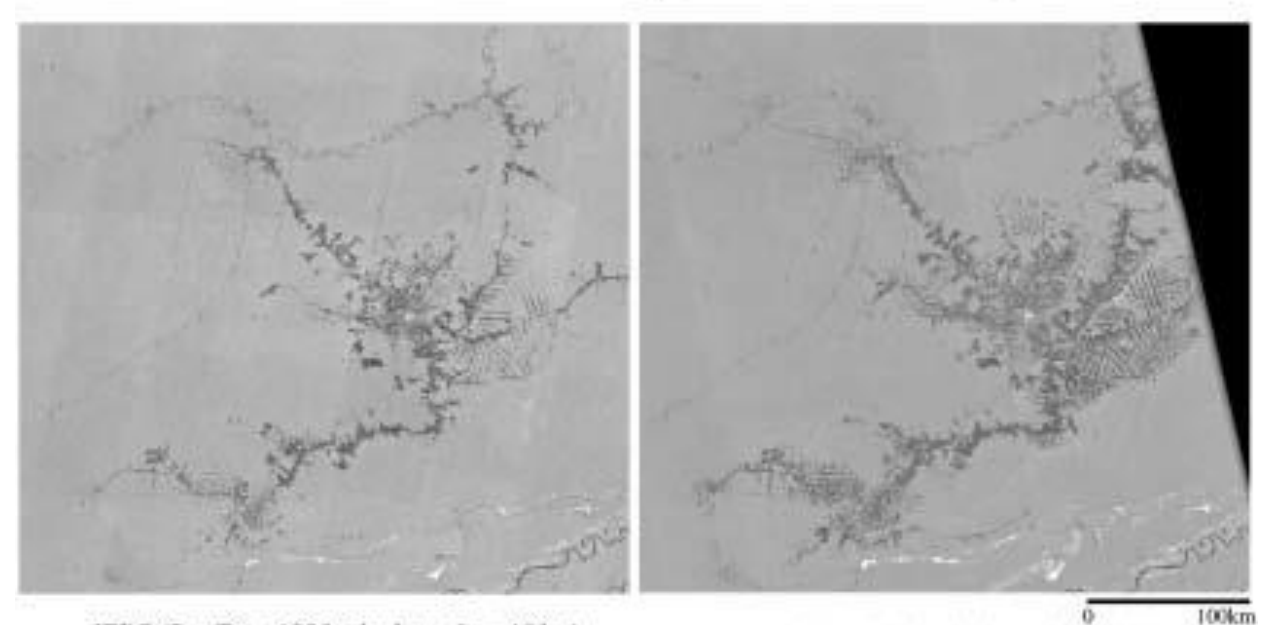

JERS (Sep/Dec, 1995, pixel spacing=100m).

Mode: FBS41.5[deg] Polarization: HH Map projection : Mercator PALSAR (2006, pixel spacing=50m)

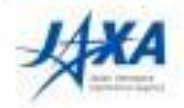
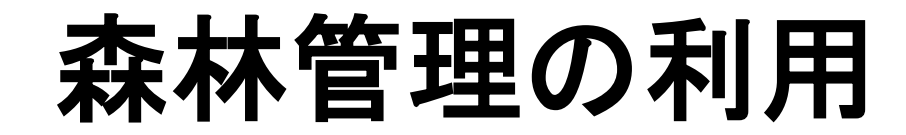

### 森林火災エリアの抽出

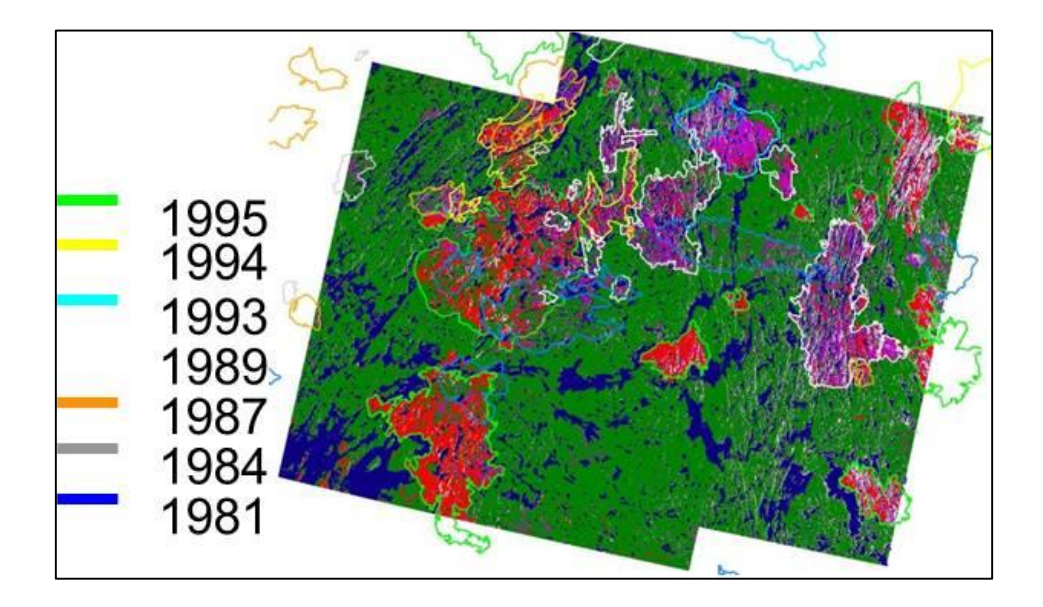

ERS SARを用いた森林火災エリア抽出(カナダ)

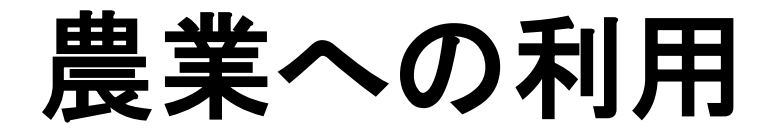

### 土壌水分の判別

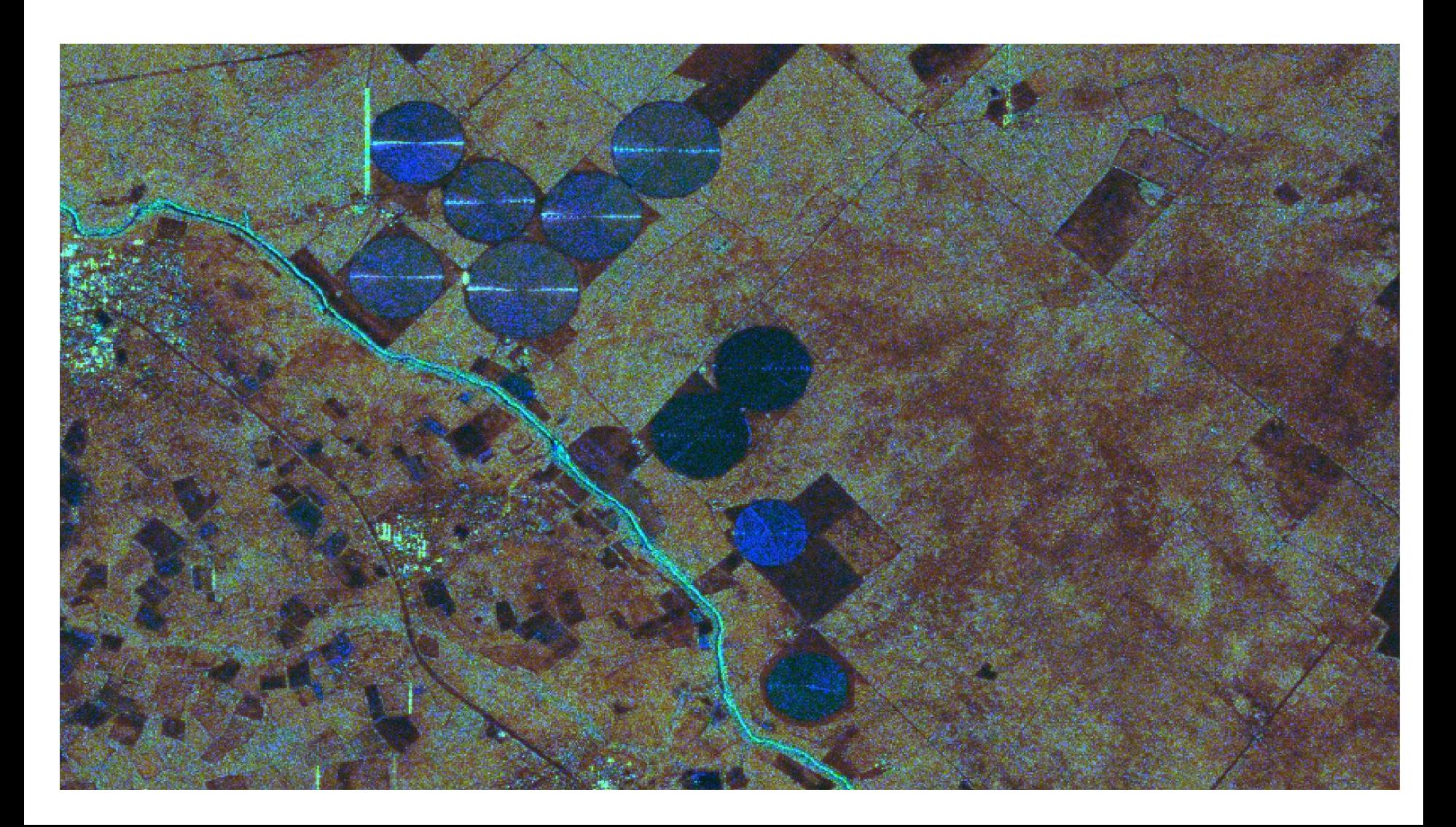

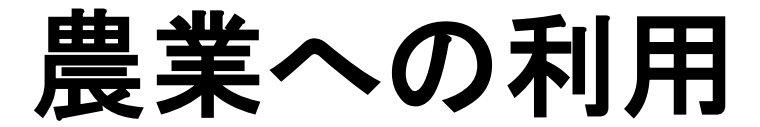

### 農作物の成長モニタリング

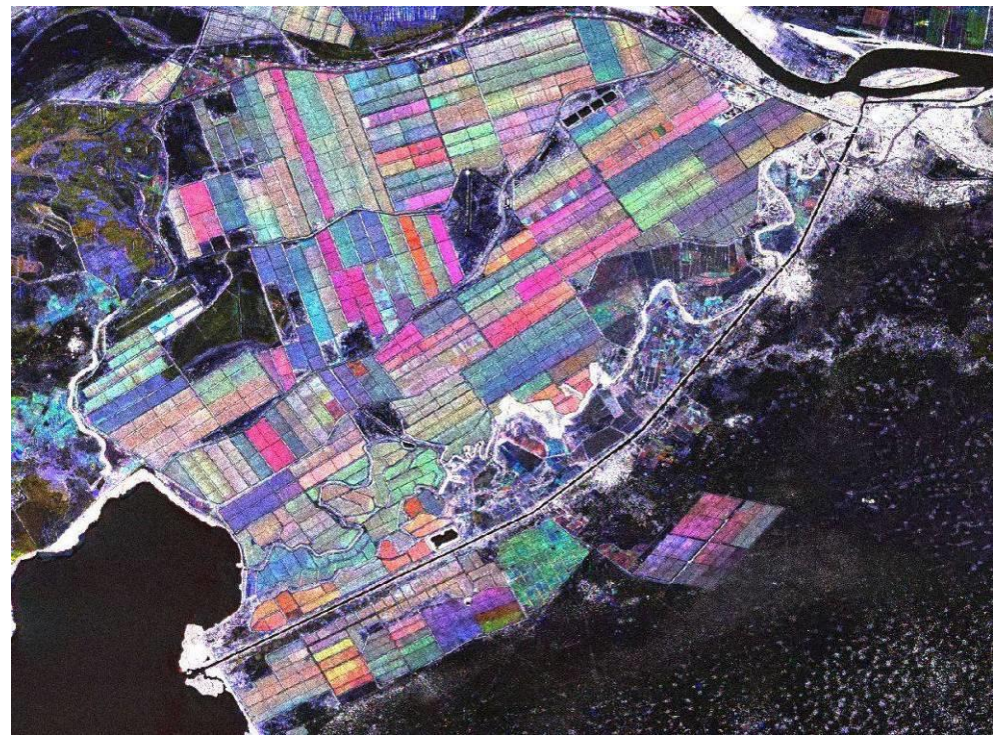

赤:5月19日、緑:7月4日、青:8月19日

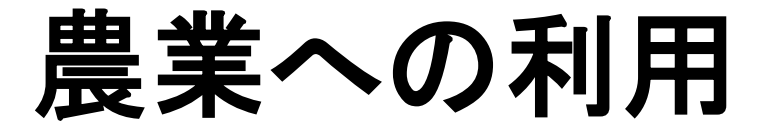

### 河川流量変化監視の利用

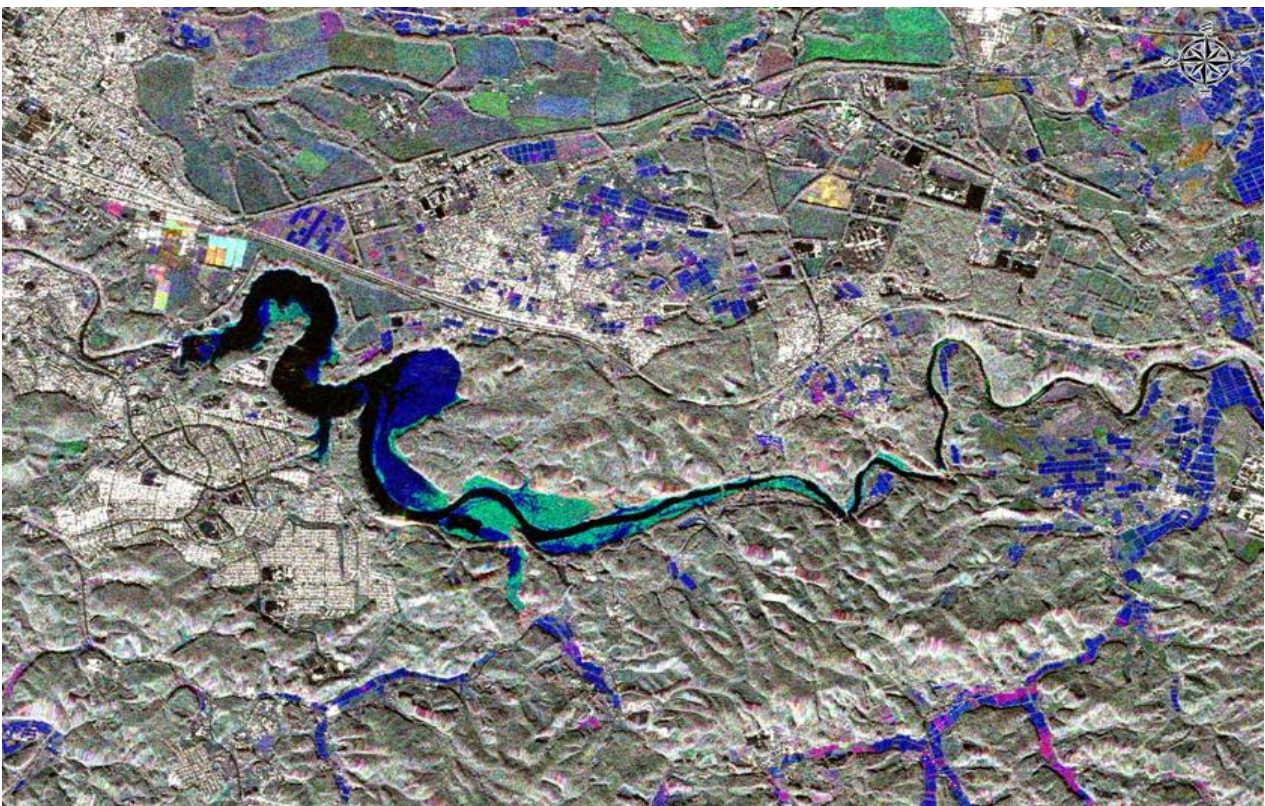

#### 赤:5月21日、緑:6月14日、青:8月1日

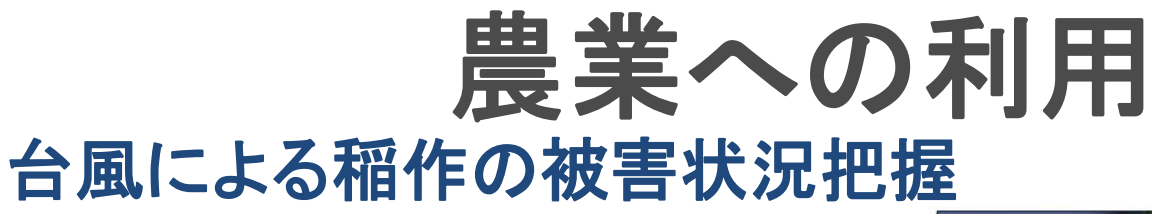

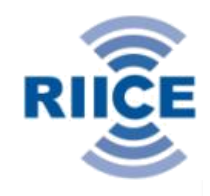

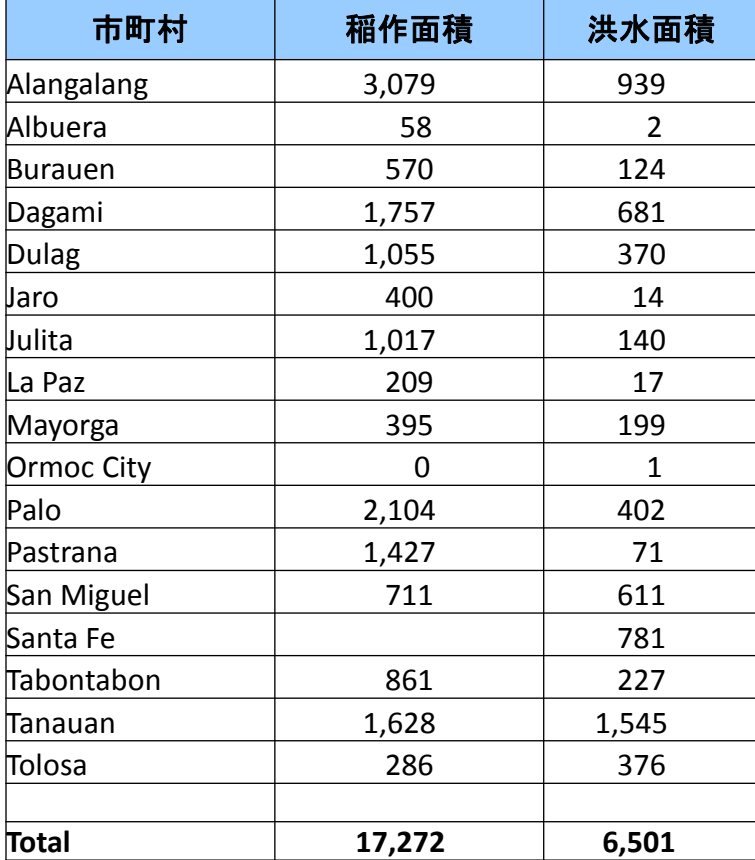

稲作地洪水被害面積 **= 3,000 ha** 未収穫米がある洪水稲作地 **= 1,000 ha** *(20*の観測サイトのうち、*18*サイトではすでに収穫が済んでいた*)*

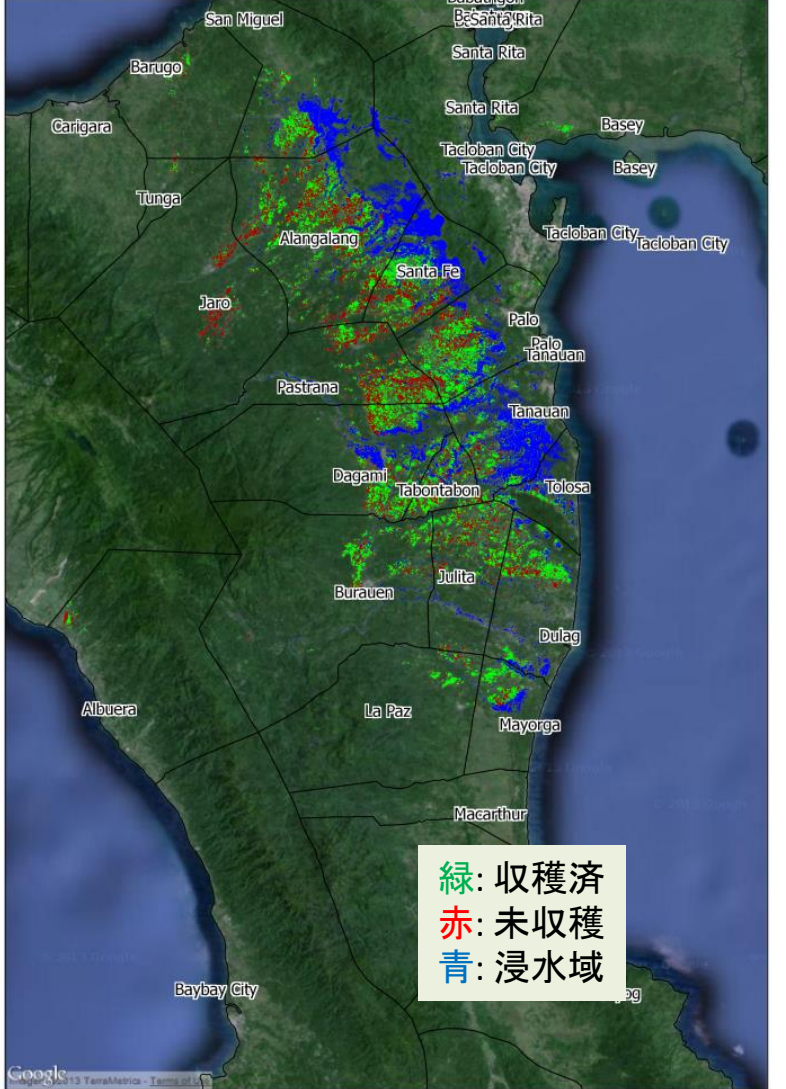

© Cosmo-SkyMed data ASI , distributed by e-GEOS, TerraSAR-X data distributed by InfoTerra GmbH, processed by sarmap and IRRI

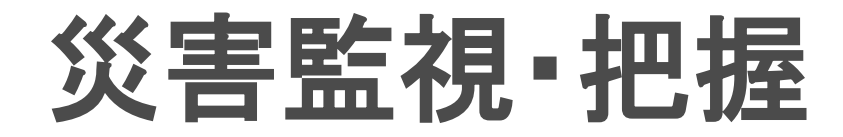

### 津波による被害浸水息の特定 ■ 石巻市北上川河口

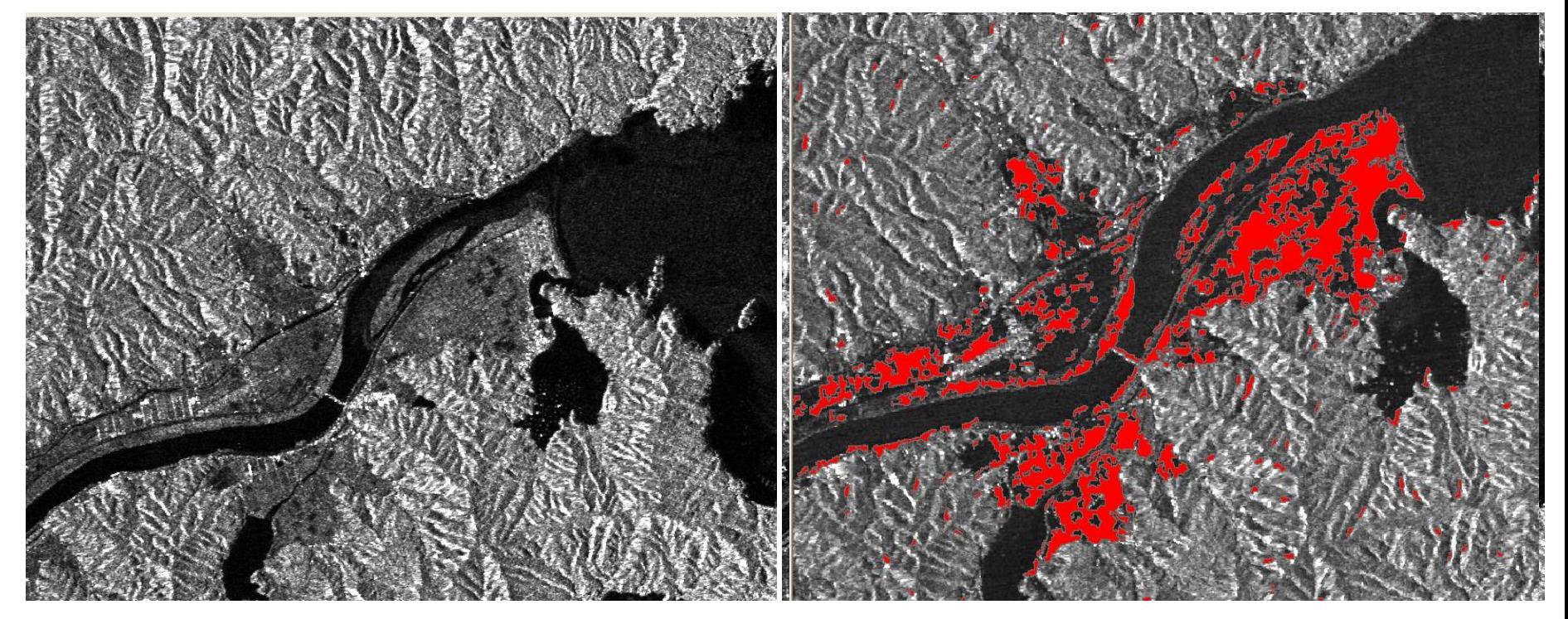

#### PALSAR 2010/10/28 PALSAR 2011/3/15

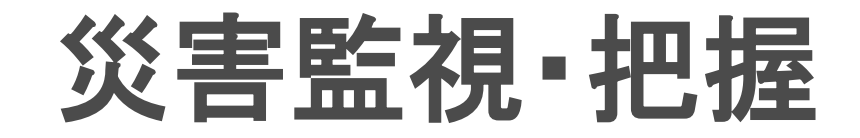

### 豪雨による土砂くず·土砂崩れ場所の特定

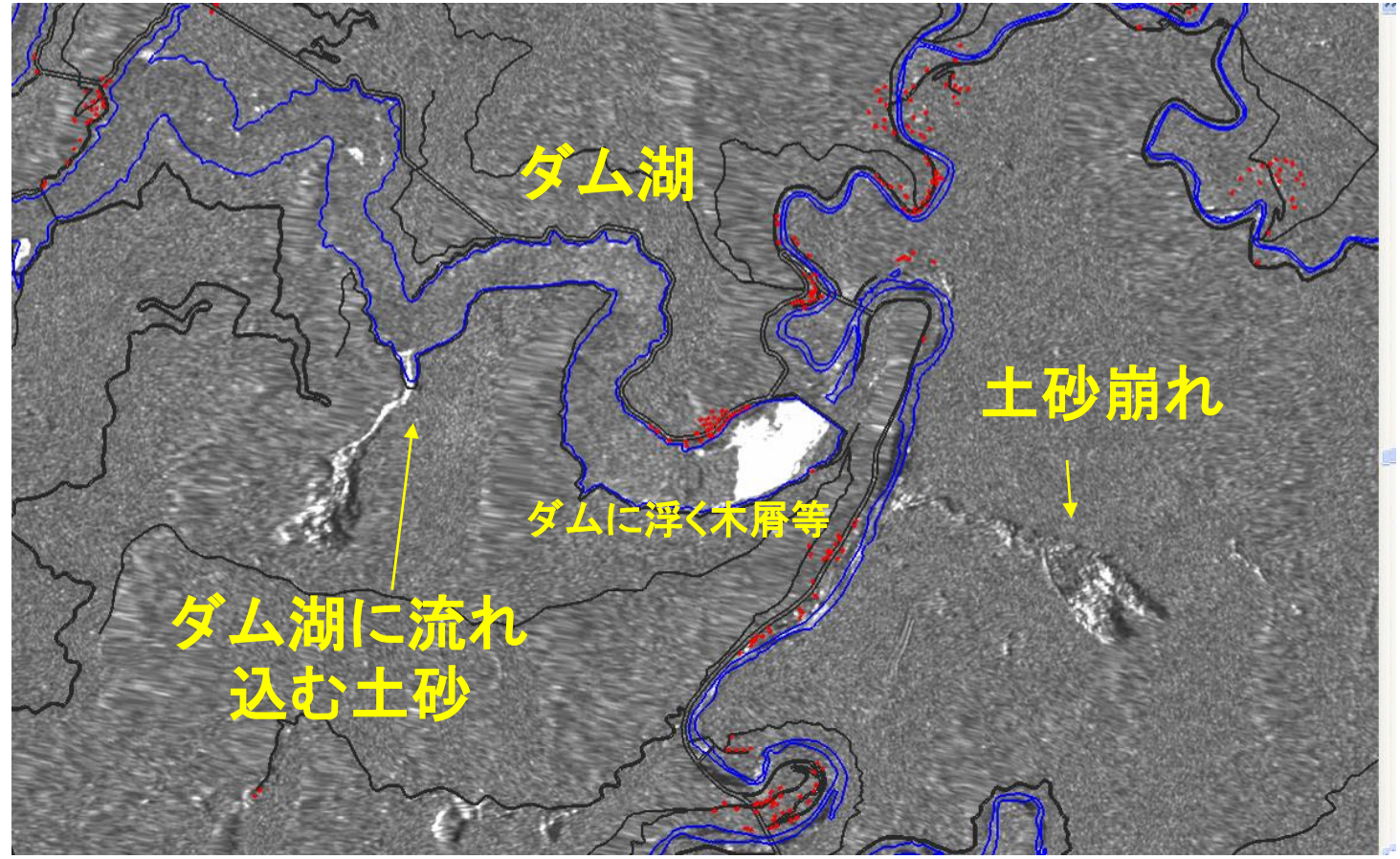

地盤変動モニタリング

### 地盤沈下監視

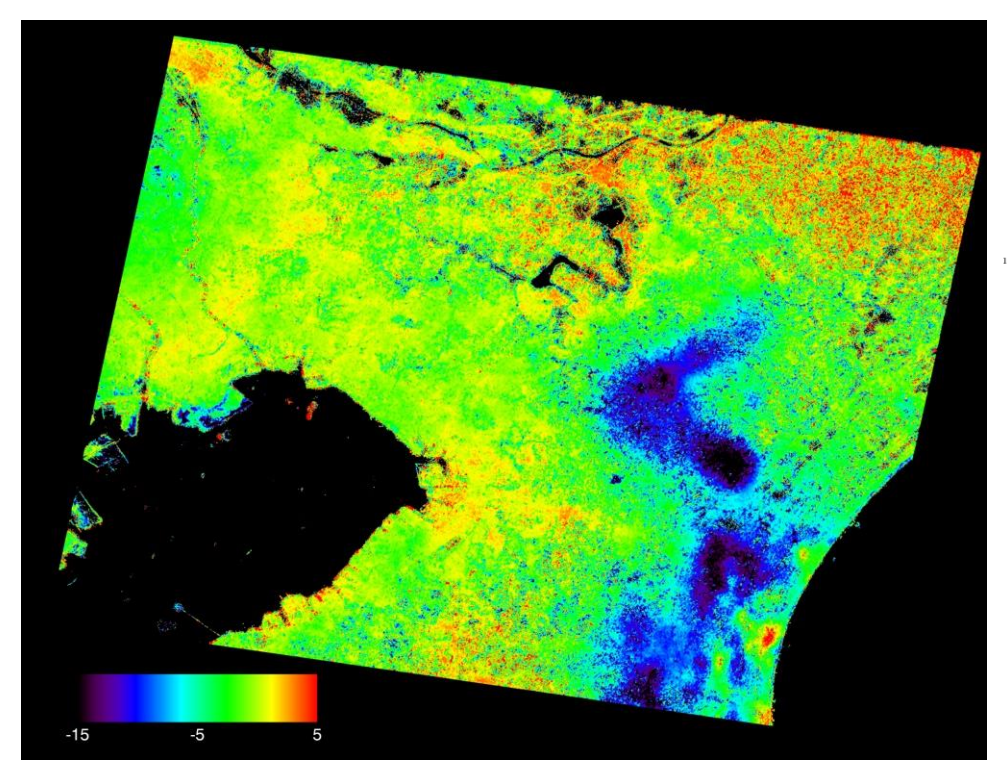

千葉県水準基標変動図 (5年間変動図) (平成19年1月~平成23年11月-平成24年3月)

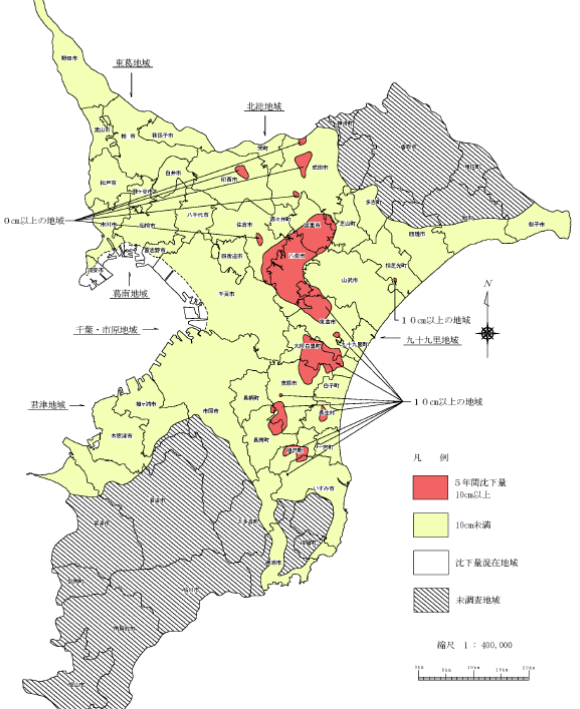

PALSAR干渉SAR時系列解析による年間変動 千葉県の地盤沈下調査

地盤変動モニタリング

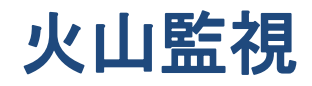

### <u>干渉SARによる霧島山の2011年噴火前後</u>

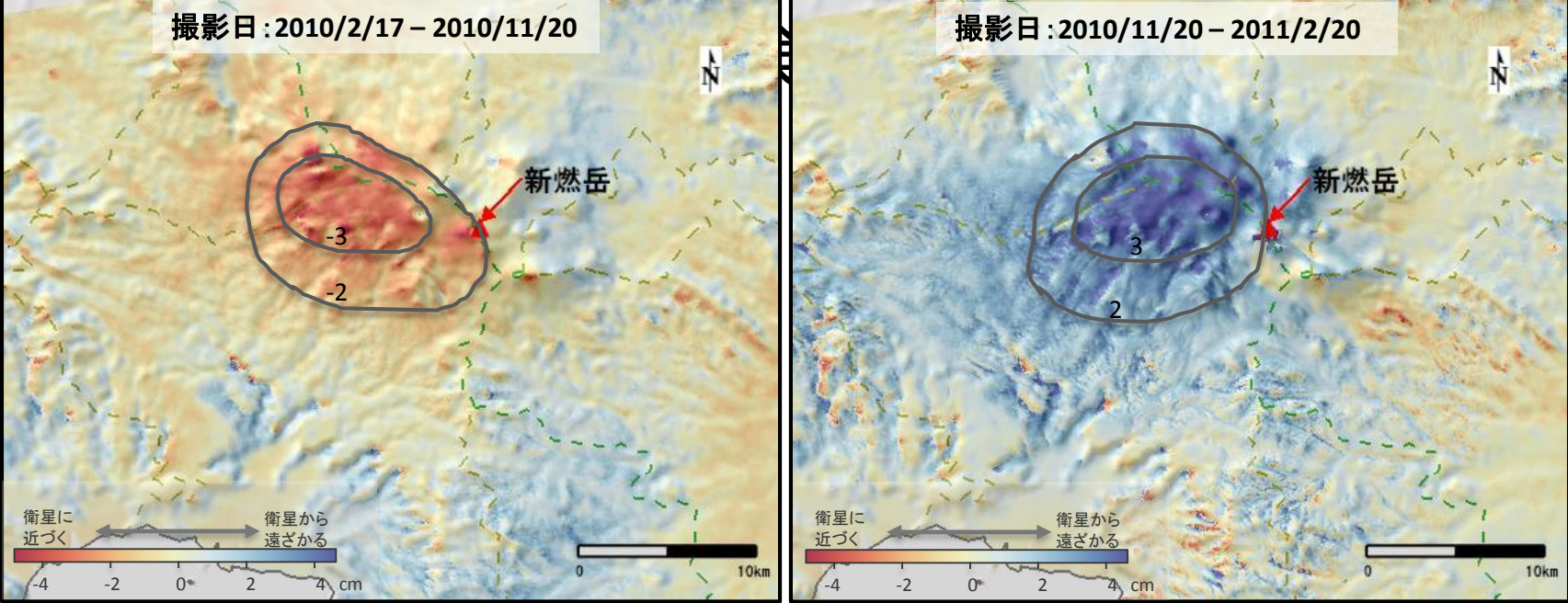

噴火前の山体膨張 すいきょう きょうしょう うちのう 噴火後の山体収縮

## 地盤変動モニタリング

### 長野県北部白馬での地震

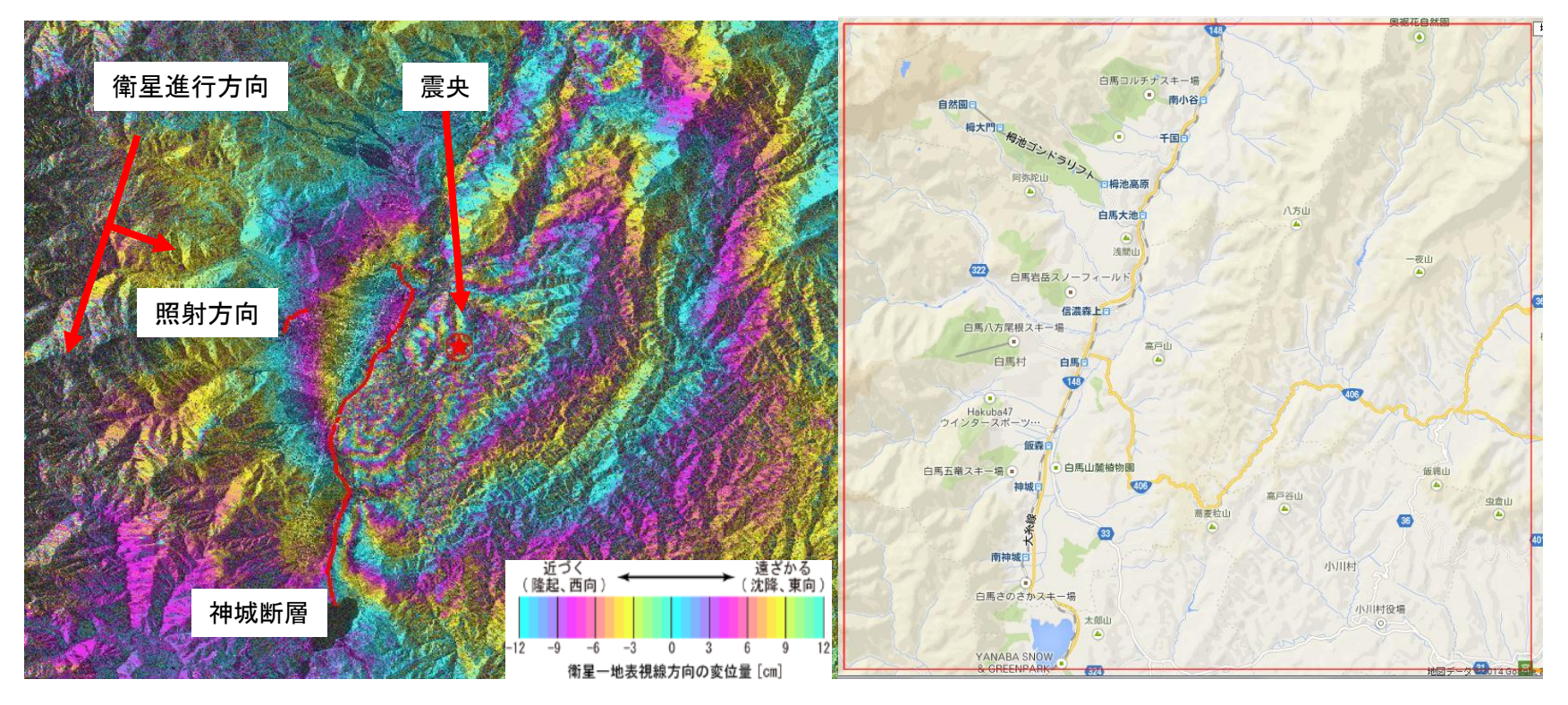

PALSAR-2 干渉SARによる2014年11月長野県地震の変動解析

### 地盤変動モニタリング ネパール**(**カトマンズ**)**地震

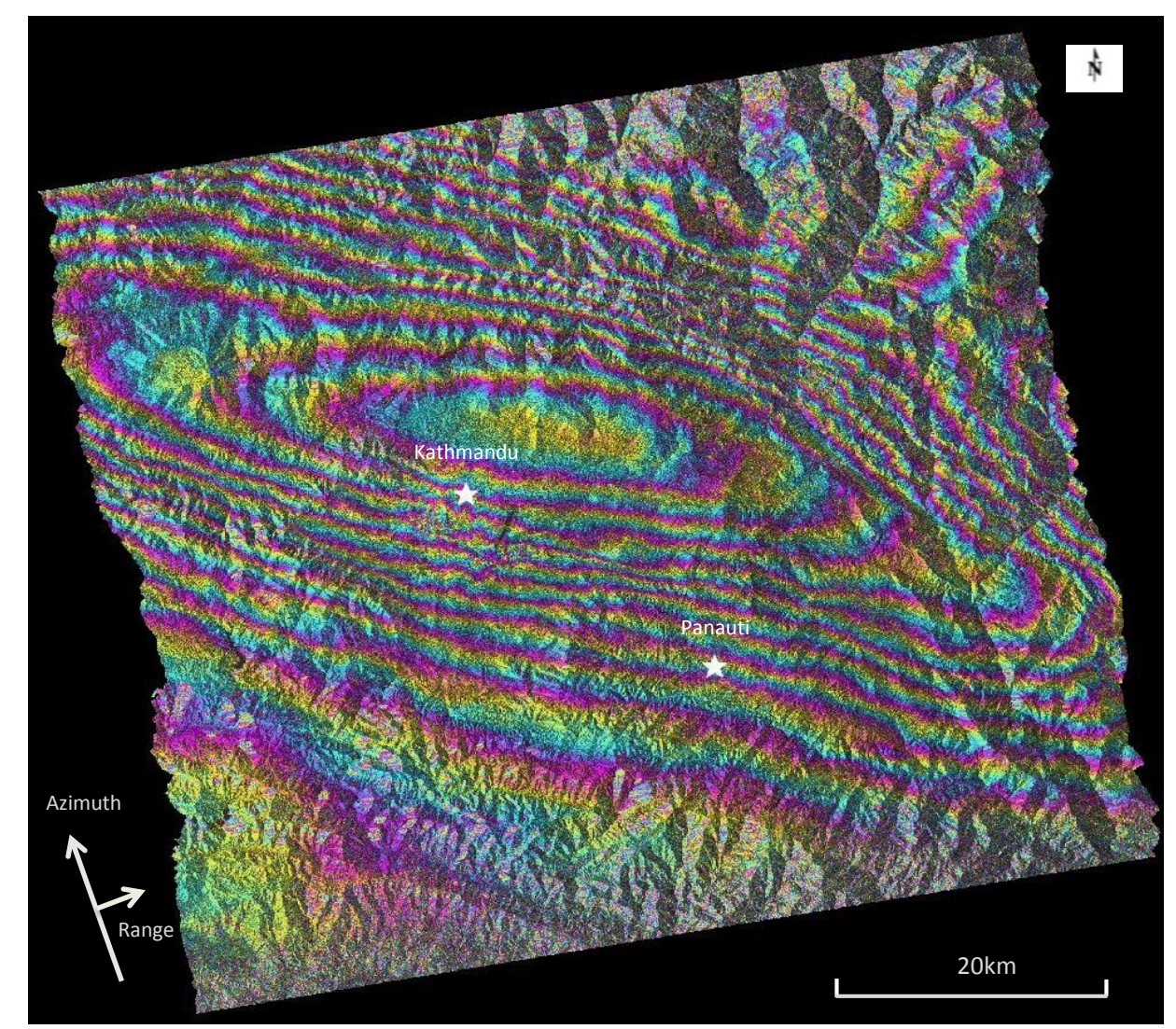

#### 変動量:

LOS 方向(オフナディア角 36.3度)

カトマンズ周辺で、12本ほどの位相フリンジ が見られ、約**140cm**ほど衛星方向へ近づく 変動が見られており、地盤が降起したとも 考えられる

注) 画像端の比較的安定地点からの相対変動量

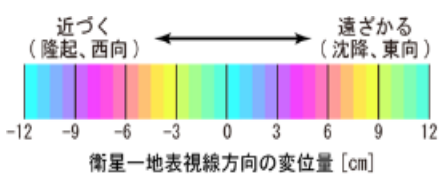

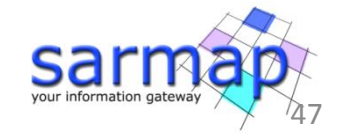

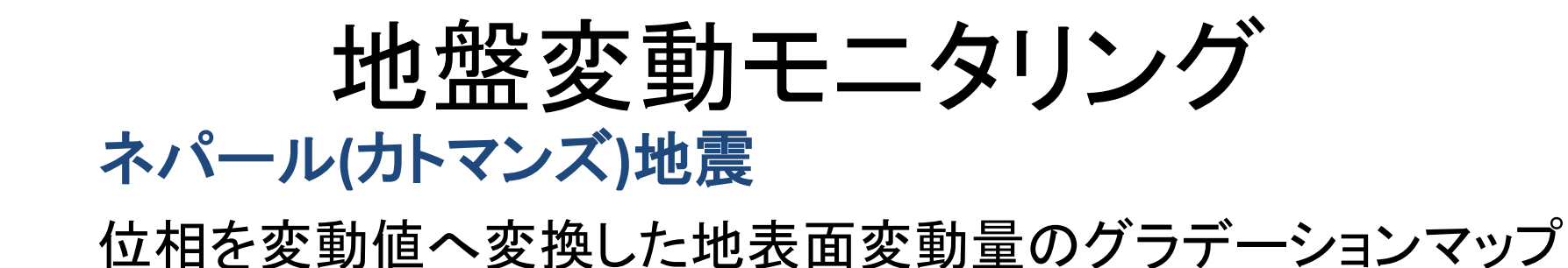

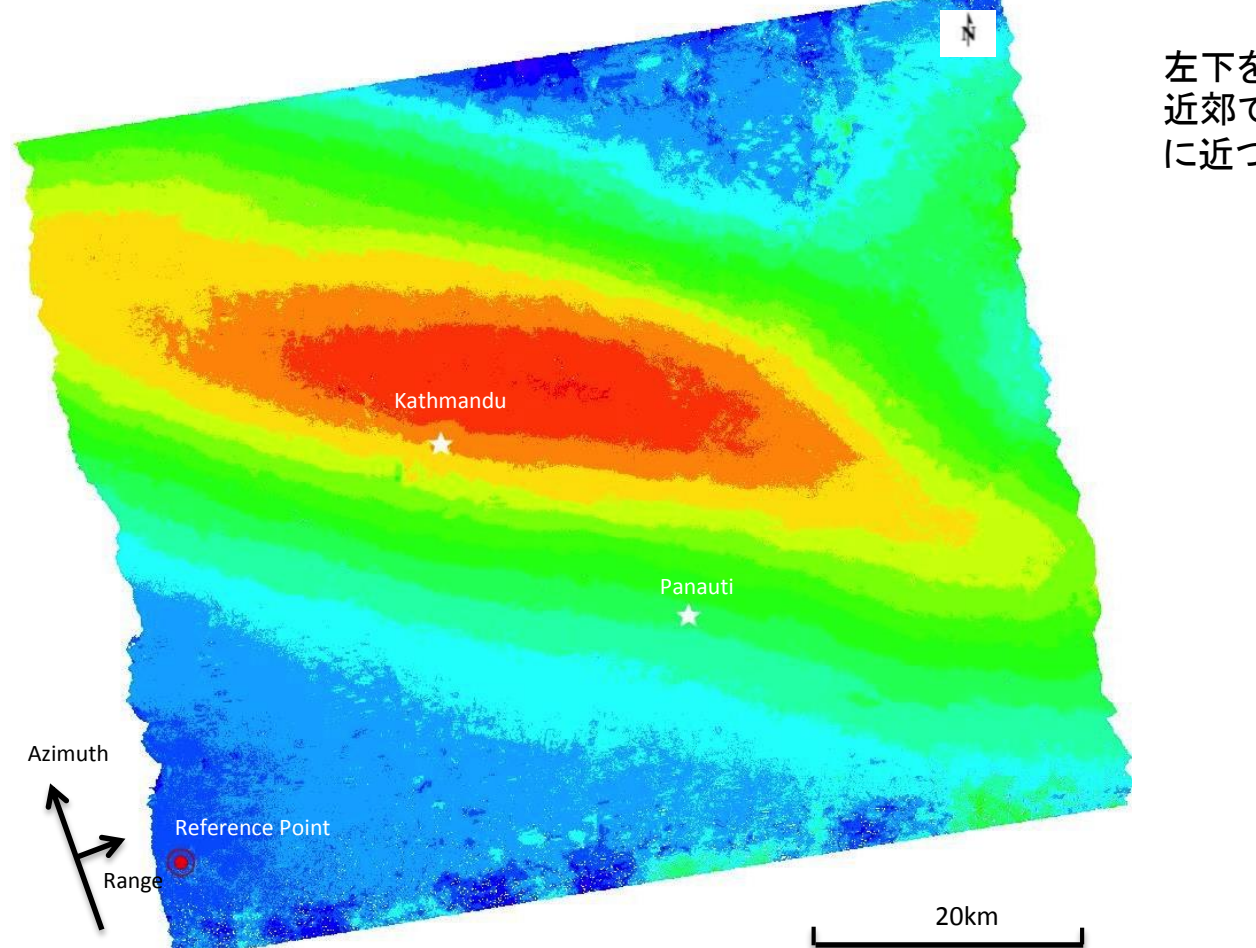

左下を参照点とすると、カトマンズ北東 近郊で最大1.5mほどの衛星視線方向 に近づく変動が見受けられる

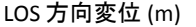

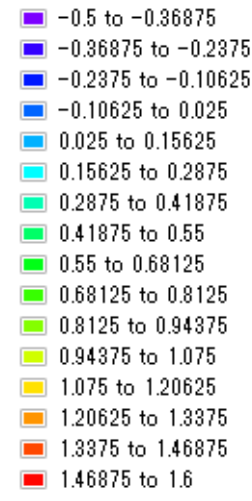

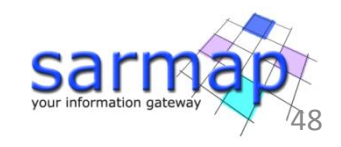

海洋学

### 船舶検知の利用

偏波の違いによる水上人工物の検知

● VV偏波の画像、 少し船舶は確認でき るが、 波紋も顕著

● HV偏波を見ると、 波紋が消え、 見えなかった船舶も 検知できた!

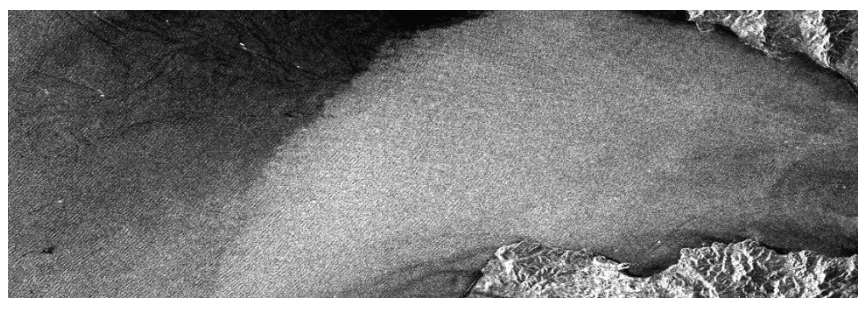

**VV**偏波画像

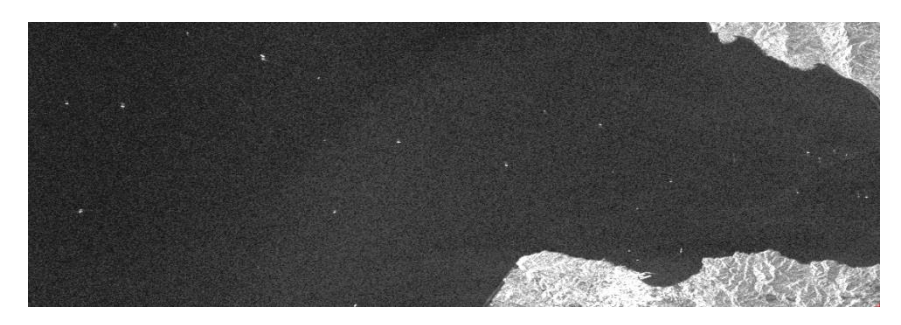

**VH**偏波画像

## 船舶検知

# ■ SARは水上の垂直構造物を 検知しやすい  $\mathbb{Z}$

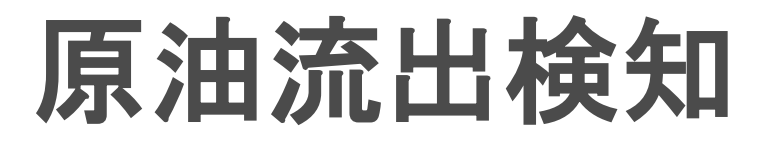

### 海上の船舶による原油流出

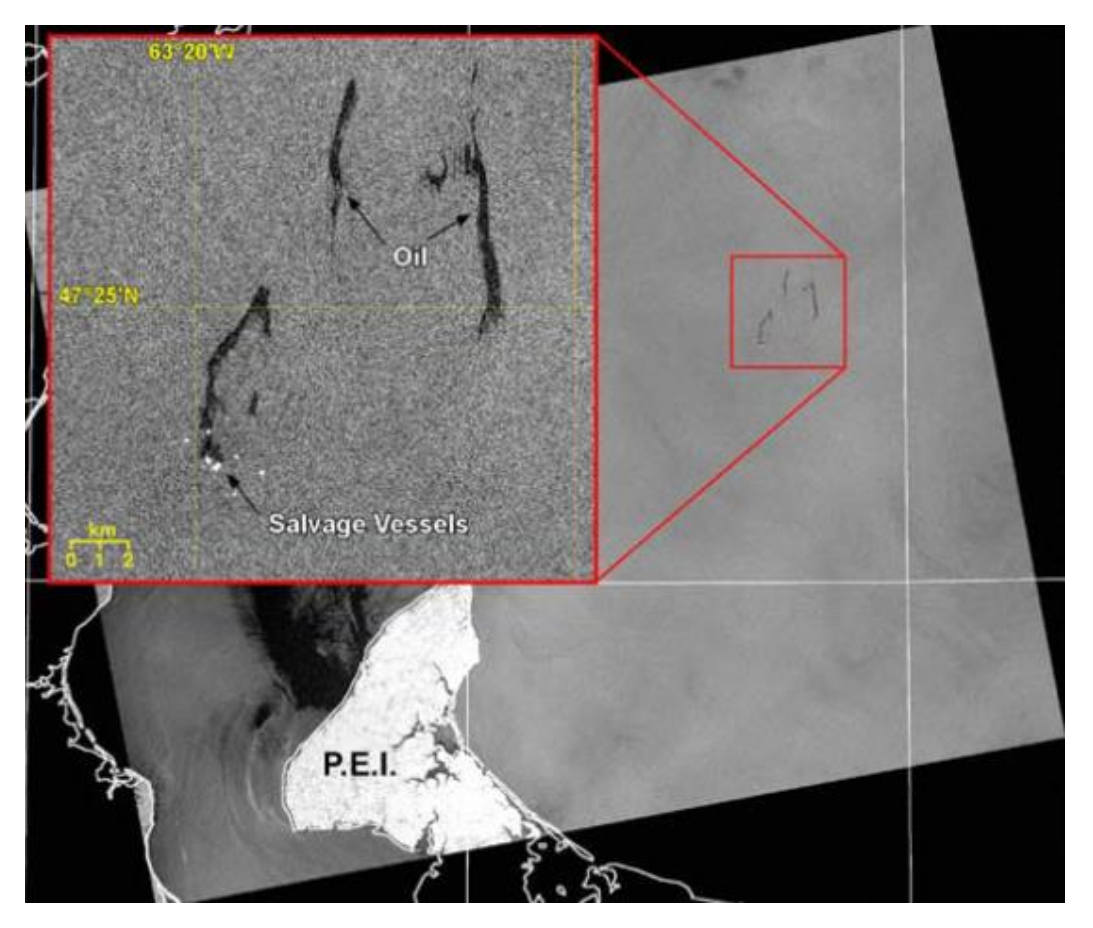

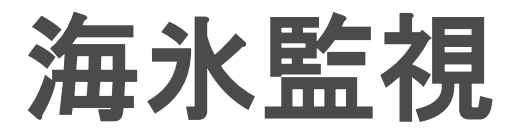

### 南極の海氷監視の利用

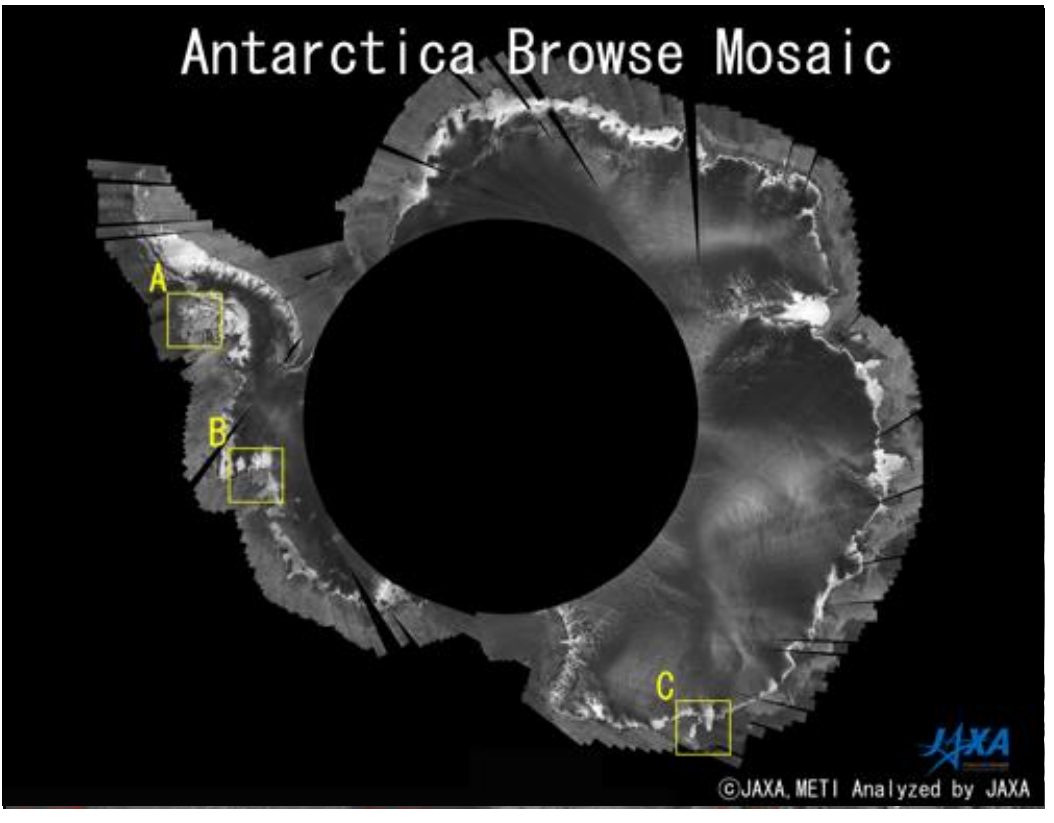

PALSARによる南極モザイク

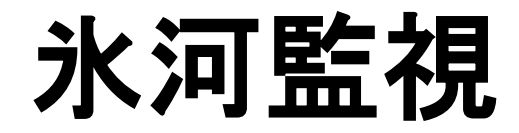

### 氷河監視の利用

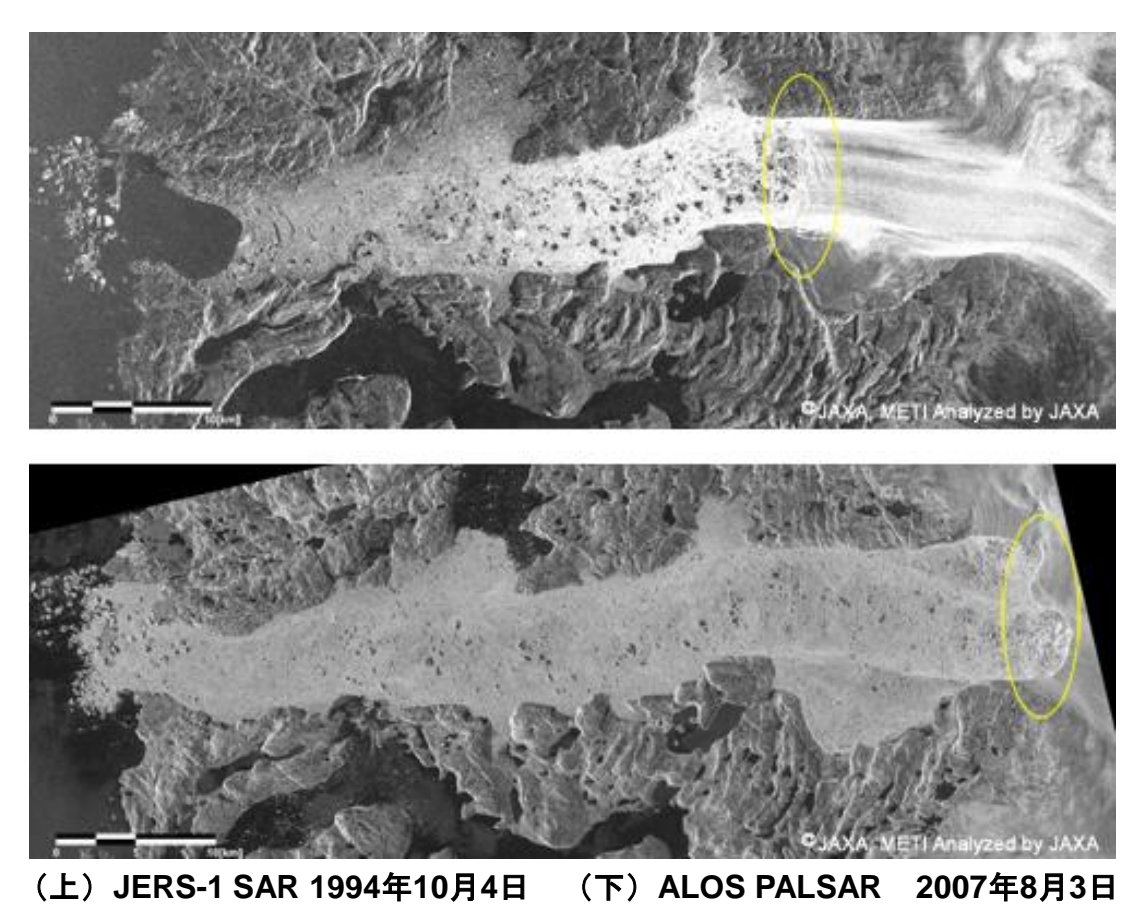

# **ENVI5.2SP1**の**PALSAR-2**対応

### **PALSAR-2**データの読込みに対応 ■ PALSAR-2 CEOSをドラッグアンドドロップで読込み

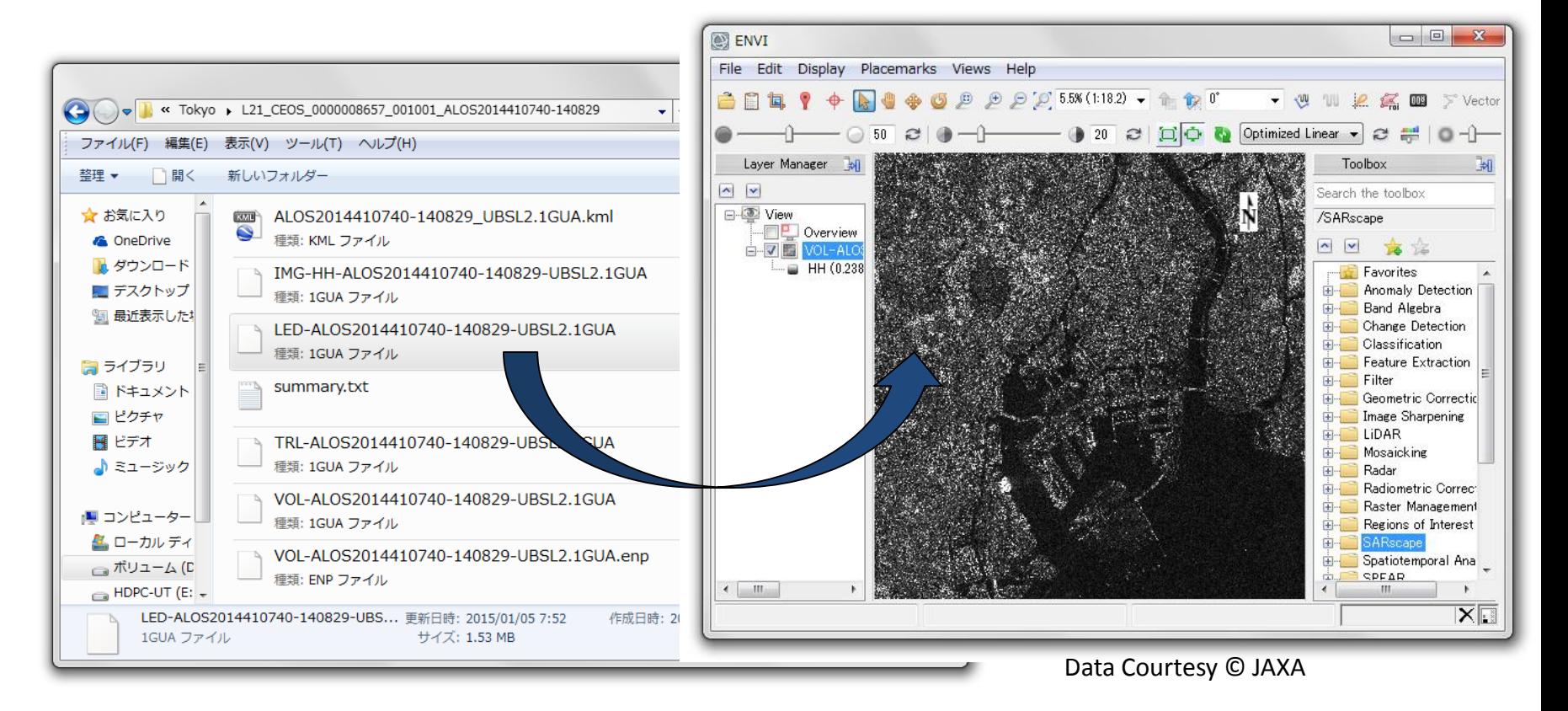

### DInSAR変動マップ作成 **SARscape5.1.1**の**PALSAR-2**対応

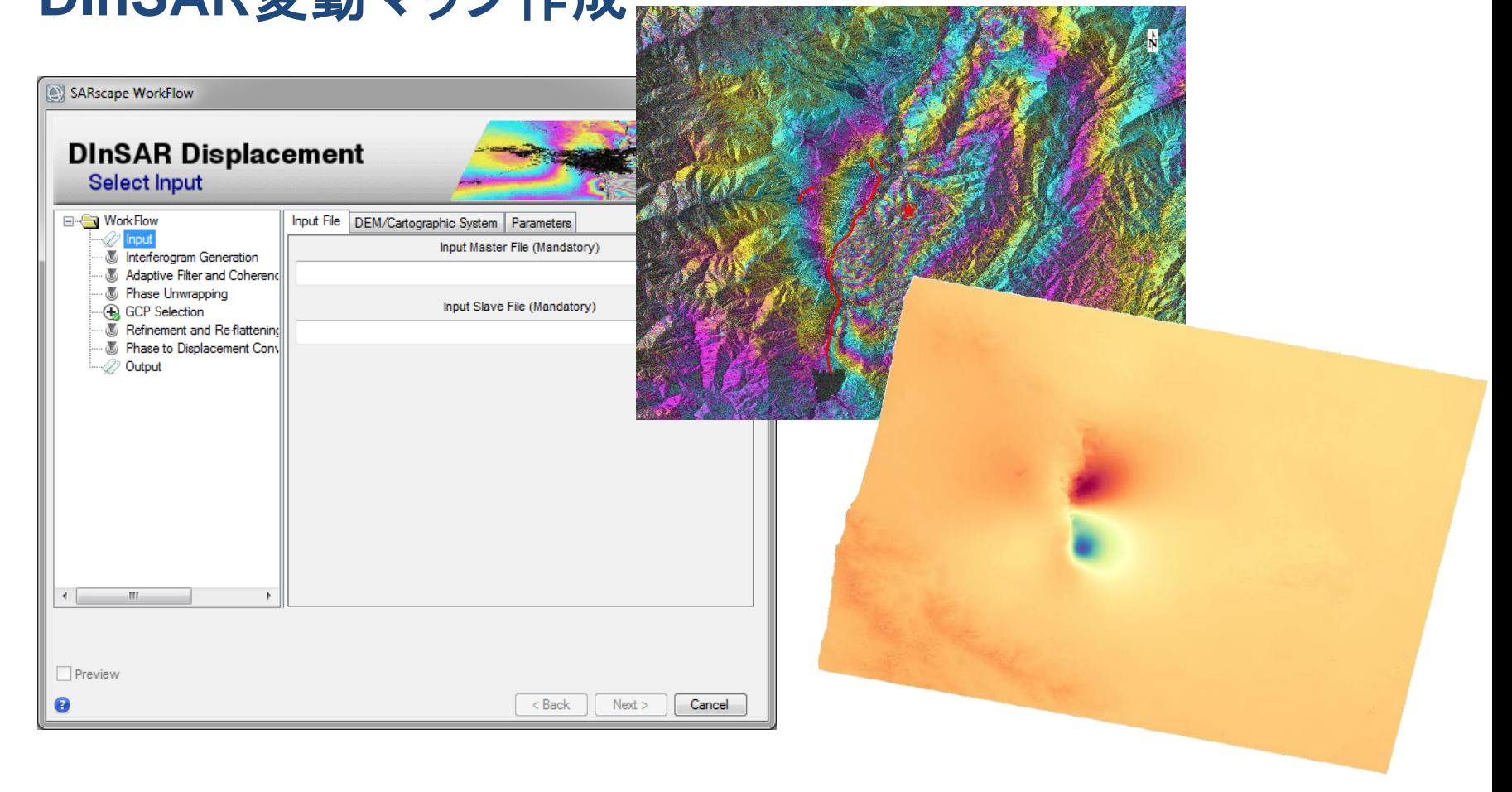

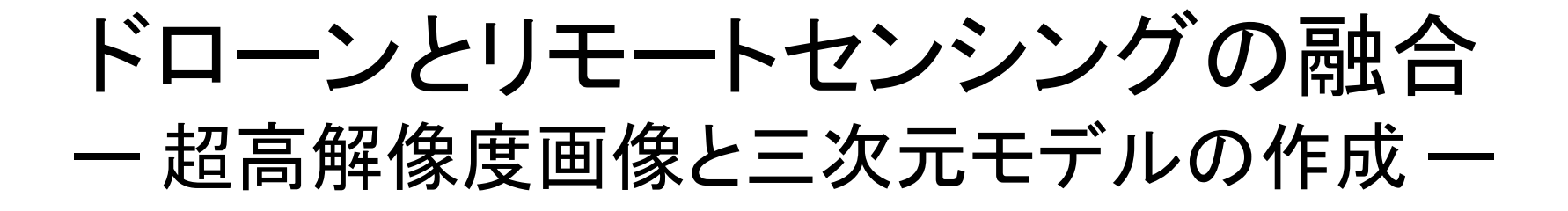

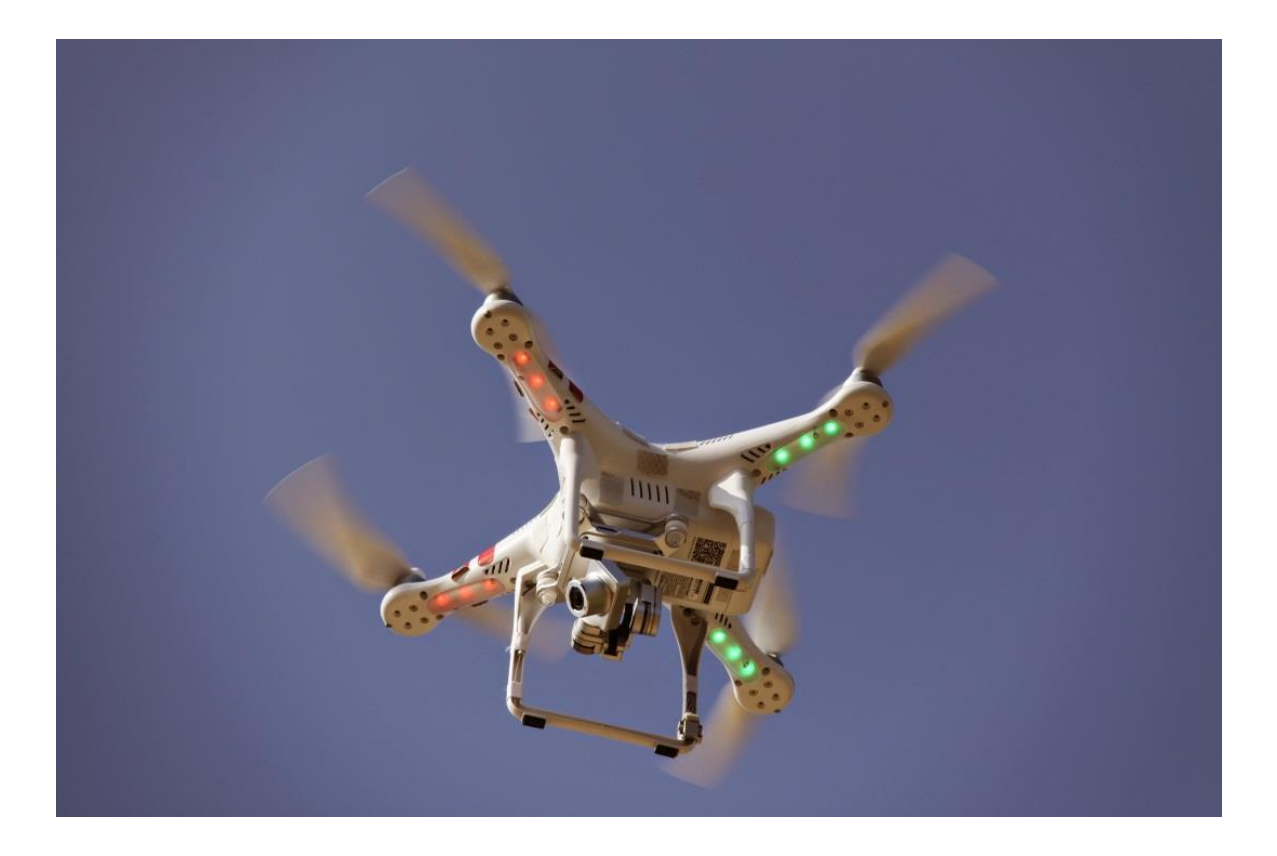

### ドローンを使った画像の取得と解析

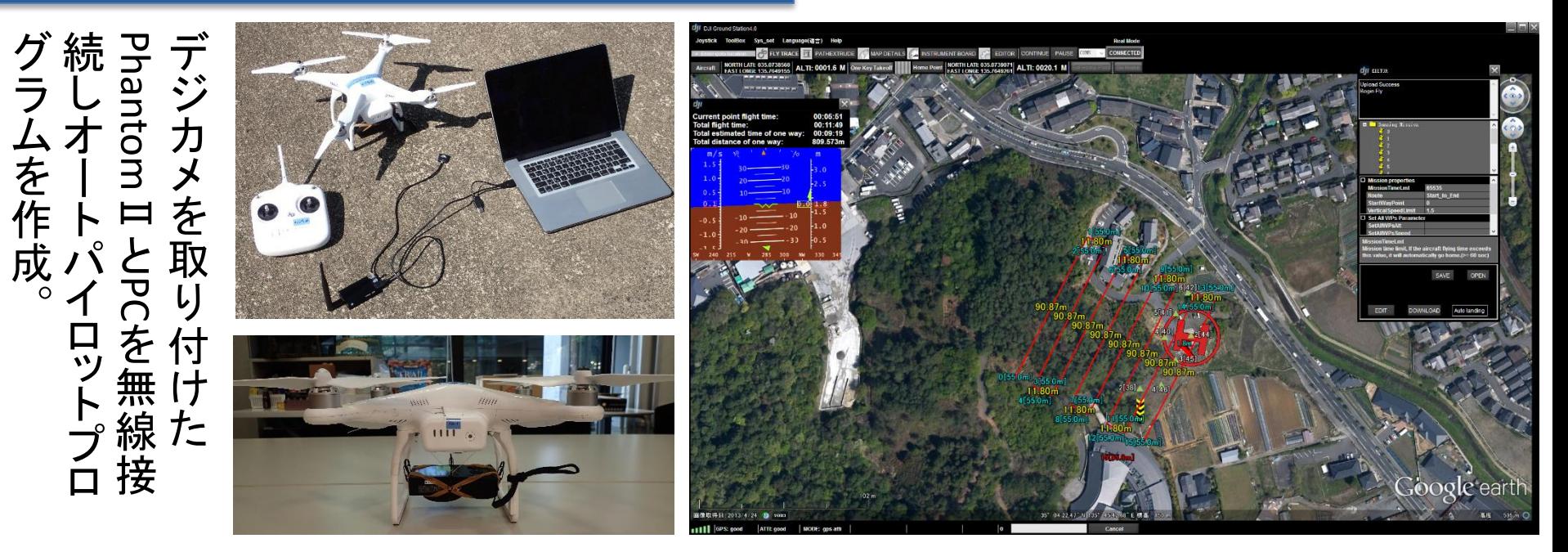

地 上 に マ ー カ ー を 設 置 し 、<br>士 高 精 度 なධ<br>රට で 緯 度 経 度 お よ び 高 度 を 計 測 。

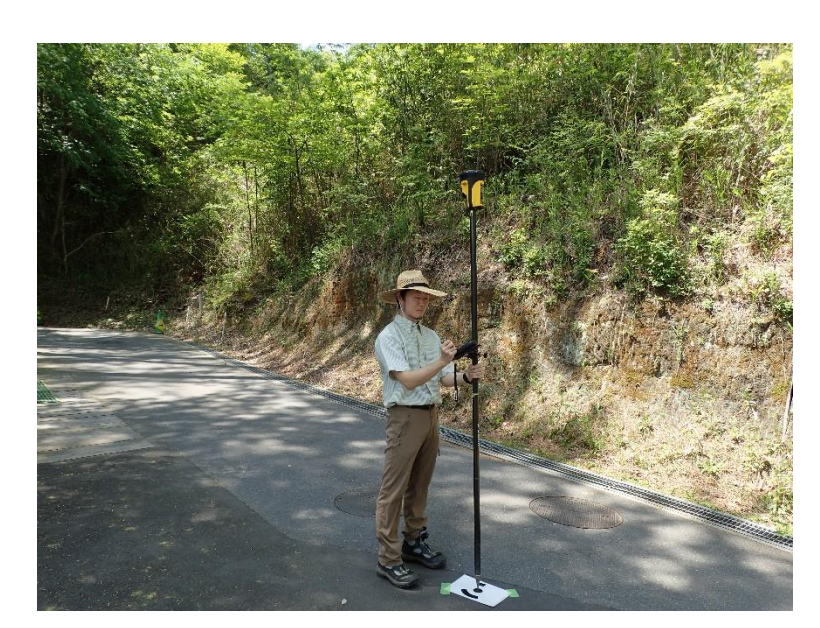

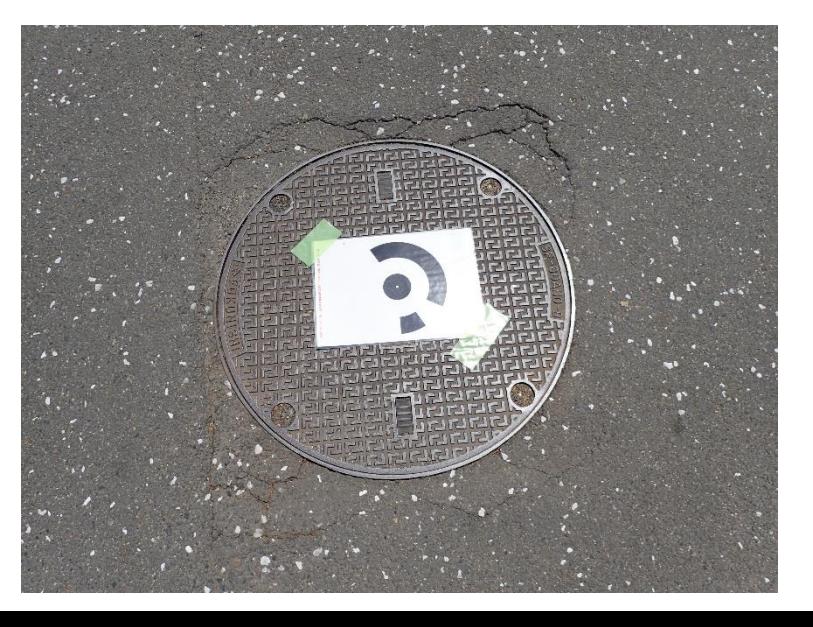

### ドローンを使った画像の取得と解析

高 度 80 メ ー ト ル か ら  $\ddot{\phantom{a}}$ 1 秒 毎  $\mathcal{O}$ 連 続 撮 影 を 行 い 、<br>ה 切 れ 目  $\overline{O}$ な い 画 像 を 取 得  $\overline{\phantom{a}}$ 

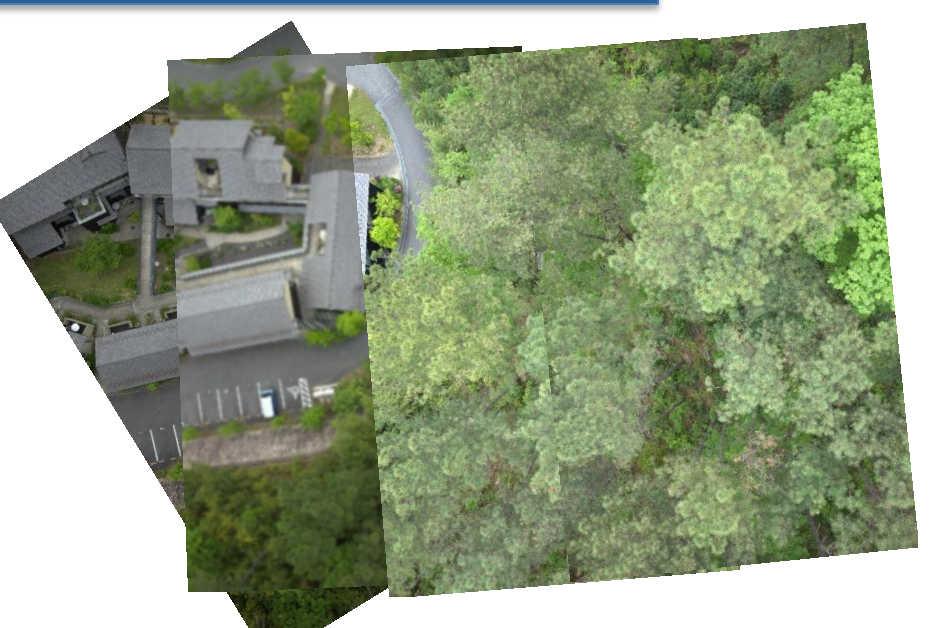

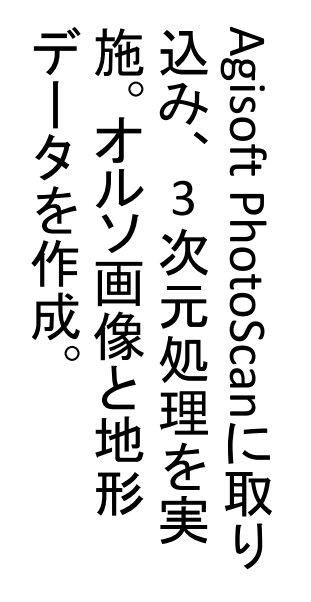

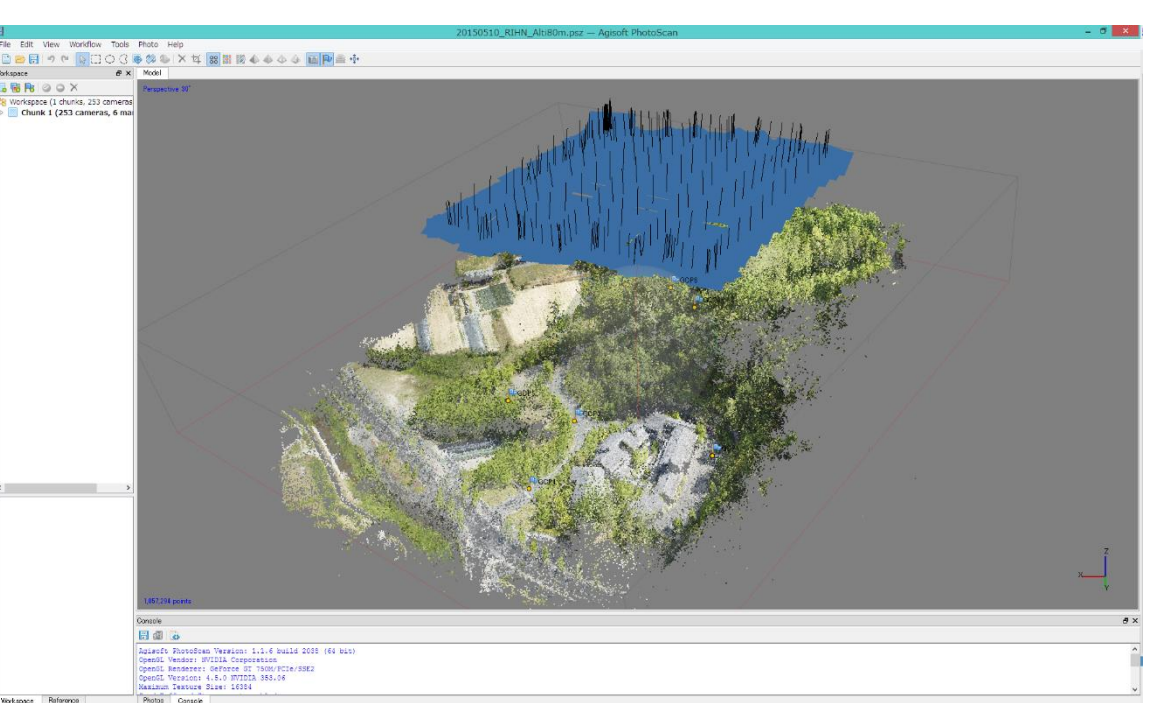

### 結果:オルソ画像

#### 利用例

- ◆ 現地調査のための地図の代替
- ◆ 高解像度な土地利用解析(ENVI FXやeCognitionを使ったオブジェクト分類)
- 局所的に取得した写真を、広域的な衛星画像解析を行う際のグランドトゥ ルースデータに利用

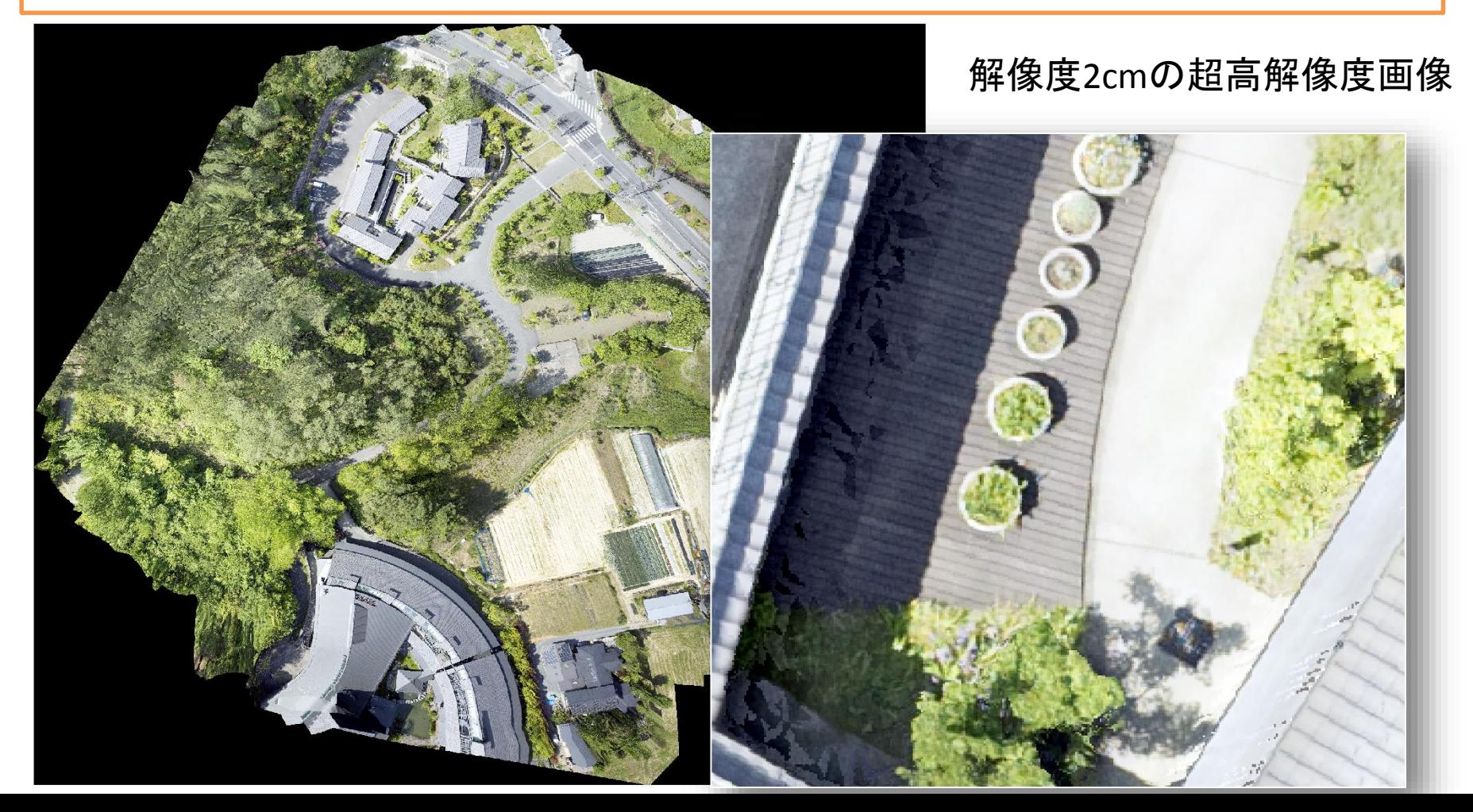

### 衛星画像解析への利用例(ENVI SARScapeによる画像解析)

### 雲の無い鮮明なカラー画像(黄:森林、青:裸地または疎な植生)

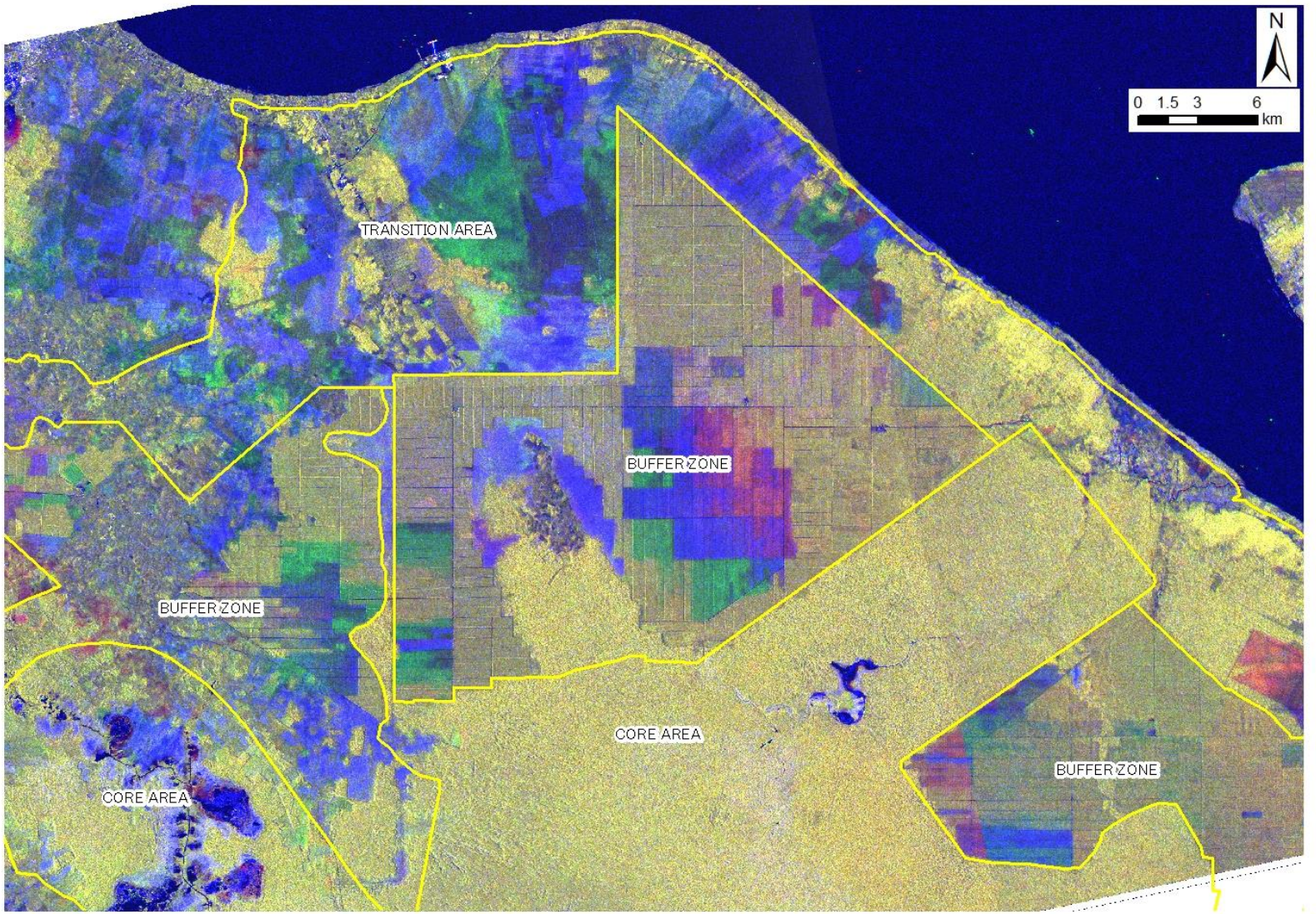

Jul. 23, 2010 HV Dec. 8, 2010 HV Coherence HH

### 衛星画像解析への利用例(ENVI SARScapeによる画像解析)

### ENVI Classification Workflowを用いた教師付分類

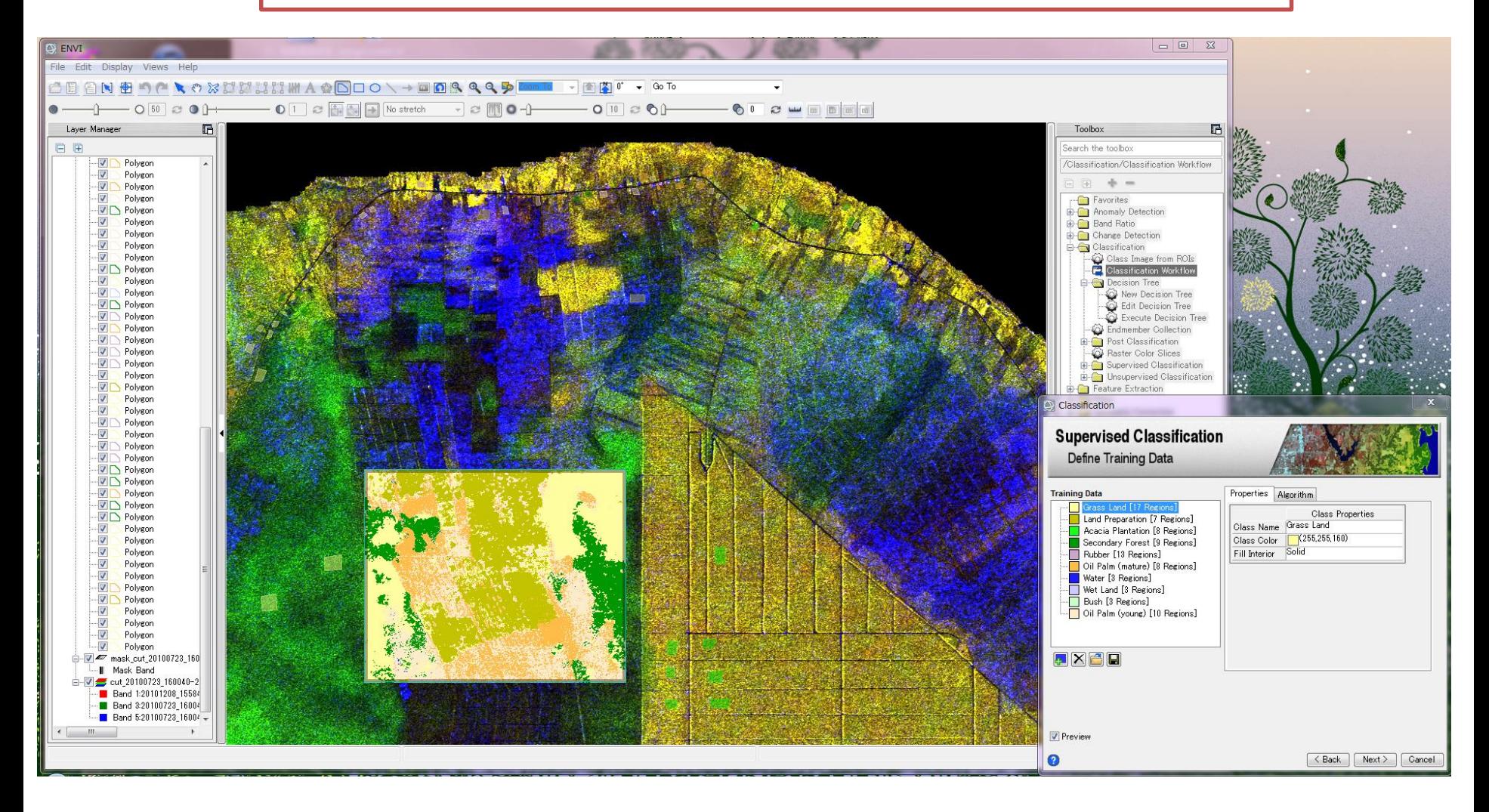

### 分類結果:土地利用( 2010年)

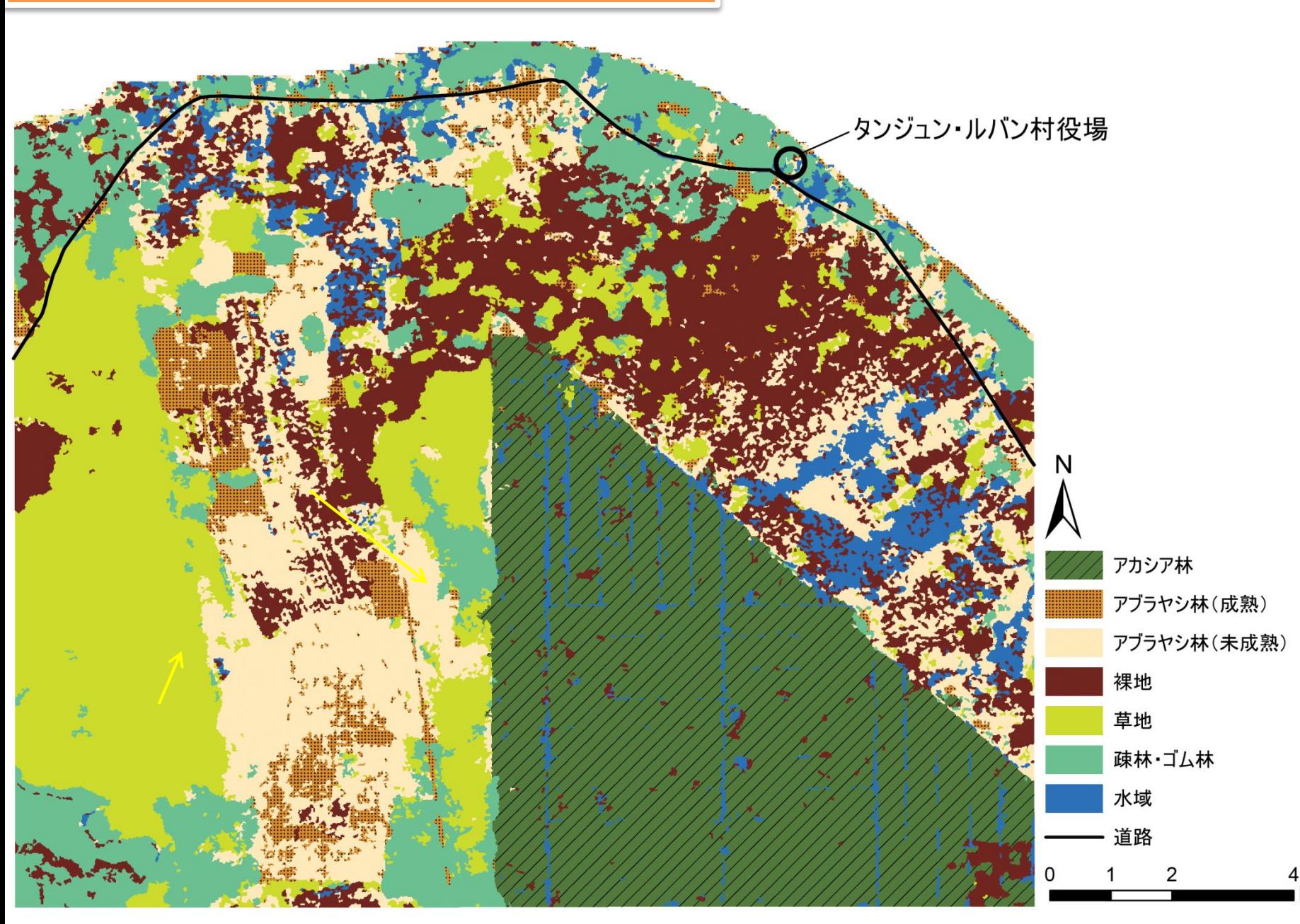

km

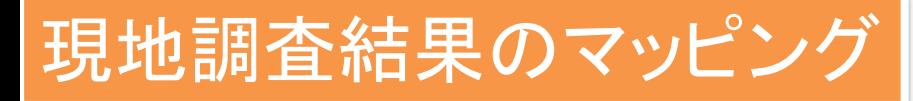

### この部分をGPSを持って歩くのではなく、ドローンで行う!

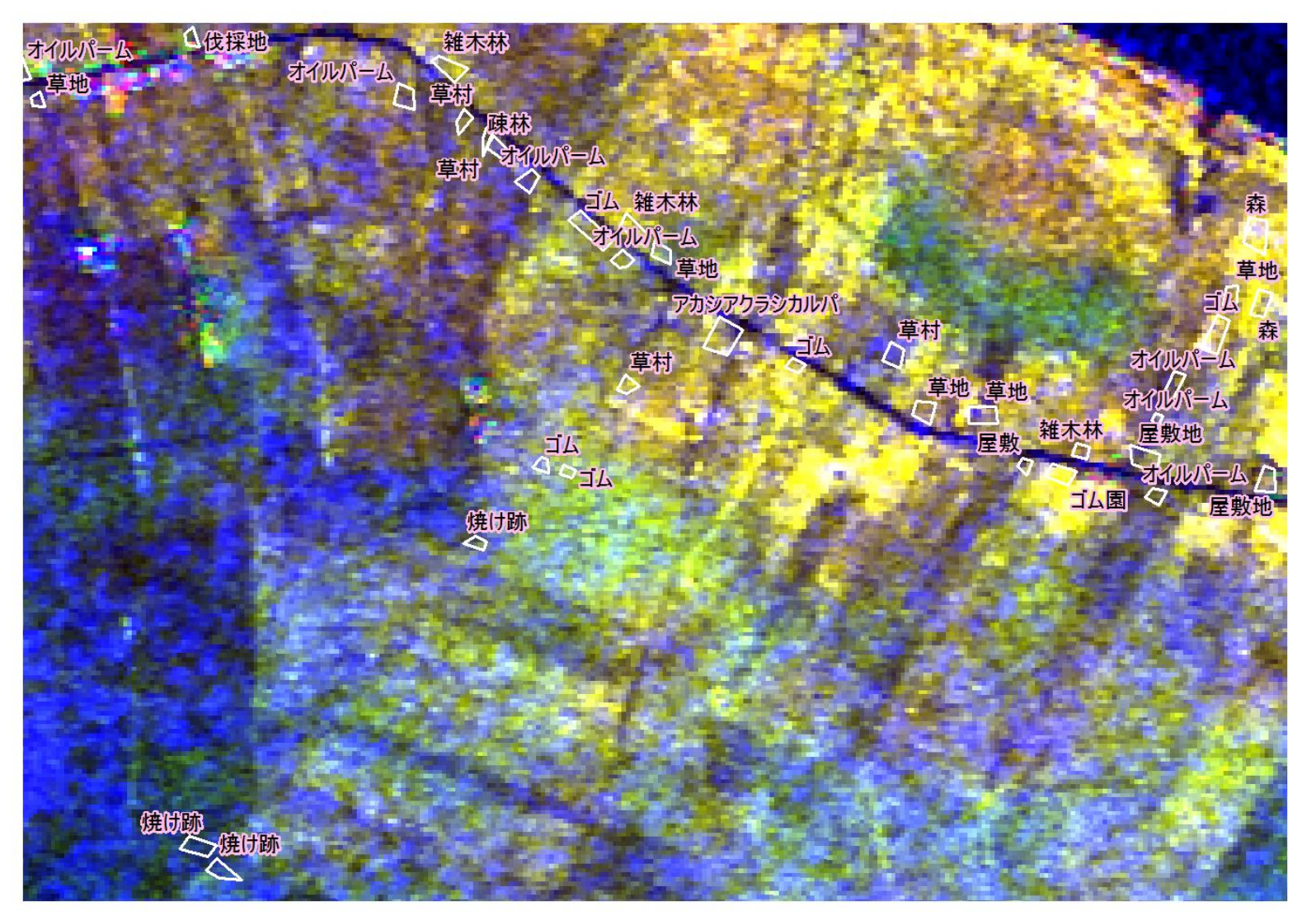

Jul. 23, 2010 HV Dec. 8, 2010 HV Coherence HH

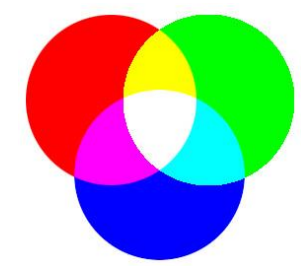

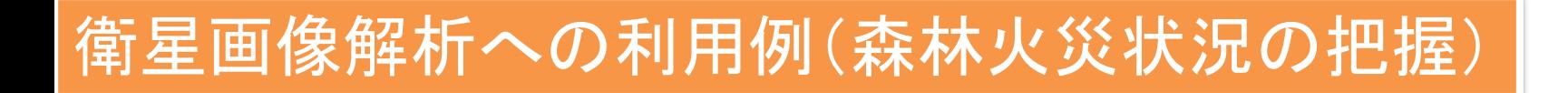

### 人が立ち入れないような場所の観測を、ドローンで行う!

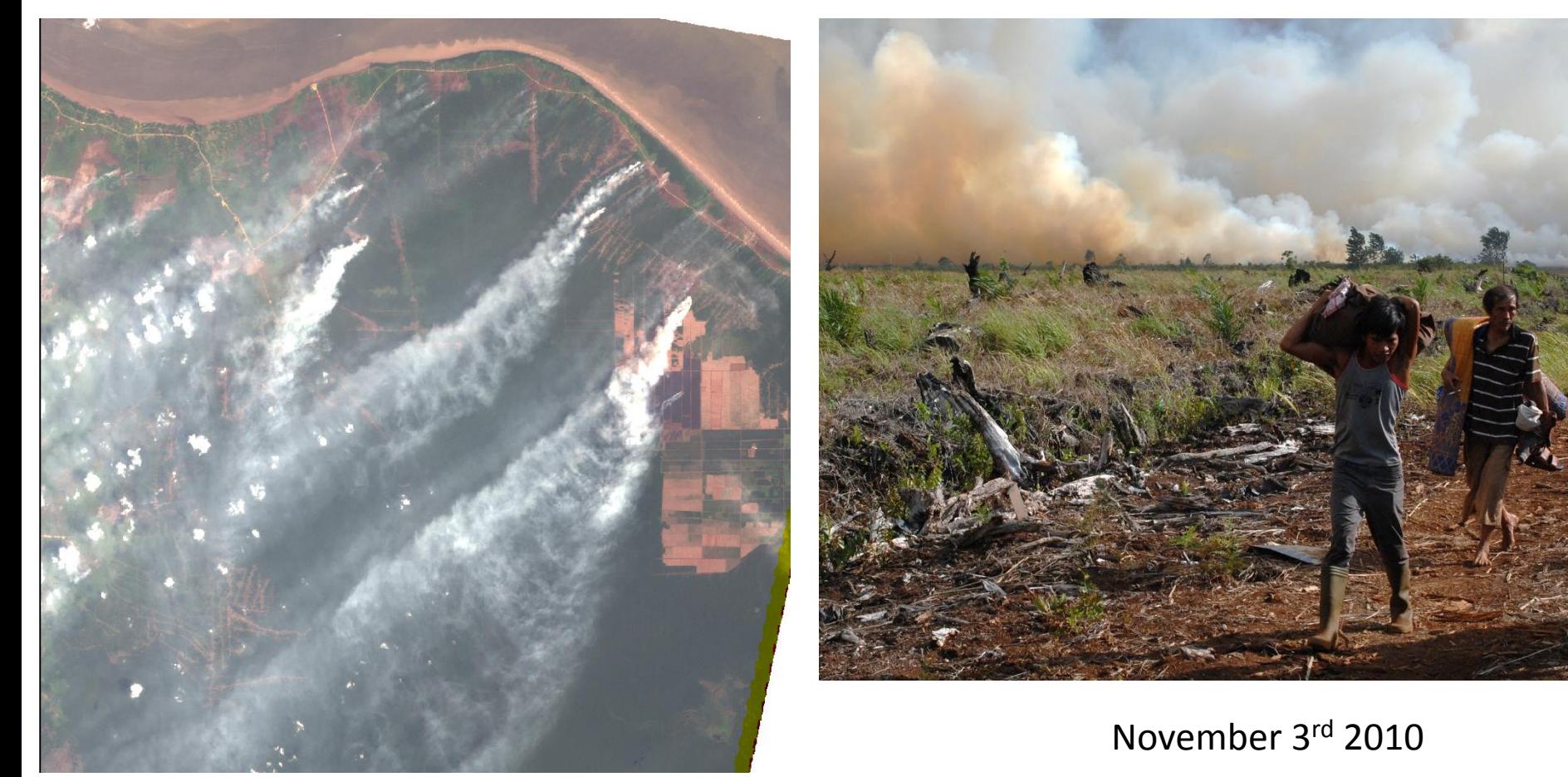

(Photo by Kazuya Masuda)

Feb. 11st 2002, LANDSAT Image

(Source: USGS)

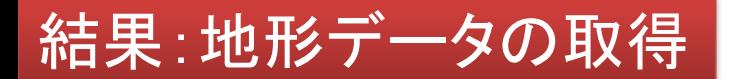

### **ENVI LiDAR**へデータ読み込み

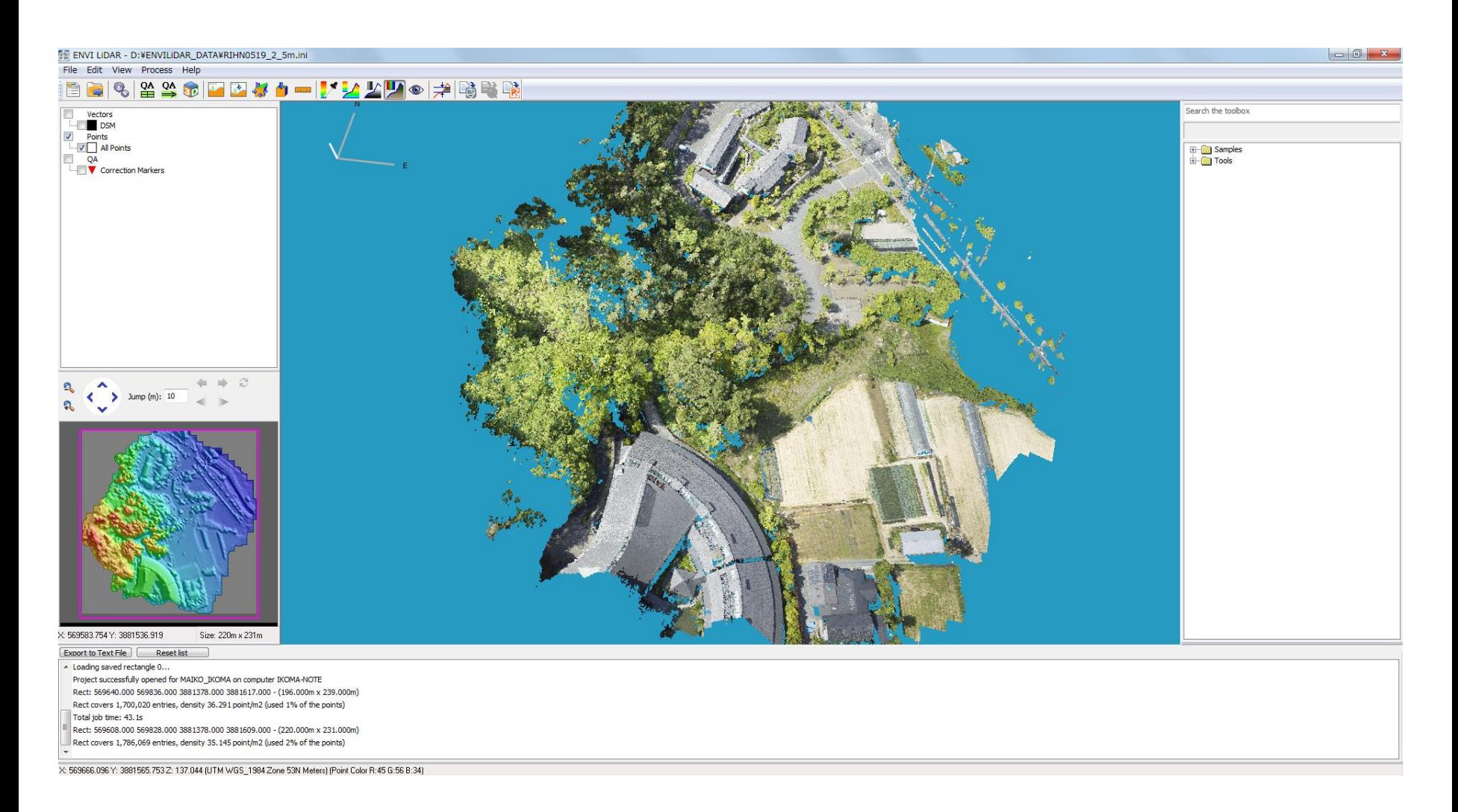

結果:地形データの取得

### 読み込みと同時に**DSM**作成

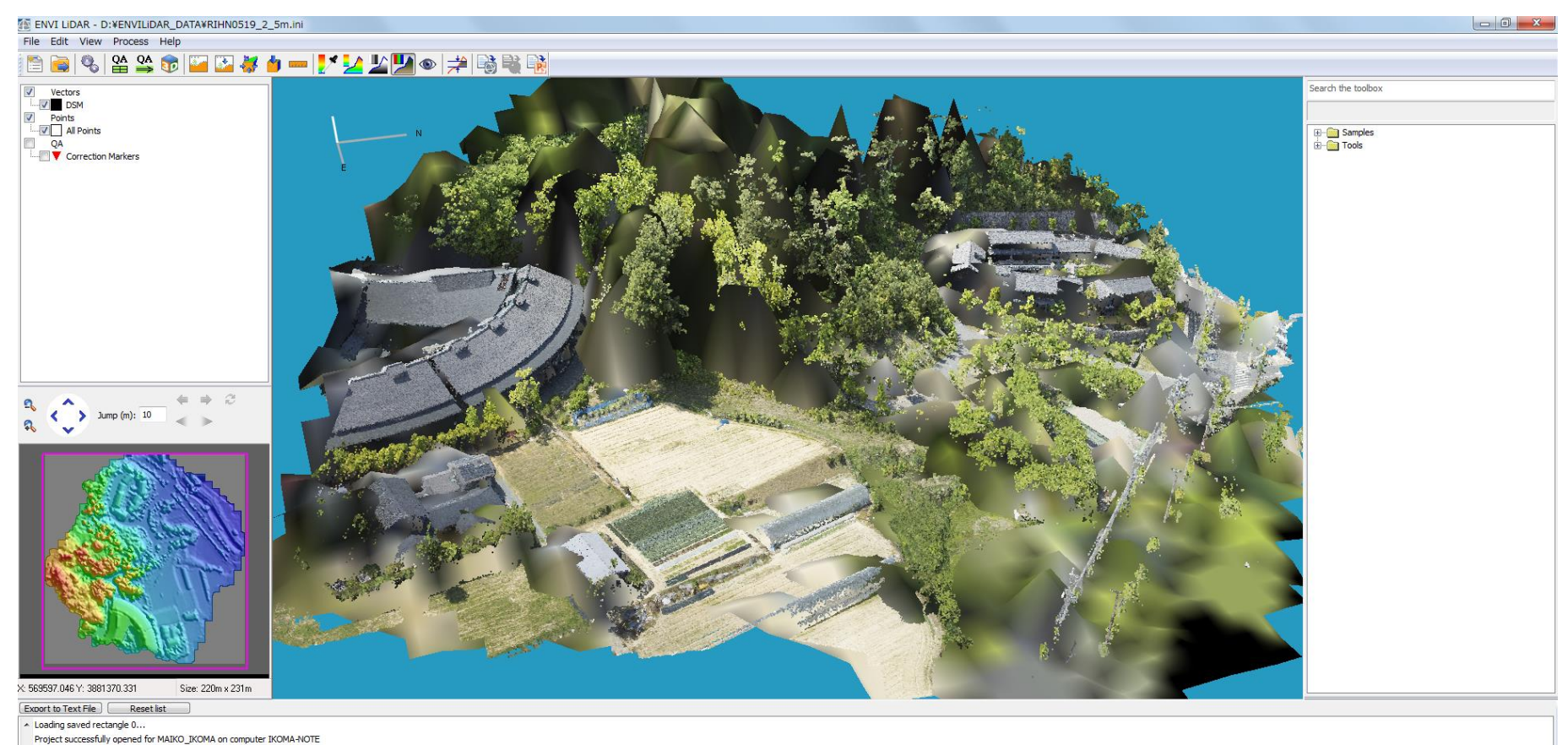

Rect: 569640.000 569836.000 3881378.000 3881617.000 - (196.000m x 239.000m) Rect covers 1,700,020 entries, density 36.291 point/m2 (used 1% of the points) Total job time: 43.1s Rect: 569608.000 569828.000 3881378.000 3881609.000 - (220.000m x 231.000m)

Rect covers 1,786,069 entries, density 35.145 point/m2 (used 2% of the points)

X: 569665.131 Y: 3881470.117 Z: 143.470 [UTM WGS\_1984 Zone 53N Meters] [Terrain]

結果:地形データの取得

各種パラメータの設定

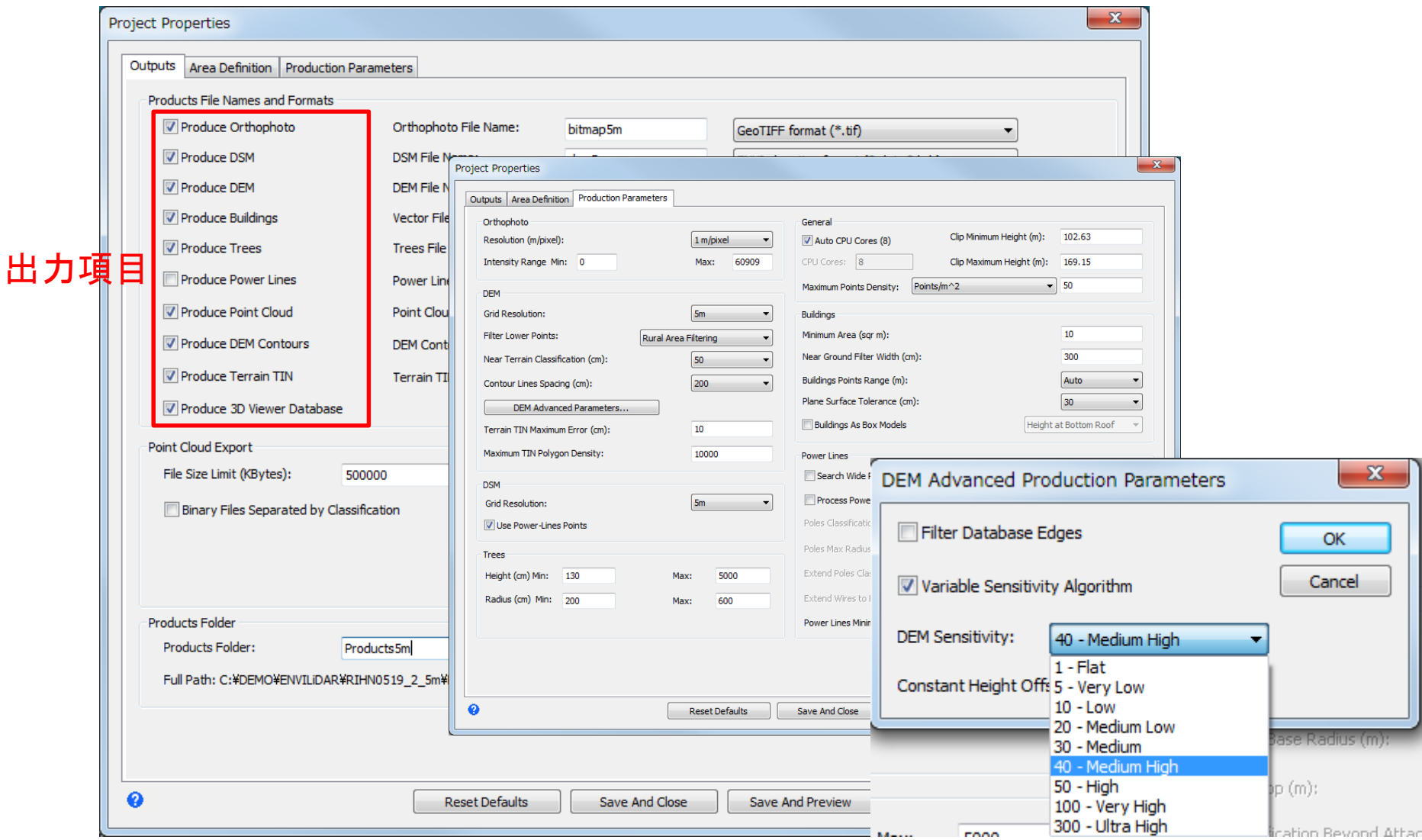

結果:地形データの取得

出力結果

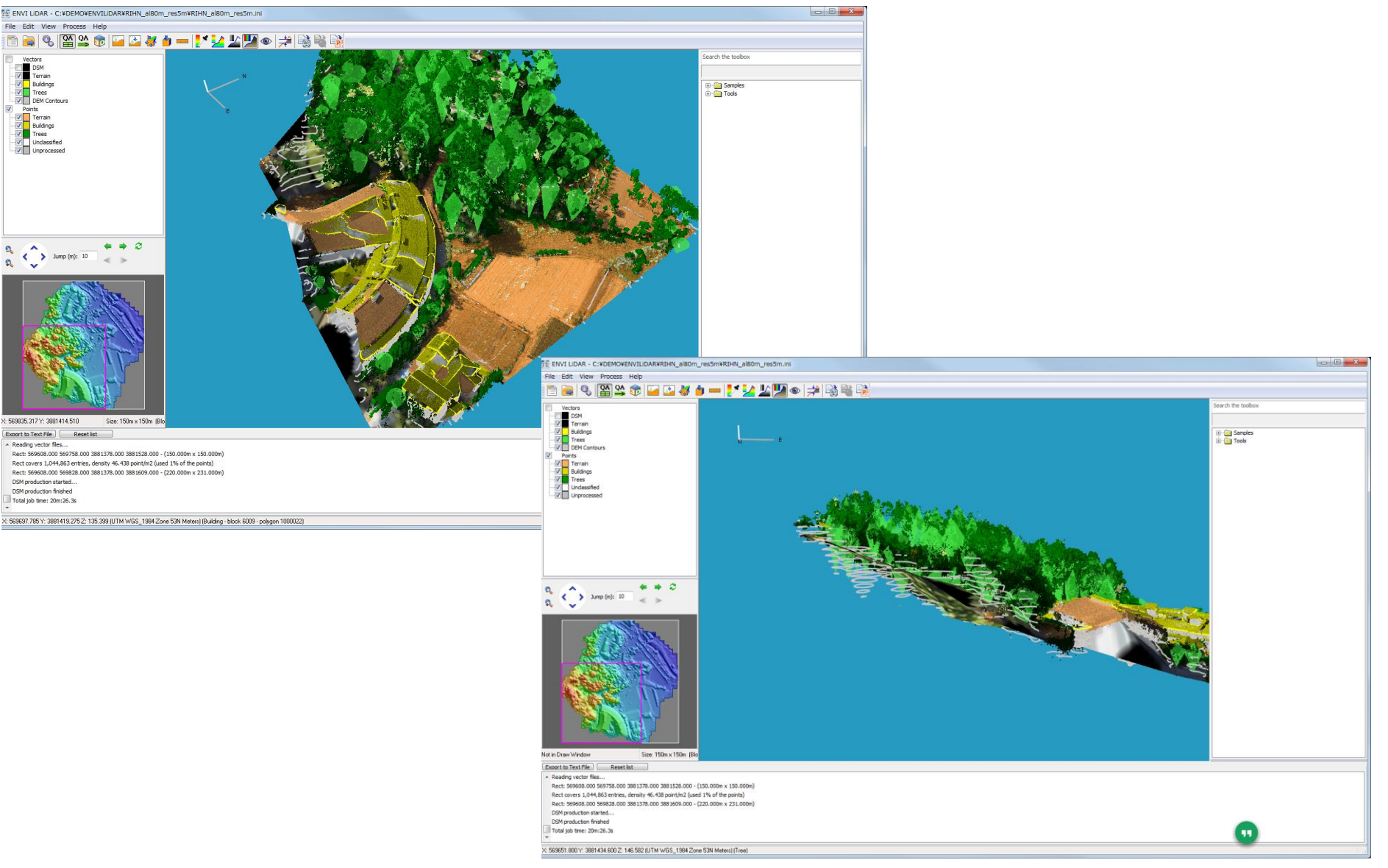

### 結果:地形データの取得

### 建物と**DTM**の修正と結果

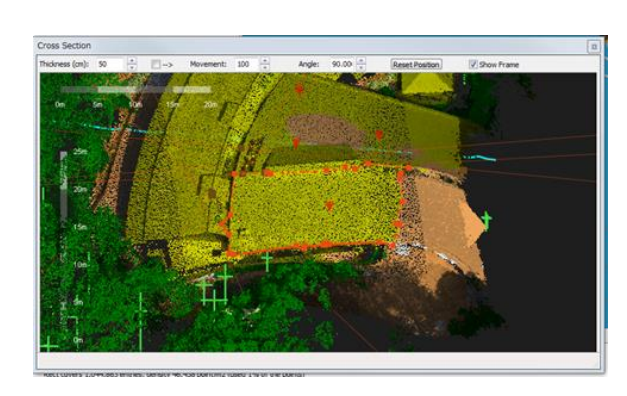

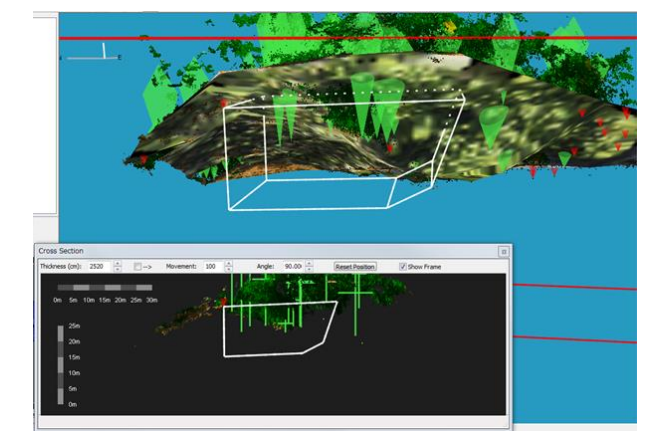

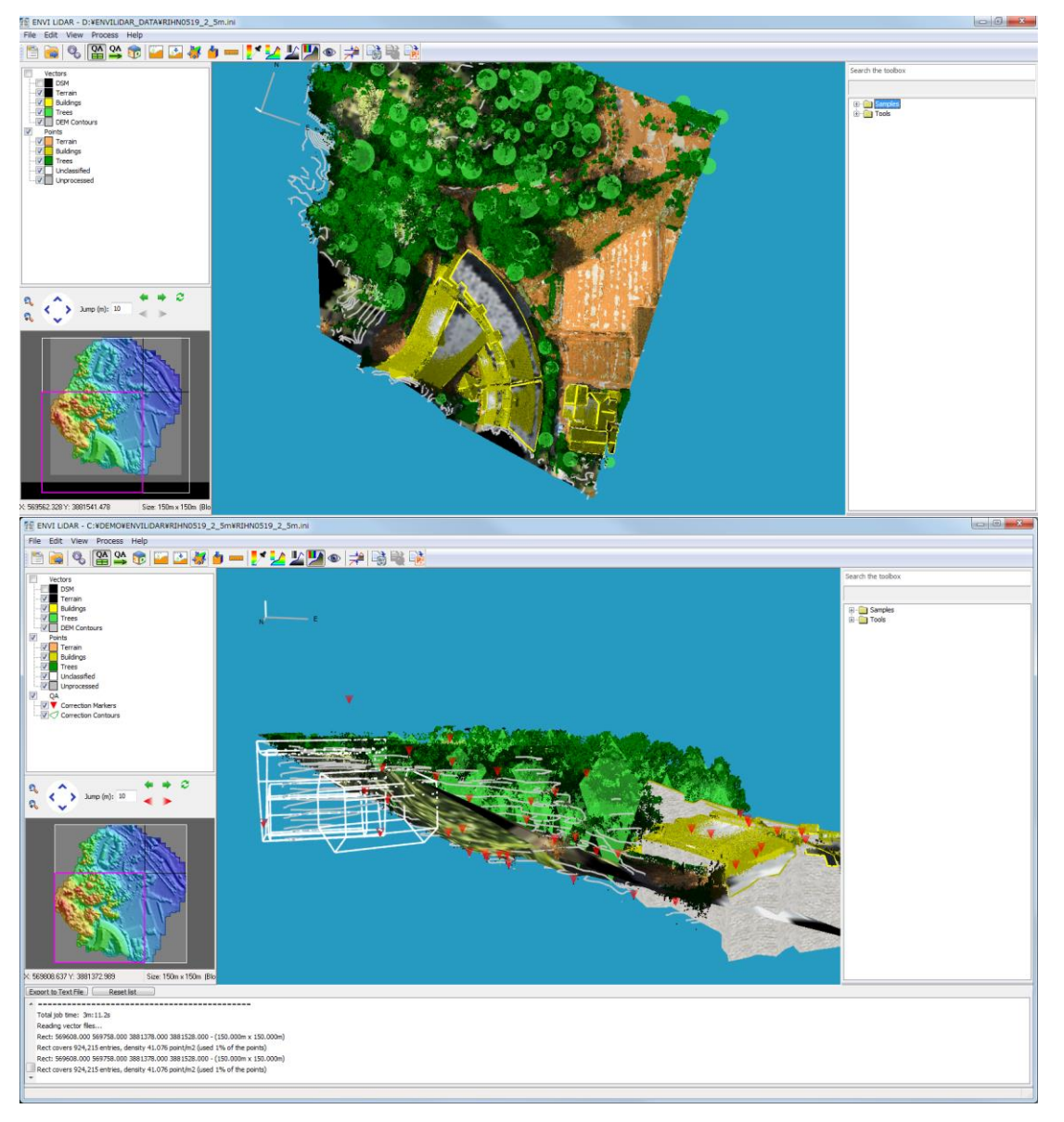

### 地形データの精度検証

#### 総比較 > 国土地理院DTM×ENVI LiDAR DTMのコンタを見ると、傾斜もある程度類似!

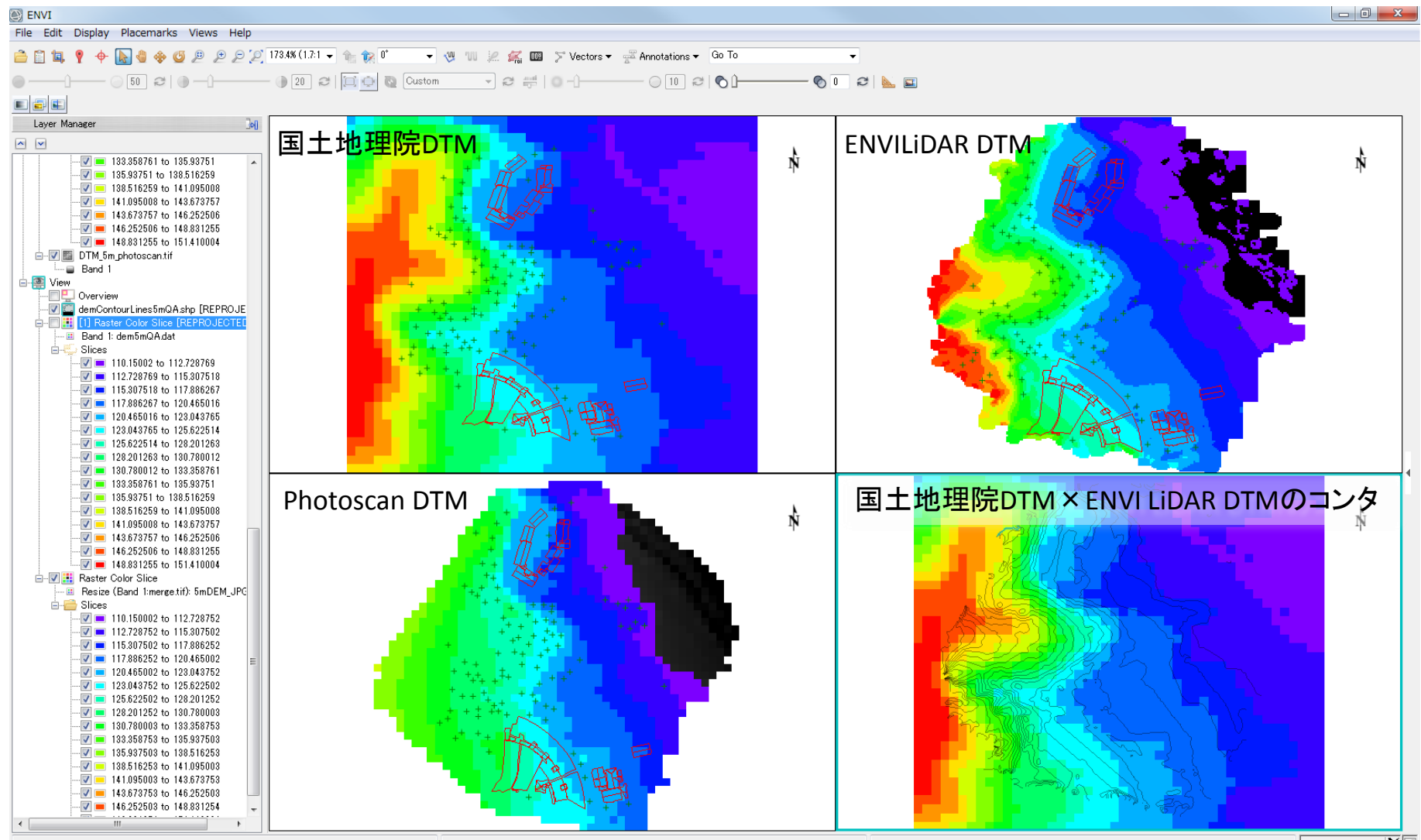

### 地形データの精度検証

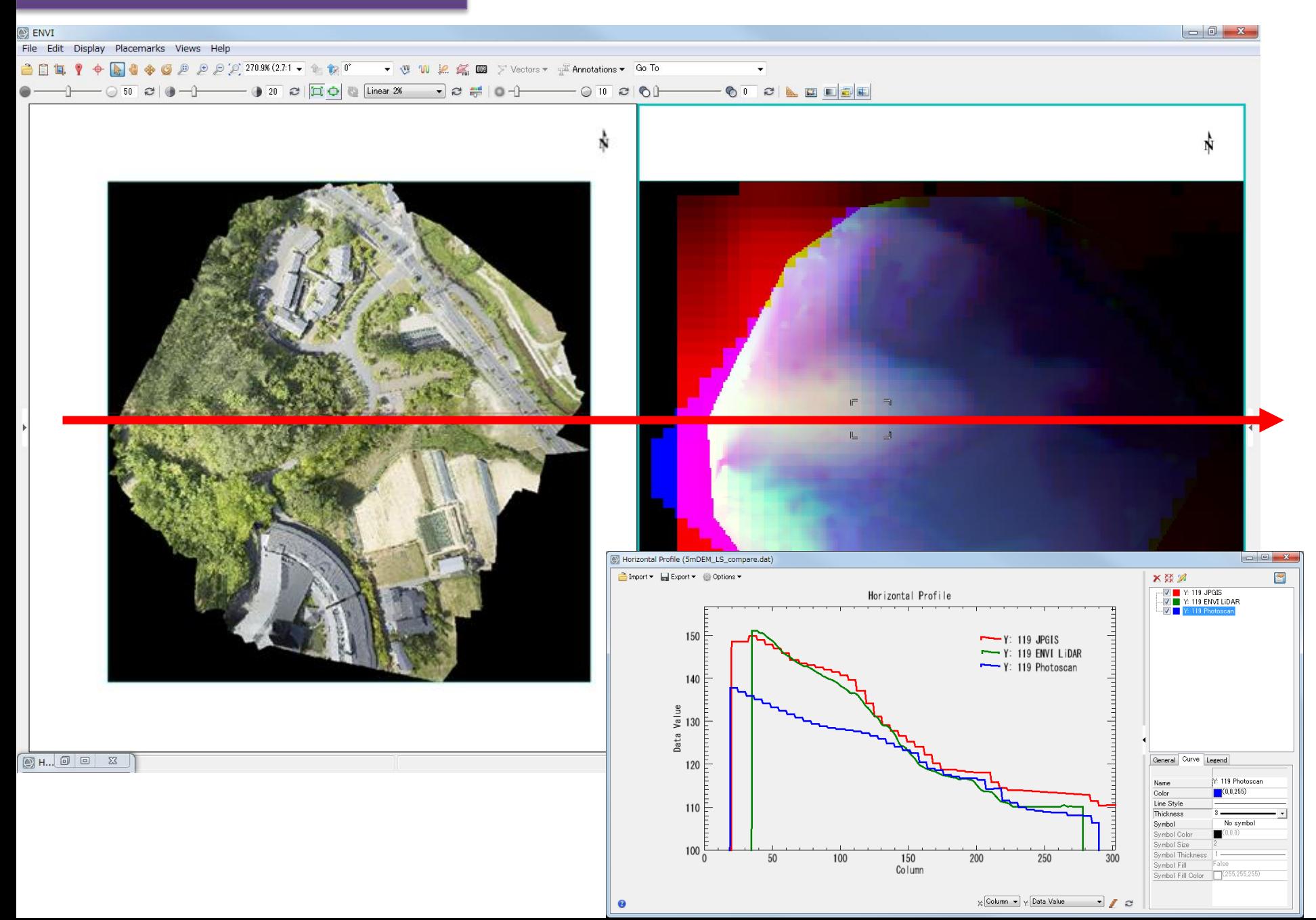

まとめ:衛星とドローンのベストミックスを考える

### ドローンによって得られる新しい視点

→地域を鳥瞰する目 高解像度画像および高精度地形情報(DSM,DTM)を容易に取得 > 広域と局所域のシームレスな接続 ● ローカルレベル情報をメソスケールレベルに拡大 ● メソスケールレベルの現象をローカルレベルで確認 これまでのセンサー解析技術(ENVI,ERDAS)、マッピング 技術(ArcGIS)がそのまま利用できる

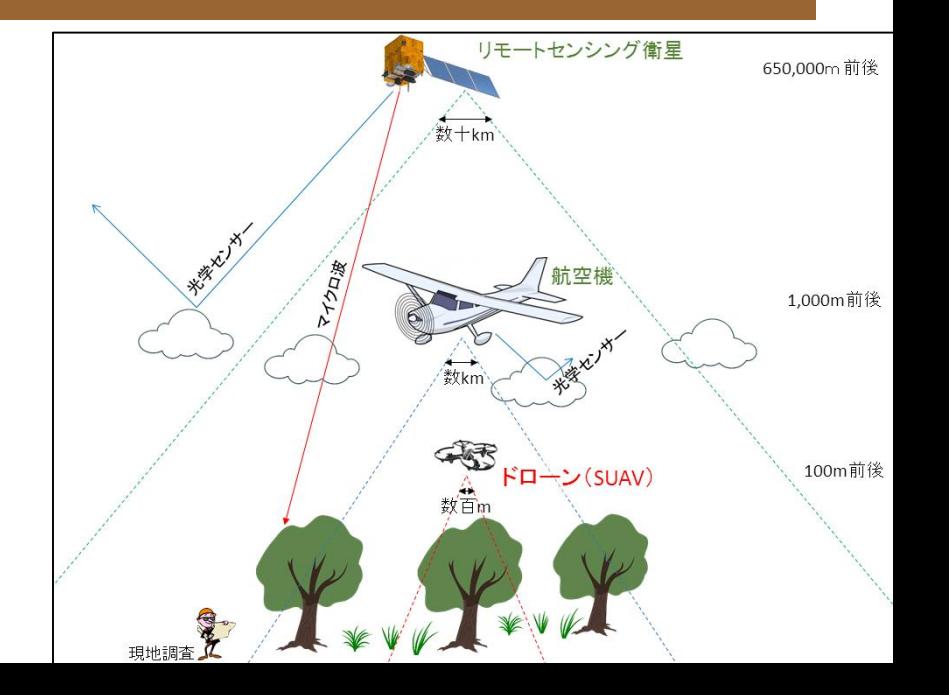
ドローン利用経験の蓄積を目指したコミュニティーを立ち上げました

## ドローンのフィールド科学活用研究会(通称:ド研) メーリングリスト登録受付中! Facebookコミュニティー:

<https://www.facebook.com/groups/458393260990199/>

本の出版

素人がどうやってドローンを利用できるようになり、どのよう な使い方をしているのかを、素人に分かりやすく書きたいと 思っています。著者募集中です!

詳しくは、渡辺まで。